TALLINNA TEHNIKAÜLIKOOL Infotehnoloogia teaduskond

Kristel Kahr 179718IABB

# **VEEBIKESKKONNA TALLINNZOO.EE KASUTATAVUSE ANALÜÜSIMINE, PARANDAMINE JA TESTIMINE**

Bakalaureusetöö

Juhendaja: Jekaterina Tšukrejeva

MSc

## **Autorideklaratsioon**

Kinnitan, et olen koostanud antud lõputöö iseseisvalt ning seda ei ole kellegi teise poolt varem kaitsmisele esitatud. Kõik töö koostamisel kasutatud teiste autorite tööd, olulised seisukohad, kirjandusallikatest ja mujalt pärinevad andmed on töös viidatud.

Autor: Kristel Kahr

17.05.2020

## **Annotatsioon**

Käesoleva töö eesmärk on analüüsida tallinnzoo.ee veebikeskkonna kasutajamugavust ning analüüside põhjal teha parema kasutajamugavusega prototüüp kasutades Adobe XD (Adobe Experience Design) prototüüpimise tarkvara. Töö idee on ajendatud autori huvist kasutajakogemuse- ja -liidese valdkonna vastu ning Tallinna Loomaaia huvist parema kasutajakogemusega veebilehe ettepanekute üle. Prototüübis olevad andmed on võetud tallinnzoo.ee veebileheküljelt, et prototüüp oleks võimalikult tõepärane kasutaja jaoks. Antud töös on prototüüp kirjeldatud lähtudes kasutatud testülesannete lehekülgedest. Töö tulemusena on valminud parema kasutajakogemusega prototüüp, mis on tõestatud nii prototüübi kui tallinnzoo.ee veebilehe testide tulemuste analüüsil. Prototüübi ja veebilehe testimiseks kasutati seitset erinevat testülesannet, mida testiti viie erineva inimesega. Prototüübi testülesannete sooritushinded paranesid võrreldes veebilehega 54% ja testide keskmine läbimisaeg vähenes 62%.

Lõputöö on kirjutatud eesti keeles ning sisaldab teksti 59 leheküljel, 7 peatükki, 43 joonist, 3 tabelit.

## **Abstract**

Usability analysis, improvements and testing of tallinnzoo.ee webpage

The aim of this thesis is to analyse user experience of tallinnzoo.ee website and to create a prototype with better usability using Adobe XD prototyping software. The idea of the thesis is based on author's interest in user experience and user interface field and interest of Tallinn's Zoo to have better usability of the webpage. All the data used in prototype is gathered from tallinnzoo.ee website so that prototype would be truthful for the users. In the thesis the prototype is described based on the used test cases. The result of this project is a new prototype with better usability and experience that is proven by testing analysis on tallinnzoo.ee website and of the prototype. The testing of the prototype and the website consisted of seven test cases in which five people participated. The performance rating of the test cases of the prototype improved by 54% and the average task completion time decreased by 62% when compared to testing of the website.

The thesis is in Estonian and contains 59 pages of text, 7 chapters, 43 figures, 3 tables.

# **Lühendite ja mõistete sõnastik**

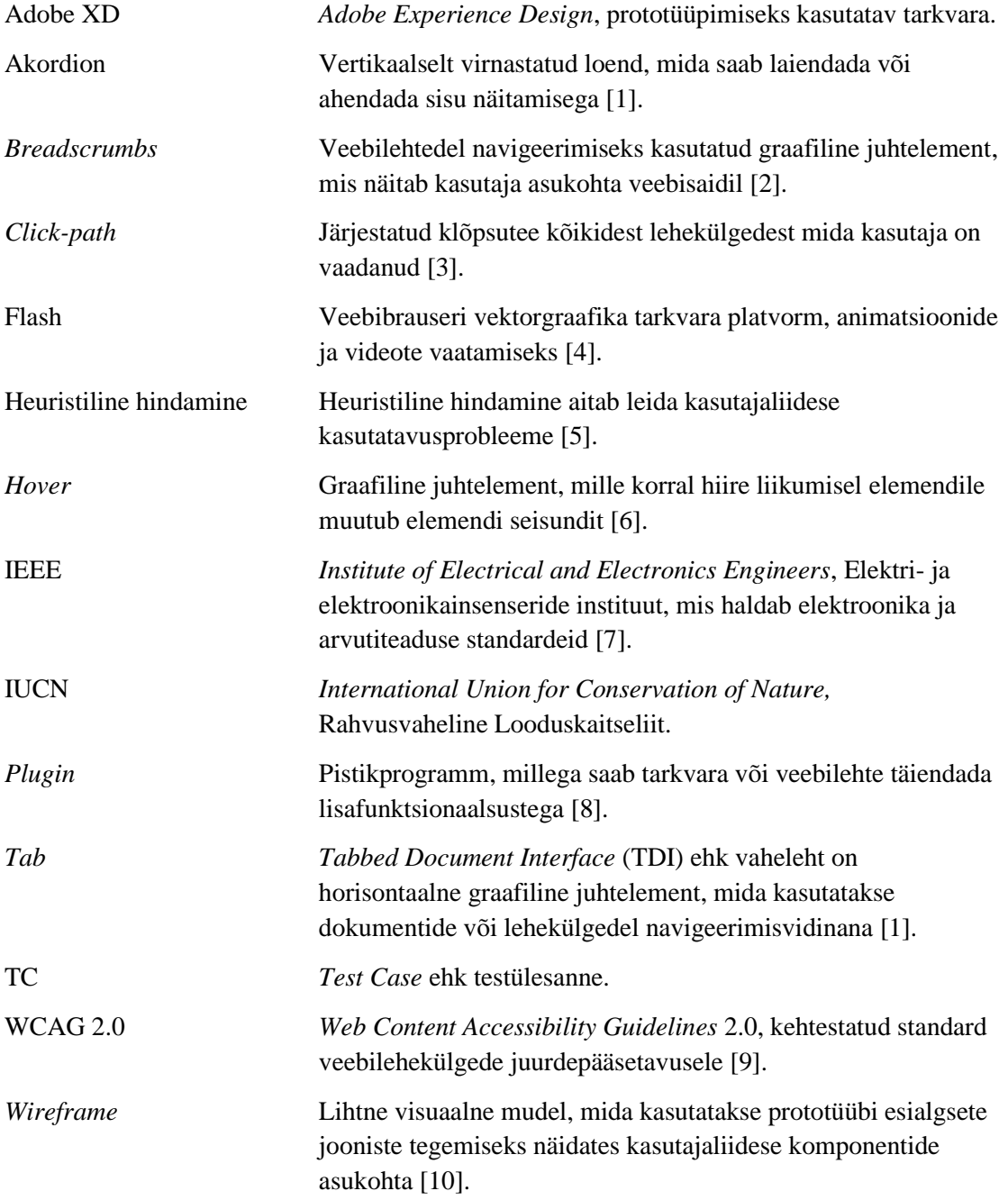

# **Sisukord**

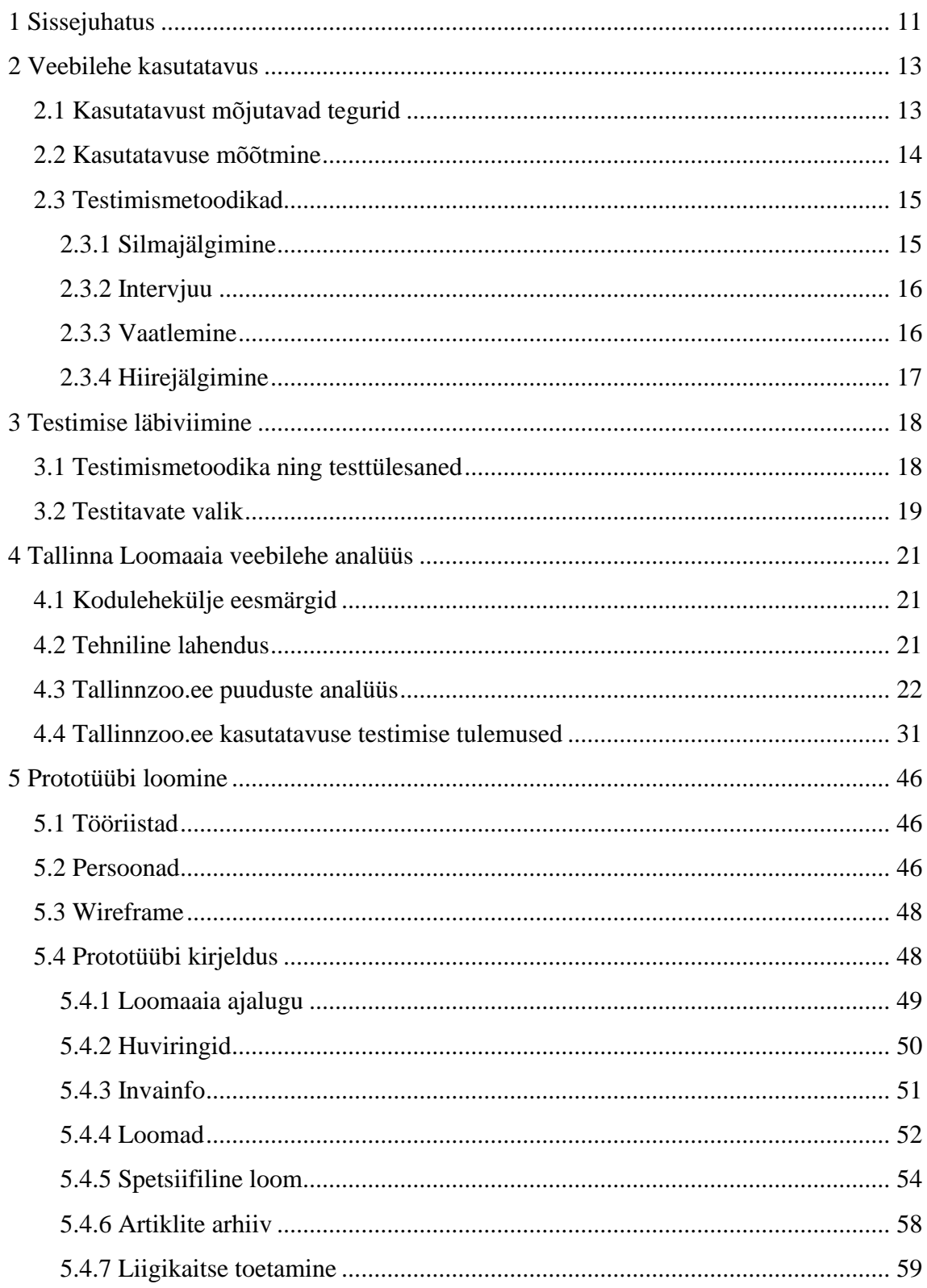

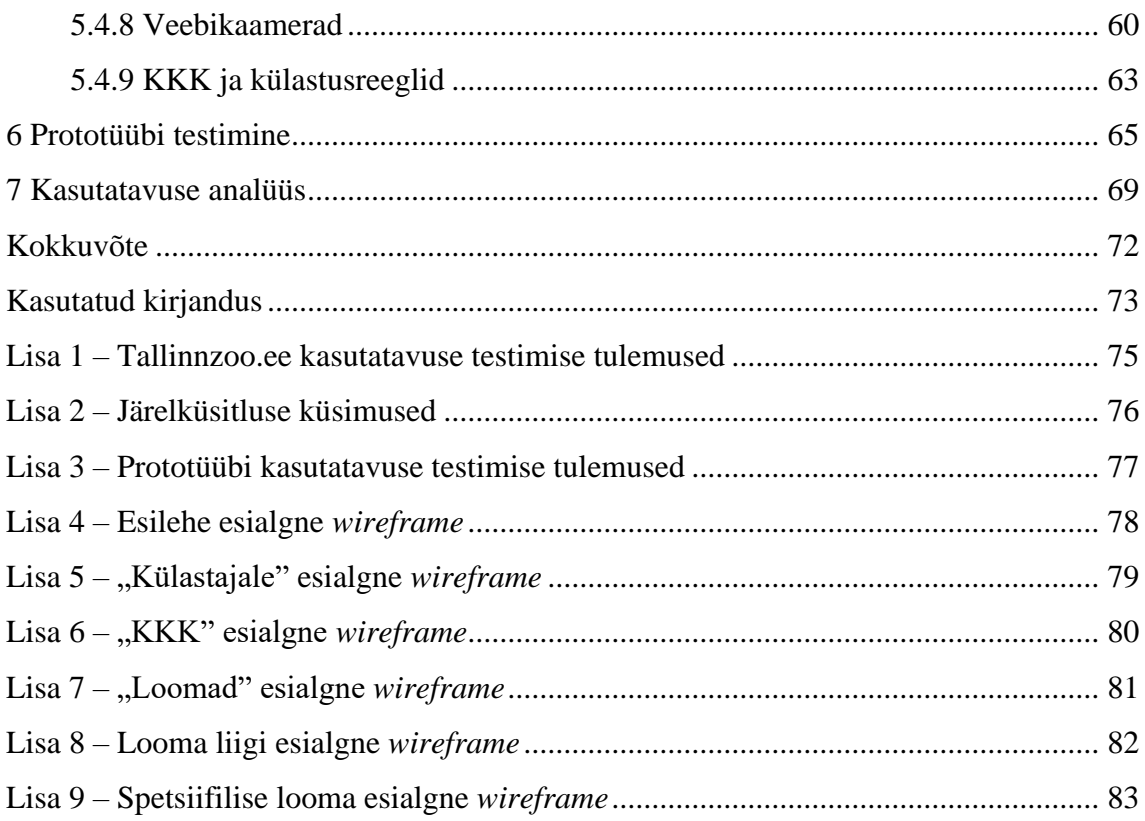

# **Jooniste loetelu**

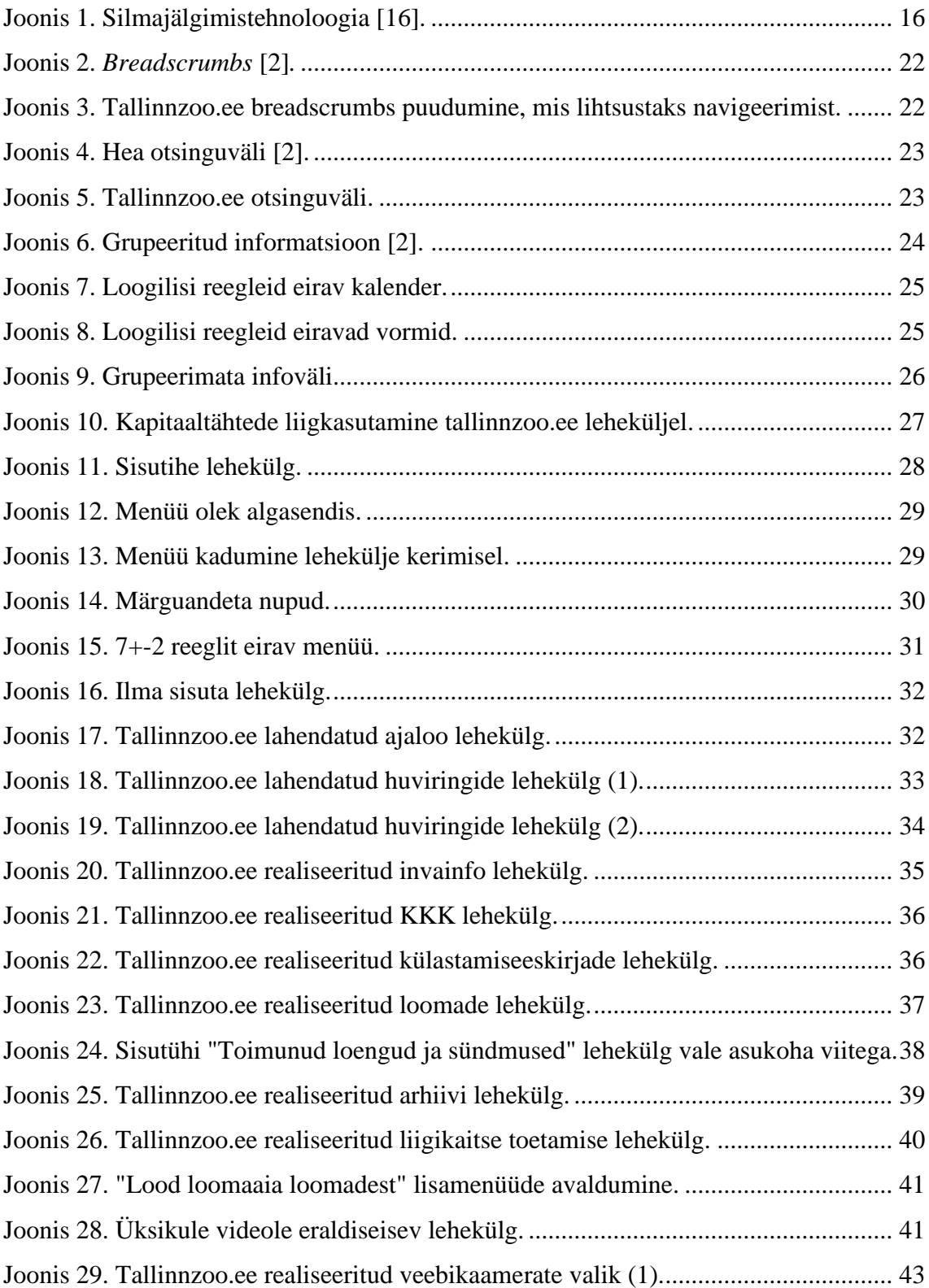

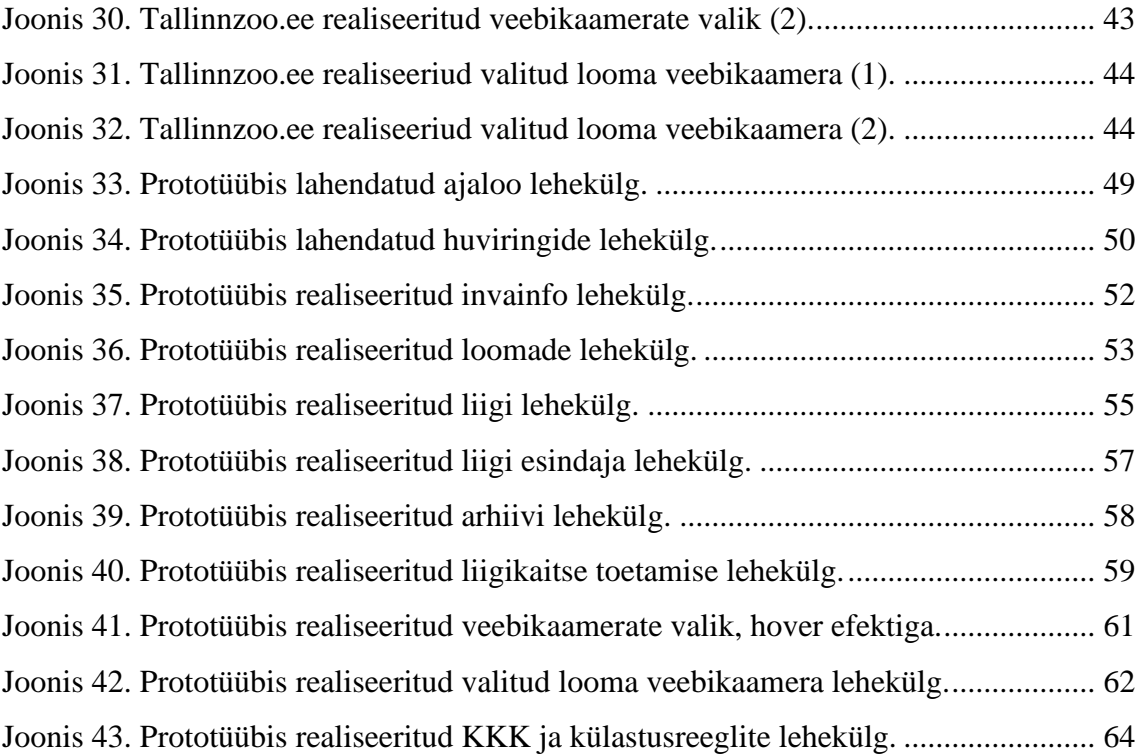

# **Tabelite loetelu**

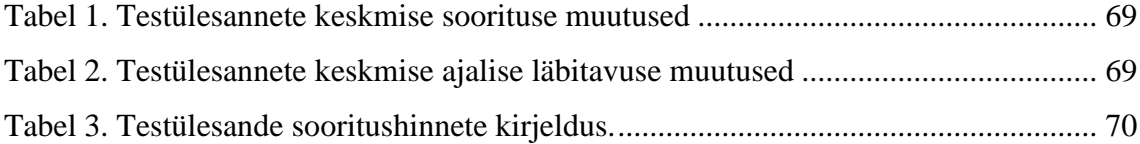

## <span id="page-10-0"></span>**1 Sissejuhatus**

Infotehnoloogia valdkonnas on kasutajakogemuse ja -liidese disaineril väga oluline roll, sest olukordades, kus arendustööd on väga head, ent kasutajal on toodet raske kasutada, ei ole projekt eesmärki täitev. Sellest tulenevalt ei pruugi klient toote juurde tagasi pöörduda ja võib konkurenti eelistada. Antud töö raames selgitab autor välja Tallinna Loomaaia hetkelise veebilehe kitsaskohad, pakub paremaid lahendusi prototüübi kujul ning testib ja analüüsib tulemusi.

Tallinna loomaaia veebileht loodi 2014. a ning asetseb Wordpress keskkonnas. Veebilehe põhifunktsioon on anda informatsiooni loomaaia pakutud teenustest, tutvustada loomaaias pesitsevaid loomi ning sellega koos kutsuda inimesi end külastama ja kasutama loomaaia poolt pakutud teenuseid.

Töö autor hindab tallinzoo.ee veebilehe hetkelist kasutatavust üldiste kehtestatud veebidisaini heade tavade puuduste analüüsina ja kasutajatestidega. Selleks uuritakse kasutajasõbralikkust ja selgitakse välja keerulised ning problemaatilised kohad. Tehtud analüüsi põhjal loob autor uue lahenduse prototüübi kujul, testib selle kasutajamugavust testkasutajatega ning hindab saavutatud tulemust.

Käesoleva bakalaureuse töö ülesande püstitus:

- Autor analüüsib tallinnzoo.ee veebilehe kasutatavust ning esitab problemaatilised kohad;
- Lähtudes tallinnzoo.ee veebilehe kasutatavuse analüüsist, loob autor parema lahendusega prototüübi;
- Autor testib kasutajatega kaugtestides ja intervjuueerides uut prototüüpi ning analüüsib ja selgitab, kas prototüübis kasutatud lahendused on parema kasutatavusega kui tallinnzoo.ee lehekülje testimise tulemusel.

Töö on jaotatud seitsmeks peatükiks. Esimeses osas kirjeldab autor töö vajalikkust, eesmärki ning ülesande püstitust. Teises osas on kirjeldatud kasutatavuse olemusest, vajalikkusest, selle mõõtmisest ja testimisest. Kolmandas osas tutvustatakse kasutatud

testimismetoodikat, teststsenaariumeid ning testitavate valikut. Neljandas osas on välja toodud Tallinna Loomaaia veebilehe eesmärgid, hetkeline tehniline lahendus ja välja selgitatud puuduste analüüsi ning kasutatavuse testimise tulemused. Viiendas osas tuuakse välja prototüübi loomisprotsess kasutatud tööriistade, persoonade ja *wireframe* kujul ja kirjeldatakse valminud prototüüpi. Kuuendas osas tuuakse välja prototüübi testimise tulemused. Seitsmendas selgitakse analüüsist lähtudes, kas prototüüp parandas tallinnzoo.ee kasutatavust.

## <span id="page-12-0"></span>**2 Veebilehe kasutatavus**

Kasutatavus on osa veebilehest, mis tähendab kasutajale head kogemust toote kasutamisest ning mida on raske unustada. See hõlmab endas toote tajumist, nägemist ning rahulolu selle kasutamisest. Kasutatavus on subjektiivne, sest erinevatel gruppidel on erinevad kogemused ja vajadused. Seepuhul on kõige olulisemaks teada peamist sihtgruppi ning koostada nende jaoks profiil, et kaardistada peamised eesmärgid, probleemid ning käitumuslikud mustrid [11].

### <span id="page-12-1"></span>**2.1 Kasutatavust mõjutavad tegurid**

Heurestiline hindamine on meetod kasutatavuse ülevaatamiseks, mis aitab lahendada kasutatavuse probleeme. Jakob Nielseni poolt loodud heuristikad avalikustati emakordselt tema raamatus 1994.a [5].

Järgnevalt on esitatud J. Nielseni poolt sõnastatud heuristikad:

- 1. Süsteemi staatuse/seisu nähtavus süsteem peab informeerima kasutajaid tagasisidega mõistliku aja jooksul;
- 2. Kattumine päris maailmaga süsteem peab olema kasutajale keeleliselt ning terminoloogiliselt mõistetav;
- 3. Kasutaja kontroll ja vabadus süsteemi kasutamisel kasutaja teeb sageli süsteemi kasutades vigu ning talle tuleb pakkuda võimalust võtta tehtud vigu tagasi;
- 4. Järjepidevus ja standardid kasutaja ei pea mõtlema, kas erinevad sõnad, situatsioonid ja tegevused on sama tähendusega kui teistel platvormidel;
- 5. Vigade ennetamine hoolikalt läbimõeldud disain, mis ennetab kasutaja vigu kõrvaldades veaohtlikke situatsioone või kuvades neile eelnevalt hoiatusi;
- 6. Pigem äratundmine kui meenutamine olulised objektid tuleb teha nähtavaks ning kasutajajuhised peavad olema kättesaadavad kui need on vajalikud;
- 7. Paindlikkus ja efektiivsus luba kasutajal kohandada sageli tehtavaid toiminguid;
- 8. Vigade diagnoos ja kuvamine veateated tuleb esitada ilma veakoodideta kirjeldades täpselt probleemi ja pakkudes konstruktiivset lahendust;
- 9. Abi ning dokumentatsioon kuigi on parem ilma dokumentatsioonita, siis vajadusel tuleb näidata kasutajale abiinfot või viidet, kuidas toimingut teha. Antud info peab olema lihtsalt otsitav ja keskenduma kasutaja tegevustele, loetlema konkreetsed sammud ning olema kompaktne;
- 10. Esteetiline ning minimalistlik disain vältida ebaolulist või harva vajalikku informatsiooni dialoogides, sest iga täiendav info võistleb olulise infoga ning vähendab selle nähtavust [5].

Seega tuleb hea kasutatavuse tagamisel järgida erinevaid aspekte, mis mõjutavad kasutaja käitumist süsteemis. Kõigi heuristikate tagamine soodustab kasutaja viibimist leheküljel, mille järel võib kasutaja hakata kasutama veebilehel pakutavaid teenuseid.

### <span id="page-13-0"></span>**2.2 Kasutatavuse mõõtmine**

Kuigi kasutatavust saab hinnata erinevate kriteeriumite põhjal, siis enamjaolt need langevad samadesse hinnatavatesse kategooriatesse. Halva kasutatavuse korral külastajad lahkuvad saidilt ning jäädakse ilma ettevõtte poolt pakutavatest teenustest. Veebilehelt enneaegselt lahkumise põhjusteks võib olla lehe keeruline kasutamine, valikute liiasus, ära eksimine, informatsiooni raske hoomamine või külastaja ei saa vastust oma küsimustele [12].

Jakob Nielsen on sõnastanud viis põhimõtet, millest lähtuvalt tuleb hea kasutatavusega veeblehe loomisel lähtuda:

- 1. Õpitavus kergesti õpitav süsteem esmakordsel kasutamisel;
- 2. Vigade ennetamine potentsiaalsete vigade ennetamine, nende tõsidus ja kui kiirelt sellest taastutakse;
- 3. Tõhusus ülesannete täitmise kiirus tuttava süsteemiga;
- 4. Meeldejäävus kasutaja suutlikus toodet kasutada pärast pikemat pausi;
- 5. Rahulolu rahulolu süsteemi kasutamisest [12].

Jakob Nielseni sõnastatud viie põhimõttega on võimalik kvantitatiivselt hinnata kui kiire, rahuldust pakkuv ja lihtne on veebilehte või infosüsteemi kasutada. Kvantitatiivse uuringu korral hinnatakse objekte numbriliselt ning tulemused annavad konkreetsele mõõdetavale hinnangu. Mõõdikute abil saab ülevaate kasutajate tegevusest süsteemis

ning kergesti tuvastada, mis elemendid tekitavad kasutajale raskusi, milliseid elemente kasutatakse vähem või rohkem ning millistele lehtedele enim liigutakse [13].

Kvantitatiivselt analüüsitakse järgmiste meetodite järgi: ülesannete läbimismäär, täitmiseks kuluv aeg ning rahulolu hinnang [13].

## <span id="page-14-0"></span>**2.3 Testimismetoodikad**

Rakenduste testimiseks ei ole ühte ning kindlat meetodit, mis sobiks kõigile. Enne testimist tuleb koostada testimisplaan sisaldades skoopi, eesmärke, asukohta, toimumise aega, testijaid ja stsenaariumeid [14].

Metoodika valimisel tuleb lähtuda kõige olulisematest faktoritest:

- Millist informatsiooni on vaja?
- Mida tehakse saadud andmetega?
- Milline on projekti ja testimise ajaraamistik?
- Milliseid testis osalevaid inimesi on vaja ja kuidas neid saada [15]?

Järgnevates alapeatükkides on välja toodud erinevad testimismeetodid, mida on võimalik kasutada toote testimisel.

### <span id="page-14-1"></span>**2.3.1 Silmajälgimine**

Silmajälgimist kasutatakse inimese vaatetrajektoori jälgimiseks, et parandada kasutajaliidest ning analüüsida inimkäitumist, sest inimaju suunab silmad teabe juurde, mida see hetkel töötleb. Teades kuhu pilk on suunatud, saadakse aimu, millise teabe töötlemisega aju antud hetkel tegeleb. Veebirakenduste testimisel silmajälgimissüsteemiga saab hinnata, kas kasutajale paistab silma oluline informatsioon. Näiteks ei panda nupupaigutust tähele, sest see võibolla liiga väike või mitmed reklaamid veebilehel suunavad tähelepanu mujale [16].

Tänu väikeste ja väga täpsete ning asukohapõhiste süsteemide väljatöötamisele on silmajälgimise metoodika võetud kasutusele erinevate seadmete ning rakenduste testimiseks. [Joonis 1](#page-15-2) kujutab silmajälgimistehnoloogia põhimõtet.

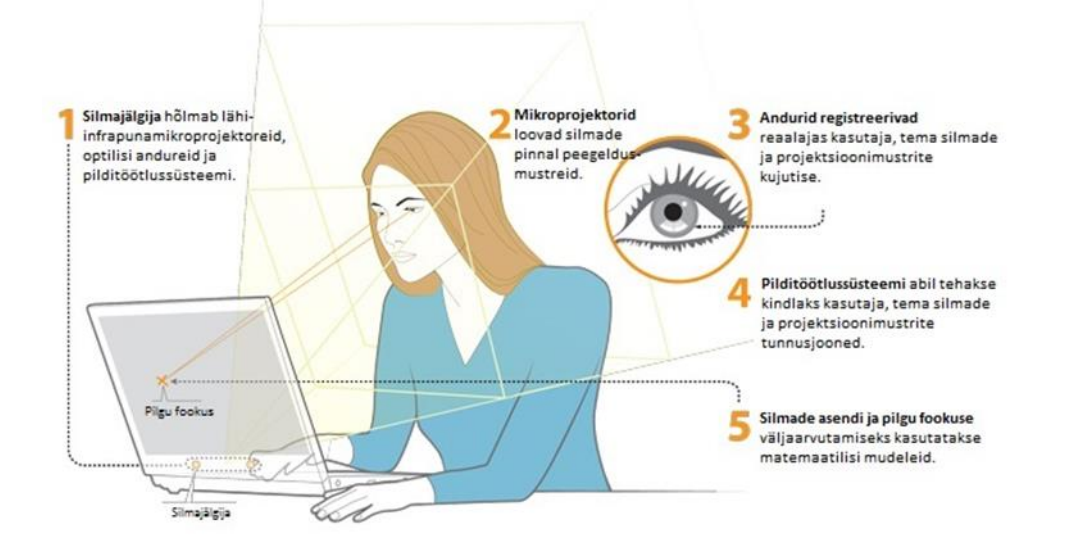

Joonis 1. Silmajälgimistehnoloogia [16].

#### <span id="page-15-2"></span><span id="page-15-0"></span>**2.3.2 Intervjuu**

Intervjuu on vestlus moderaatori ja uuritava vahel, milles moderaator esitab küsimusi ja testülesandeid ning intervjueeritav vastab nendele. Intervjuu peab olema kavandatud ning intervjueeritavale motiveeriv. Intervjueeritavale peab tagama, et tema andmeid hoitakse ning töödeldakse konfidentsiaalselt. Intervjuu eesmärgiks on saada usaldusväärset teavet uurimisprobleemi seisukohast antud valdkonnas [17].

Kasutatavuse mõõtmine intervjuudega jagunevad struktureeritud ja struktureerimata intervjuudeks. Struktureeritud intervjuu on ankeetküsimustik, mis koosneb väidetest ja valikvastustest, mida kasutatakse kasutatavuse üldjuhul testimise lõpus, hindamaks kui kerge või raske konkreetne ülesanne oli. Struktureerimata intervjuu ehk avatud intervjuu seisneb intervjueeritava mõtete, arvamuste, tunnete ja arusaamade teada saamiseks. Struktueerimata intervjuud on parem kasutada uue toote arendamiseks, saamaks aru toote tulevaset kasutajast ning saadud tulemusi kasutada näiteks persoonade loomiseks [17].

#### <span id="page-15-1"></span>**2.3.3 Vaatlemine**

Vaatlusel põhinev intervjuu seisneb testitaval temale antud testülesannete täitmisel ning oma tegevust valjusti kommenteerides, et moderaatoril oleks parem jälgida kasutaja tegevust. Vaatlus annab teada, kas inimesed käituvad nõnda nagu ütlevad. Seejuures on oluline sessiooni ajal testija küsimustele mitte vastata või nõu anda, sest nii võib neid suunata nende tavapärasest käitumisest välja. Vaatlemise ajal on oluline kirjutada märkmeid, et neid hiljem analüüsida. Kogutavateks märkmeteks võivad olla vead, mis testija tegi, süsteemivea teated, klikitud *click-path* (järjestatud klõpsutee), testija öeldud laused, kasutatud abivahendid ja otsingu sõnad. Vaatlusel põhinevat intervjuud sageli kombineeritakse teiste andmekogumismeetoditega [18].

#### <span id="page-16-0"></span>**2.3.4 Hiirejälgimine**

Testimisel jälgitakse kasutaja klikke testkeskkonnas, võttes arvesse ekraani resolutsiooni, brauseri suurust ja kliki asukohta ning jättes hilisemaks analüüsiks jälje kõikidest kohtadest, kuhu vajutati või jäädi hiirega seisma. Selline metoodika annab infot analüüsimiseks näiteks kõige enam klikitud piirkondadest või aukohtadest, mis tundusid kasutajale olevat hüperlingina, kuid seda ei tegelikkuses ei olnud [19].

Lisaks hiire klikkimisele on võimalik jälgida hiirega leheküljel üles-alla kerimist. Kerimine annab sisendit informatsioonikaost kui ka kasutaja huvist antud lehel. Ilmsiks võib tulla, et oluline informatsioon ei olnud kasutajale kättesaadav, sest ta ei jõudnud informatsiooni sisaldava lehekülje osasse [19].

## <span id="page-17-0"></span>**3 Testimise läbiviimine**

Järgnevas peatükis on kirjeldatud tallinnzoo.ee ning prototüübi testimisel kasutatud testimismetoodika valikust, testülesannetest ning testitavatest.

#### <span id="page-17-1"></span>**3.1 Testimismetoodika ning testtülesaned**

Lõputöö autor on testimismeetoodikaks valinud kombinatsiooni kaugtestimisest ning küsitlusest. Kaugtestimine on valitud asukohast sõltumatuse tõttu ning küsitluse korral on testijal võimalik tagantjärele mõelda oma tegevusele. Kasutajaid testitakse tallinnzoo.ee ja prototüübi lehtedel kasutades kaugtestimiseks Zoom keskkonna ekraani jagamist ja selle salvestamist. Küsitlus koosneb skaalal 1-5 hindamisest ning avatud vastustega küsimustest.

IEEE (*Institute of Electrical and Electronics Engineers*) standard 829-1983 koheselt on testülesanne dokumentatsioon sisenditest, oodatavast tulemusest ning täitmistingimuste kohta [20]. Testülesaneid dokumenteeritakse, et hilisemas protsessijärgus oleks võimalik testimist millegi põhjal analüüsida. Testülesanne kirjeldab situatsiooni, mida kasutaja kogeb toote kasutamisel testimise ajal [21].

Antud töös on testülesanded valitud loomaaia veebilehe erinevaid funktsionaalsusi arvestades, mis on erinevatele sihtgruppidele suunatud. Järgnevalt on välja toodud tallinnzoo.ee ning prototüübi testimisel kasutatud testülesanded.

#### **TC 1 (***Test Case 1***): Loomaaia ajaloo uurimine**

Kirjeldus: Soovid teada saada, millal loomaaed esimest korda avati.

#### **TC 2: Huviringi maksumuse leidmine**

Kirjeldus: 6. klassis käiv laps tahab liituda ornitoloogia huviringiga. Lapsevanemana soovid teada saada kui palju see maksab.

#### **TC 3: Invainfo leidmine**

Kirjeldus: Tahad minna ratastoolis oleva vanaemaga loomaaeda ja eelnevalt soov teada saada, kas saatjana saad tasuta külastada ning kas vajadusel on vanaemal võimalik invatualetti kasutada.

#### **TC 4: KKK ja külastusreeglitest info leidmine**

Kirjeldus: Plaanid sõpradega loomaaeda külastada, aga tehes seda rulluisutades. Selleks soovite eelnevalt teada saada, kas neid võib territooriumil kasutada.

#### **TC 5: Loomade ohustatuse info leidmine**

Kirjeldus: Teil on vaja koolitöö projekti raames leida infot loomade ohustatuse kohta.

#### **TC 6: Vanade artiklite leidmine**

Kirjeldus: Soovid leida üles vanu artikleid, mis on varasemalt loomaaia lehel kajastatud.

#### **TC 7: Liigikaitsesse panustamise info leidmine**

Kirjeldus: Soovid teada saada, kuidas sul on võimalik liigikaitsesse panustada.

#### **TC 8: Loomaaias elava looma eluloo kirjelduse leidmine.**

Kirjeldus: Soovid teada saada loomaaias pesitseva ninasarviku pere eluolu kohta.

#### **TC 9: Veebikaamera kasutamine.**

<span id="page-18-0"></span>Kirjeldus: Soovid vaadata jääkarusid otseülekandest.

#### **3.2 Testitavate valik**

Jakob Nielsen on sõnastanud, et kuni viie testijaga leitakse 85% probleemsetest kohtadest. Ühe testijaga saadakse teada kolmandik kasutatavusest. Teise testijaga mõningased tegevused kattuvad esimese testijaga, aga ta teeb midagi teistmoodi võrreldes esimese testijaga. Kolmanda testija korral on paljud tegevused omavahel juba kattuvad, aga temalt saab juurde pisut rohkem informatsiooni, mida esimese ja teise puhul ei saanud. Lisades rohkem testijaid saadakse vähem informatsiooni juurde, sest nende tegevused on korduvad [22].

Kasutatavuse testimistel osalenud testijate lühikirjeldused:

Testija 1 (T1): 24-aastane naine, töötu, viimati külastas loomaaeda kaks aastat tagasi.

Testija 2 (T2): 37-aastane mees, kaitseväe tegevväelane, ei mäleta, millal viimati loomaaeda külastas.

Testija 3 (T3): 27-aastane naine, tolliagent, viimati külastas loomaaeda kuus aastat tagasi.

Testija 4 (T4): 33-aastane naine, administratiivne assistent, viimati külastas loomaaeda kolm aastat tagasi.

Testija 5 (T5): 22-aastane mees, tudeng, viimati külastas loomaaeda üks aasta tagasi.

## <span id="page-20-0"></span>**4 Tallinna Loomaaia veebilehe analüüs**

Järgnevas peatükis on kirjeldatud tallinnzoo.ee kodulehekülje eesmärgid, tehniline lahendus ja puuduste analüüs ning kasutatavuse testimise tulemused.

#### <span id="page-20-1"></span>**4.1 Kodulehekülje eesmärgid**

Tallinna loomaaia põhiliseks missiooniks on loomkollektsiooni pidamine eesmärgiga tõsta inimeste teadmisi, aidata kaasa hääbuvate liikide taastamisele ning teha teaduslikku uurimistööd. [23]. Koduleheküljega soovitakse anda ülevaadet külastajale suunatud informatsioonist ning tekitada huvi erinevate pakutavate teenuste üle.

Tallinna linnale kuuluva avaliku ettevõttena, on veebilehel kohustuslik näidata informatsiooni kasutustingimuste, koostööpartnerite, avalike hangete ja varasemalt toimunud projektide kohta.

### <span id="page-20-2"></span>**4.2 Tehniline lahendus**

Veebisaitide tehnilist ülevaadet on võimalik saada tasuta analüütilist teenust pakkuvatel lehtedel, kus veebisaidi aadressi sisestades saab päringu kasutavate tehnoloogiate kohta.

[Sitereport.netcraft.com](https://sitereport.netcraft.com/) tehtud analüütikast selgub, et esmakordselt on tallinnzoo.ee lehekülg avaldatud 2000.a aprillis WordPress sisuhaldustarkvaras, mida majutatakse Telia veebimajutusteenuses. Whatcms.org analüütikast selgub, et 2020. a veebruaris on koduleheküljel kasutatud WordPress 5.1.4 versiooni, Apache HTTP serveri 2.4.6 versiooni ning PHP programmeerimiskeele 7.2.24 versiooni. Wpthemedetector.com analüütikast selgub, et tallinnzoo.ee kasutab oma veebilehel Web Dingo poolt loodud "ZOO" teemapõhist alust ning leheküljega on seotud viis erinevat *plugin*'it: WordPress Multilingual Plugin, Download Monitor, Google Analytics, Facebook Pixel ja Yoast SEO.

### <span id="page-21-0"></span>**4.3 Tallinnzoo.ee puuduste analüüs**

Adobe (arvutitarkvara tootev ettevõte) on välja toonud olulisemad punktid, millest tuleks hea veebilehe koostamisel lähtuda. Järgnevalt on toodud sellised punktid koos tallinnzoo.ee puuduste kirjelduste ja näidetega.

*Breadscrumbs* on kogum linkidest, mis funktsioneerib kui navigatsioon näitamaks hetkelist asukohta veebisaidil. See on hea lisand veebisaidile juhul kui saidil on palju erinevaid linke mille vahel saab navigeerida ja lihtsustada kasutajale eelnevatele linkidele tagasipöördumine [2]. [Joonis 2](#page-21-1) esitab linkide kogumit *breadscrumbs*'ina.

> Home / Electronics / TVs / LCD/Plasma Screens Joonis 2. *Breadscrumbs* [2]*.*

<span id="page-21-1"></span>Tallinnzoo.ee lehel puudub asukoha linkide kogum *breadscrumbs*, aga on märgitud aktiivne lehekülg pea- ning kõrvalmenüüs erineva värvina. [Joonis 3](#page-21-2) kujutab oranži värvikasti ning musta noolega kujutletud *breadscrumbs*'i puudumist tavapärasest asukohast.

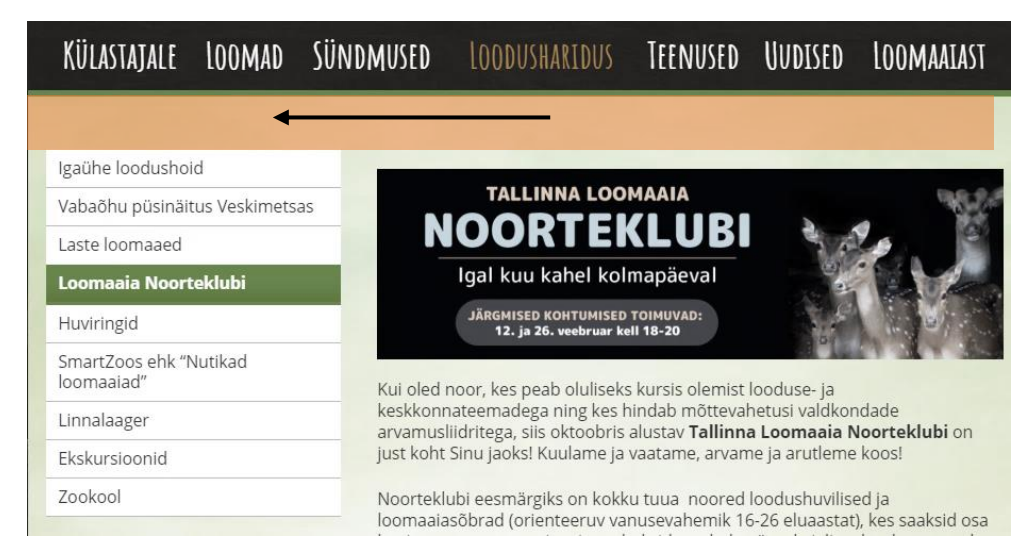

Joonis 3. Tallinnzoo.ee breadscrumbs puudumine, mis lihtsustaks navigeerimist.

<span id="page-21-2"></span>Veebilehe otsingumootori väli peab olema piisavalt suur, et näha ka pikkade sõnade puhul kirjutatud sõnapaari, vastasel juhul näeb mitmest sõnest koosnevat otsingupaari osaliselt. Kui otsinguväli on liiga lühike, siis kasutajad on sunnitud kasutama lühikesi

otsingu sõnasid, mis võivad olla ebatäpsed ning tulemuseks on ebatäpne otsingutulem. Nielsen Norman Group soovitab otsingumootoriks kasutada 27-tähemärgilist sisestusvälja mis leiab üles 90% päringutest. Samuti on soovitatav kasutada päringusaamiseks süsteemi, mis näitab automaatselt kasutaja kirjutatud otsingusõnede soovituslikku lõppu [2]. [Joonis](#page-22-0) 4 kujutab head otsinguvälja, kus on nähtavalt pikk otsingutekst koos otsingusõne soovitustega.

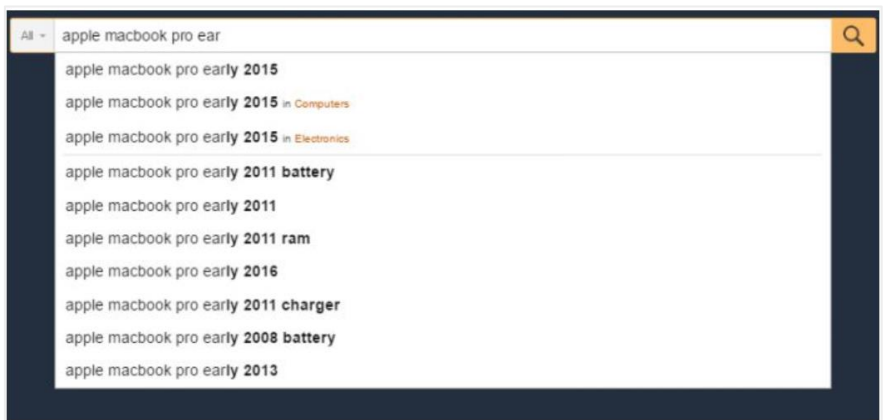

Joonis 4. Hea otsinguväli [2].

<span id="page-22-0"></span>Tallinnzoo.ee leheküljel on väike otsingumootor, mille nähtavaks pikkuseks on 18 tähemärki ning edasi peidetakse ära esimesed tähemärgid. [Joonis 5](#page-22-1) kujutab olukorda, kus 19. tähemärgini jõudes kaob otsingusõnest "1234567890123456789" esimene tähemärk ära.

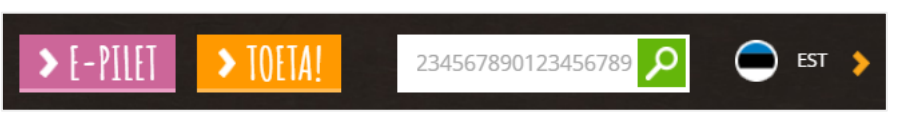

Joonis 5. Tallinnzoo.ee otsinguväli.

<span id="page-22-1"></span>Veebilehe loomisel tuleb lähtuda, et informatsiooni ei oleks üleliia. Kasutajal võib tekkida otsustamisraskused või tunne, et informatsiooni on liiga palju aru saamiseks. Informatsiooni üleliiasust saab vältida informatsiooniosade tükeldamisega väiksemateks osadeks. Heaks näiteks võib pidada vormide kasutamist maksmisel, kus vormiväljad on kategoriseeritud ning ära märgistatud teekonnaga näitamaks kui kaugel on kasutaja vormi täitmisel ja on kasutajale motiveerivam täita [2]. [Joonis 6](#page-23-0) kujutab soovituslikku viisi pikkade vormide grupeerimiseks kasutades kategoriseerimist, kus vormiväljad on jagatud kolmeks süsteemiks, kus igaüks on omavahel loogiliselt seotud.

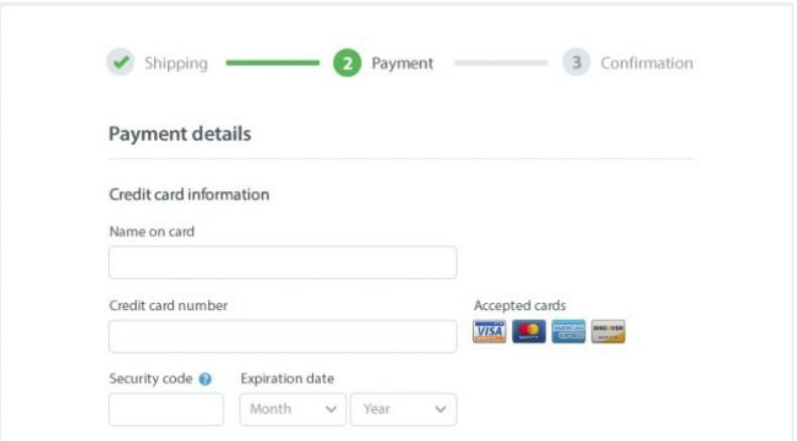

Joonis 6. Grupeeritud informatsioon [2].

<span id="page-23-0"></span>Tallinnzoo.ee lehel on registreerimisvormid pikaldased mida oleks võimalik grupeerida. Samuti peavad vormid vihjama, kui pikk tekst tuleb kasutajal sinna sisestada. Kuupäeva vorm peab keelama ebaloogiliste kuupäevade sisestamist; "Kas" stiilis küsimus peab olema raadio nupuga "Jah"/"Ei" valikutega; ees- ja perekonnanime sisestusväli ei tohi lubada numbreid kirjutada; telefoninumbri sisestusväli ei tohi lubada kirjutada teksti; emaili vorm peab lubama ainult standardiseeritud e-maili kirjapilti. Soovide ja kommentaaride tekst peab olema suurem, sest kasutajatel võivad olla pikad kommentaarid ja nii ei näe nad oma kirjutatud teksti. [Joonis 7](#page-24-0) illustreerib olukorda, kus kasutajale ei tule automaatselt veateadet ebaloogilise kuupäeva kohta. [Joonis 8](#page-24-1) illustreerib olukorda, kus kasutajale ei tule automaatset veateadet ees- ja perekonnanime ning telefoninumbri välja kohta, kus numbrid on nime jaoks ja tähed telefoninumbri jaoks ebaloogilised sisendid. Lisaks illustreerib [Joonis 8](#page-24-1) olukorda, kus lubatakse nii tühikuid ega kontrollita @-märgi olemasolu. [Joonis 9](#page-25-0) kujutleb olukorda, kus kasutajal on vormi täitmiseks pikk vorm, mis ei ole niivõrd standardne kui grupeeritud vorm.

| 444/12/1068 |                           |                       |    |                |              |                |  |
|-------------|---------------------------|-----------------------|----|----------------|--------------|----------------|--|
| ۰           | <b>February 2020</b><br>O |                       |    |                |              |                |  |
|             |                           | Mo Tu We The Fresa Su |    |                |              |                |  |
|             |                           |                       |    |                | $\mathbf{1}$ | $\overline{2}$ |  |
| 3           | $\overline{4}$            | $-5$                  | 6  | $\overline{7}$ | 8            | $\overline{9}$ |  |
| 10          | 11                        | 12                    | 13 | 14             | 15           | 16             |  |
| 17          | 18                        | 19                    | 20 | 21             | 22 23        |                |  |
| 24          | 25                        | 26                    | 27 | 28             | 29           |                |  |

Joonis 7. Loogilisi reegleid eirav kalender.

<span id="page-24-0"></span>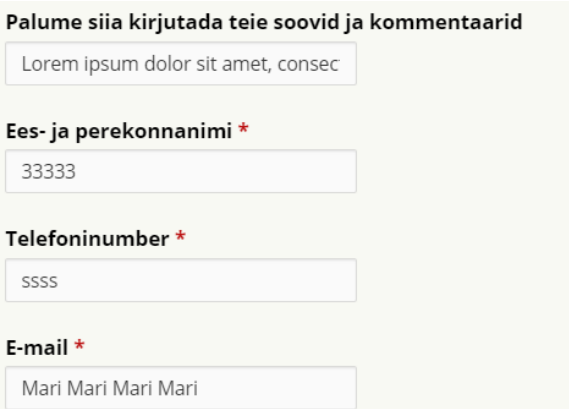

<span id="page-24-1"></span>Joonis 8. Loogilisi reegleid eiravad vormid.

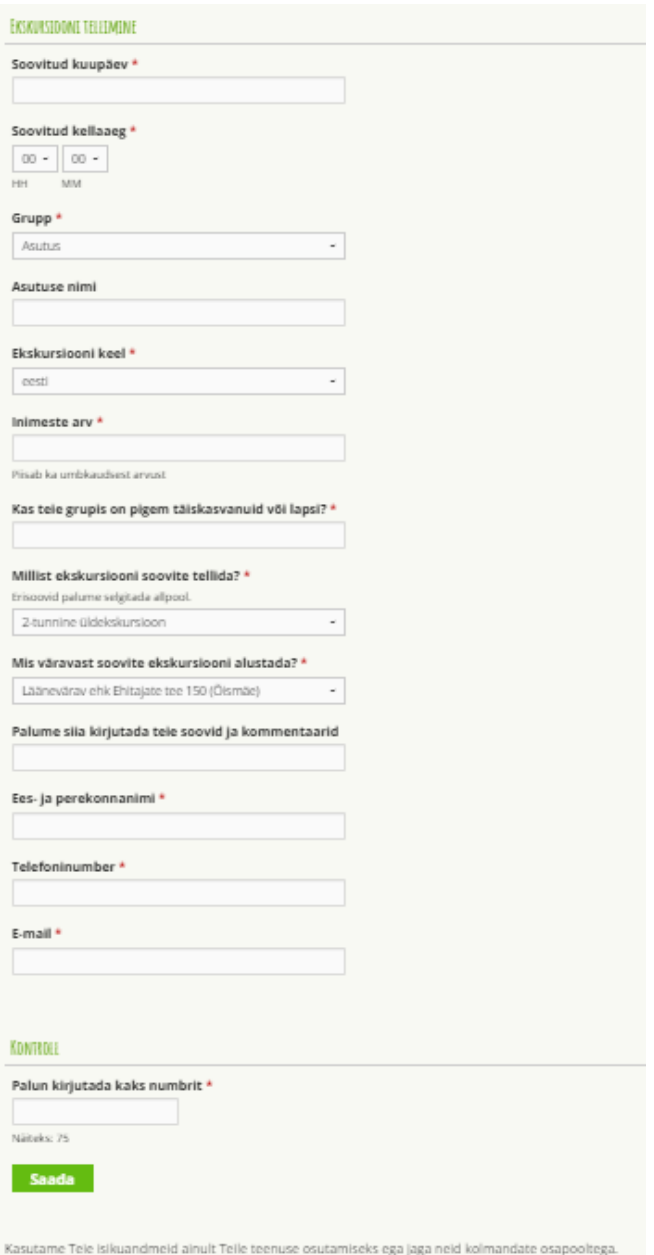

Joonis 9. Grupeerimata infoväli.

<span id="page-25-0"></span>Veebilehe parema loetavuse jaoks tuleb vältida suurte tähtedega kirjutamist. Miles Tinkeri raamatus "Legibility of Print" on kirjas, et kuigi väheses koguses ei ole suurte tähtede kasutamises probleemi nagu logodel ja lühenditel, siis muude pikemate sõnade puhul (lõigud, vormi silt, veateated) suured tähed vähendavad lugemiskiirust, sest on vähem loetavamad [2].

Kuigi Tallinnzoo.ee veebilehekülje esilehel ei ole kapitaaltähti liigkasutatud, siis kasutatud Amatic SC fonti kasutamisel tunduvad suur- ning väiketähed omavahel

võrdsed olevat. [Joonis 10](#page-26-0) kujutab oranži värviga esiletõstutud tallinnzoo.ee esilehel kasutatud tekstistiili, mis jätab mulje kapitaaltähtede liigkasutamisest.

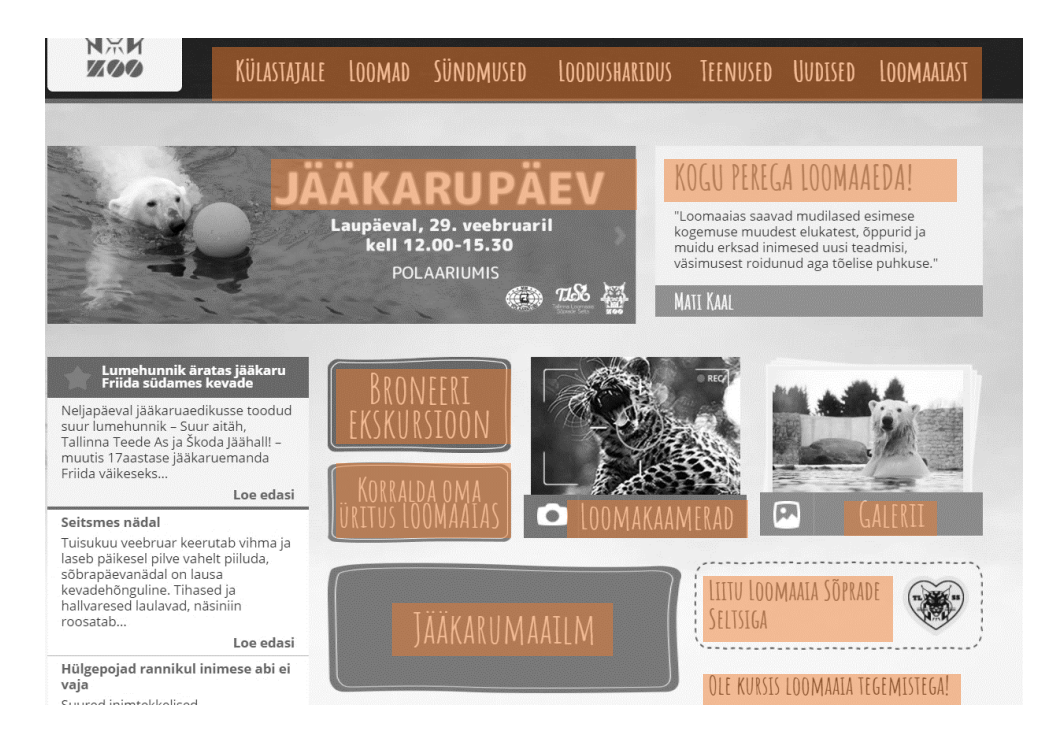

Joonis 10. Kapitaaltähtede liigkasutamine tallinnzoo.ee leheküljel.

<span id="page-26-0"></span>Visuaalne hierarhia on vajalik, et kasutaja näeks veebilehel kõige tähtsamat informatsiooni koheselt. Uuringud on leidnud, et inimesed pigem lasevad pilguga läbi kui hakkavad kogu teksti lugema. Visuaalne hierarhia on elementide paigutus, mis määrab ära kõige tähtsamad osad. Nielsen Norman Group on uuringutes leidnud, et kasutaja tähelepanu püsib veebilehel kõige enam 10 sekundit ning pärast seda lahkutakse leheküljelt. 90% kogu informatsioonist talletakse ajus läbi visuaalide. Parimad vahendid selleks on piltide ja videote kasutamine ning objektide grupeerimine [2].

Tallinnzoo.ee veebilehel on enamus lehekülgi sisuküllased, kust on raske silmaga olulist informatsiooni leida. [Joonis 11](#page-27-0) kujutab liigikaitse toetamise sisulehte, mis koosneb pikast tekstiks, mida saaks grupeerida iga looma kohta eraldi, illustreerida looma pildiga ning kuluallikad peita akordioni sisse, et kasutajal oleks valikuvõimalust teksti nägemiseks.

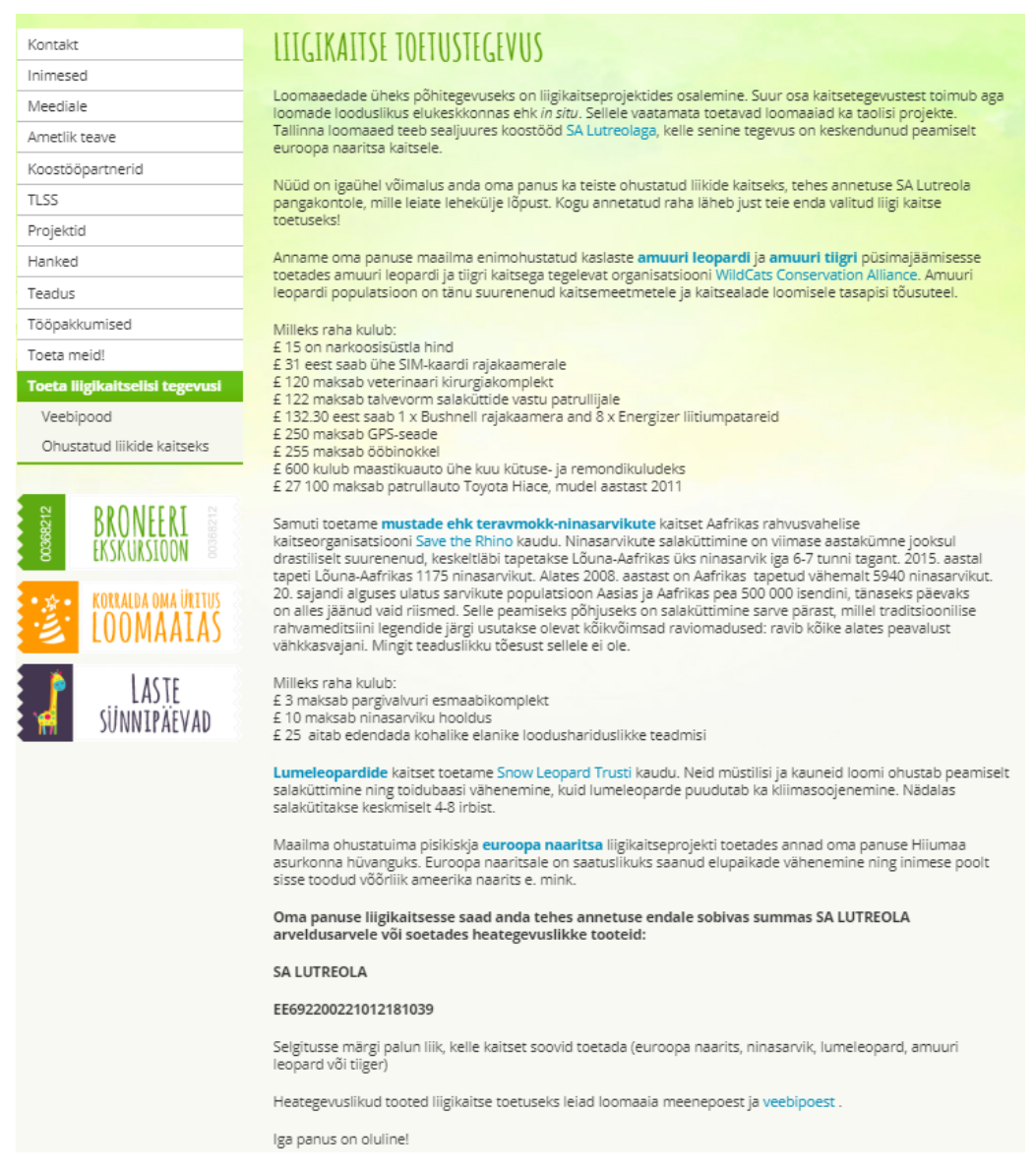

Joonis 11. Sisutihe lehekülg.

<span id="page-27-0"></span>Kui veebilehel on rohkelt informatsiooni, siis kasutajatel võib kaduda lehel orienteerumine ning tahavad lihtsamini minna edasi järgmisele leheküljele. Kõige mugavam lahendus on selleks liikuv ülemine navigatsiooniriba, mis liiguks alla kerides kaasa. Kui kasutaja tahab minna menüüs edasi, siis on tal see võimalus kohe olemas [2].

Tallinnzoo.ee leheküljel antud võimalus puudub, kuid see oleks vajalik, sest veebilehel on palju väga pikkasid lehekülgi. [Joonis 12](#page-28-0) kujutab "Liigikaitse toetustegevus" lehekülge kõige ülemises osas, kus peamenüü on nähtaval. [Joonis 13](#page-28-1) kujutab lehekülje kerimist alla poole, kus peamenüü ei ole nähtaval kohal. Oranži taustaga ristkülik kujutab peamenüü asukohta joonisel 12 ja joonisel 13 selle puudumist. Oranži äärtega ristkülik kujutab kerimisriba seisundit kõige ülemises osas ning alla poole keritud seisundis.

|  |                           | Kassa täna avatud 9-15<br>$\triangleright$ [-PILET $\triangleright$ TOETA!<br><b>EST</b><br>Otsi<br>Laste loomaaed 10-17                                                                                                |  |  |  |  |  |  |
|--|---------------------------|----------------------------------------------------------------------------------------------------|--|--|--|--|--|--|
|  |                           | KÜLASTAJALE LOOMAD SÜNDMUSED<br>LOODUSHARIDUS<br>LOOMAAIAST<br>TEENUSED<br><b>UUDISFD</b>                                                                                                    |  |  |  |  |  |  |
|  | LIIGIKAITSE TOETUSTEGEVUS |                                                                                                    |  |  |  |  |  |  |
|  | Inimesed                  |                                                                                                    |  |  |  |  |  |  |
|  | Meediale                  | Loomaaedade üheks põhitegevuseks on liigikaitseprojektides osalemine. Suur osa kaitsetegevustest toimub aga<br>loomade looduslikus elukeskkonnas ehk in situ. Sellele vaatamata toetavad loomaaiad ka taolisi projekte. |  |  |  |  |  |  |
|  | Ametlik teave             | Tallinna loomaaed teeb sealjuures koostööd SA Lutreolaga, kelle senine tegevus on keskendunud peamiselt<br>euroopa naaritsa kaitsele.                                                                                   |  |  |  |  |  |  |
|  | Koostööpartnerid          |                                                                                                    |  |  |  |  |  |  |
|  | <b>TLSS</b>               | Nüüd on igaühel võimalus anda oma panus ka teiste ohustatud liikide kaitseks, tehes annetuse SA Lutreola<br>pangakontole, mille leiate lehekülje lõpust. Kogu annetatud raha läheb just teie enda valitud liigi kaitse  |  |  |  |  |  |  |
|  | Projektid                 | toetuseks!                                                                                                    |  |  |  |  |  |  |

Joonis 12. Menüü olek algasendis.

<span id="page-28-0"></span>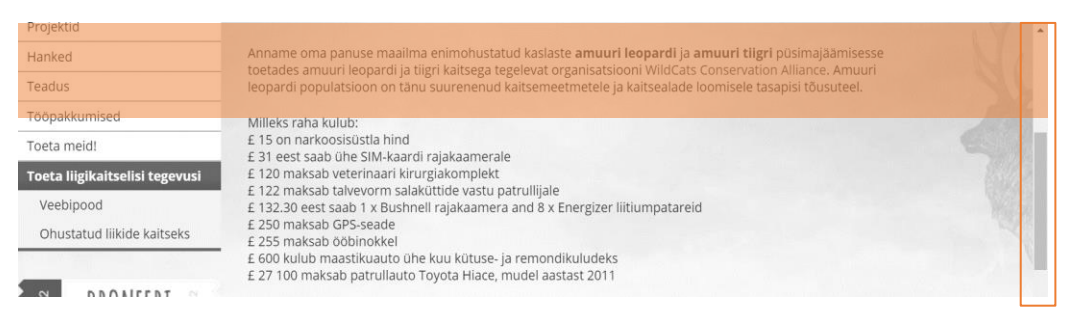

Joonis 13. Menüü kadumine lehekülje kerimisel.

<span id="page-28-1"></span>Veebilehe nupud peavad kasutajale andma märku, et need on peale vajutatavad ning peale vajutades käivitub mingisugune sündmus. Elementide disainimisel tuleb vältida olukorda, kus jäetakse mulje, et objekt on interaktiivne, kuid peale vajutades ei juhtu mitte midagi [2].

Tallinnzoo.ee esilehel on üheksa elementi, mis esialgselt ei tundu kuhugi viivat, sest need on sisuliselt pildid, millele on tekst ja link juurde lisatud. Hiirega peale minnes ei teki tavapärast *hover*'i seisundimuudatust [\(Joonis 14\)](#page-29-0) või muud interaktsiooni, mis näitaks, et sellele saaks vajutada ning minna edasisele leheküljele. Ainus indikaator peale vajutamiseks tekib hiirega elemendile liikudes, kui brauser muudab selle oma stiilireeglitega käekujuliseks.

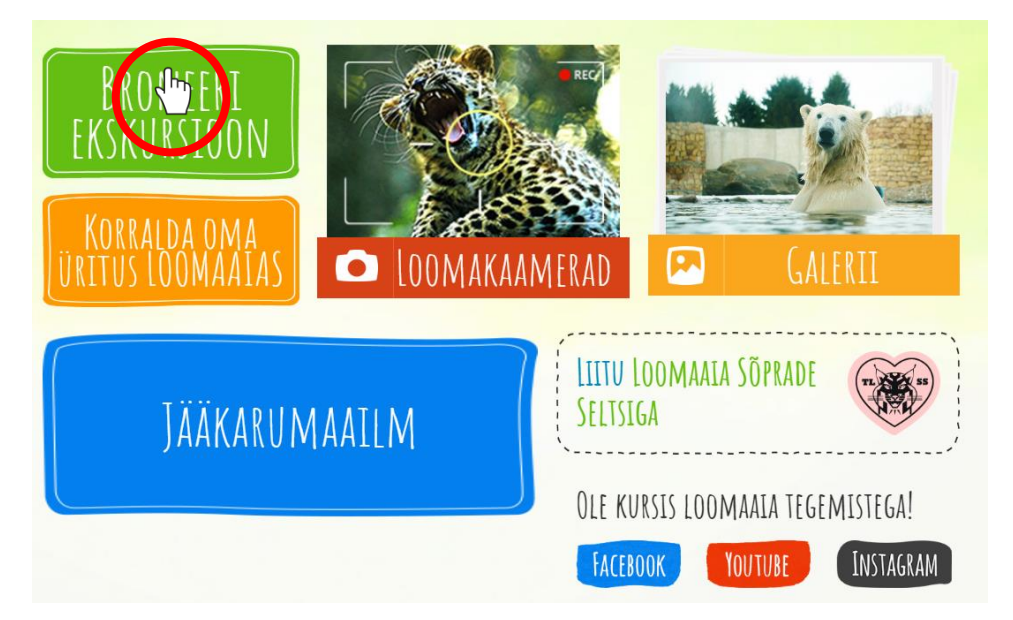

Joonis 14. Märguandeta nupud.

<span id="page-29-0"></span>WCAG 2.0 (*Web Content Accessibility Guidelines 2.0*) standard kehtestab nõuded veebilehekülgede juurdepääsetavusele ning pakub suuniseid nende täitmiseks. Suuniseid järgides tagatakse erivajadustega inimestele samaväärsed võimalused veebi kasutamiseks nagu teistel kasutajate. Suuniste järgimine lihtsustab veebilehe kasutamist vanematele inimestele, algajatele arvutikasutajatele, välismaalastele, nägemispuudega inimestele. Vaegnägijatele on soovituslik teha lisaelement veebilehele, kus ta saab valida kontrasti, teksti suuruse ja reavahe muutmise vahel [9]. Tallinnzoo.ee lehel ei ole kasutatud WCAG 2.0 soovitusi vaegnägijatele.

George Miller on uuringute käigus leidnud, et inimesed suudavad lühiajalise mäluga talletada kuni 7 (+-2) elementosa (Milleri teoreem). Seetõttu tuleks vältida veebi üleüldises disainis liiga suurte menüüde tegemist, et kasutajad ei unustaks talletatud informatsiooni [24].

Tallinnzoo.ee lehe menüüs on mitmed menüüjaotised üle seitsme loendi pikad, mis on Milleri teoreemiga ebakooskõlas ja mida on võimalik grupeerida väiksemateks osajaotisteks. [Joonis 15](#page-30-1) kujutleb "Külastajale" menüüd tallinnzoo.ee leheküljel, kus asub 14 alamenüüd, mida on G. Milleri teoreemi järgi liiga palju. Olukorda saaks parandada alamenüüde vajalikkuse ümberhindamisel, ümberstruktureerimisel või tehes mega menüü, kus menüüs olevad alamenüüd on mitmesse tulpa jaotatud.

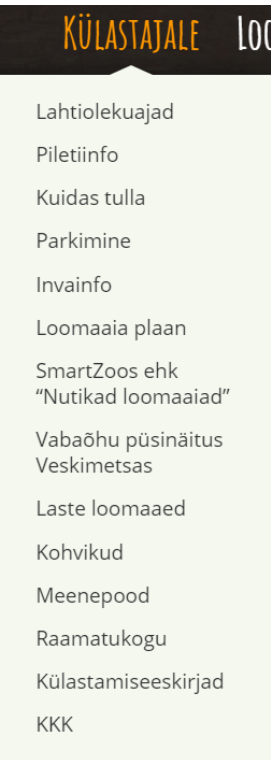

Joonis 15. 7+-2 reeglit eirav menüü.

### <span id="page-30-1"></span><span id="page-30-0"></span>**4.4 Tallinnzoo.ee kasutatavuse testimise tulemused**

Järgnevalt on väljatoodud tallinnzoo.ee veebilehe kasutatavuse testimise tulemused üldistatud kujul. Täpsed andmed iga testija soorituse kohta on toodud lisas 1, lk [75.](#page-74-1) Testimisel on kasutatud kvantitatiivset analüüsi põhinedes ülesande läbimismäärale, kulunud aja ja rahulolu hindamisele.

#### **TC 1: Loomaaia ajaloo uurimine**

Testijate keskmine ülesande läbimisaeg oli 88,8 sekundit. Üldjuhul oli testijatel keeruline leida soovitud informatsiooni, sest menüüs ei olnud kindlasõnalist viidet ajaloole, mida nad otsisid. Neli testijat leidsid vastuse kahelt erinevalt leheküljelt: alamenüüst "Meediale" ja peamenüüst "Loomaaiast". Üks testija ei leidnud ülesandele vastust.

Kõige enam tekitas kasutajatel ebamugavust peamenüült alamenüü valimine, mis järel ilmus ekraanile sisutu lehekülg, kus vasakus osas oli alamenüüle ilmunud juurde veel alammenüüsid. Selliseks leheküljeks oli "Loomaaiast" menüült valimine "Ametlik

teave" [\(Joonis](#page-31-0) 16). Teine ebameeldivus, mis kasutajatel tekkis, oli erinevate menüüde avamisel tekkiv informatsiooni ebaühtlus – osadele peamenüüdele navigeerides oli informatsioon tekstina olemas, osadel oli sisutühi lehekülg. Seetõttu nad ei osanud klikkida ka "Loomaaiast" peamenüü nuppu, kust ilmus kogu loomaaia ajalugu (Joonis [17\)](#page-31-1).

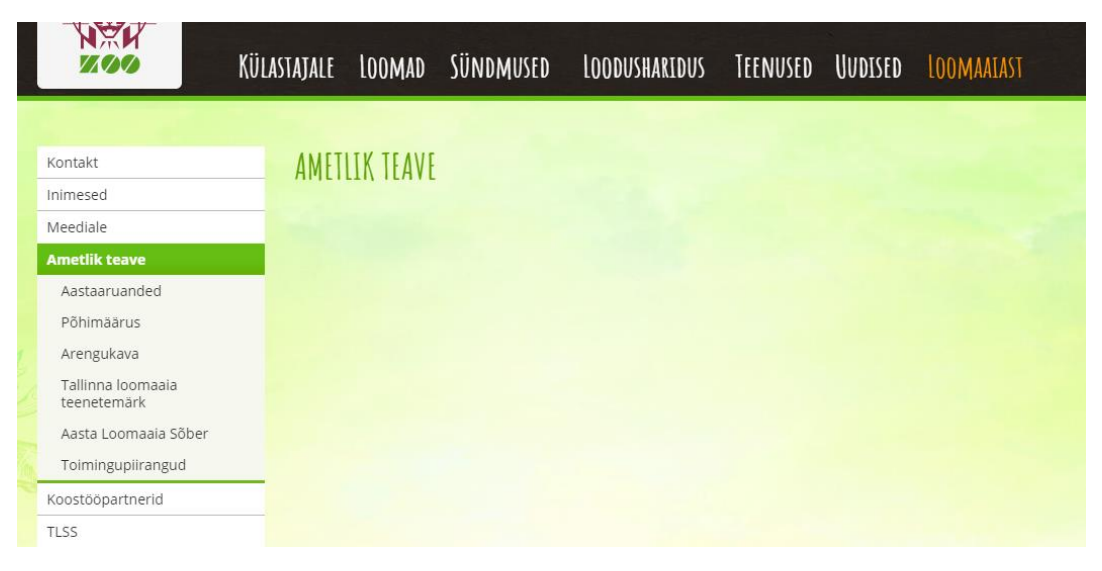

Joonis 16. Ilma sisuta lehekülg.

<span id="page-31-0"></span>

|                      | NXM<br>7000                                | KÜLASTAJALE LOOMAD SÜNDMUSED<br>LOODUSHARIDUS<br>TEENUSED UUDISED<br><b>LOOMAAIAST</b>                                                                                                    |  |  |  |  |  |  |  |  |
|----------------------|--------------------------------------------|----------------------------------------------------------------------------------------------------|--|--|--|--|--|--|--|--|
|                      |                                            |                                                                                                    |  |  |  |  |  |  |  |  |
|                      | Kontakt                                    | LOOMAAIAST ÜLDISELT                                                                                                    |  |  |  |  |  |  |  |  |
|                      | Inimesed                                   |                                                                                                    |  |  |  |  |  |  |  |  |
|                      | Meediale                                   | Eestis, nagu enamikus pärast Esimest maailmasõda iseseisvunud riikides, jõuti kultuuri ja majanduse arengus<br>loomaala loomiseni alles Teise maailmasõja eelõhtuks, kuigi arutelu selle vajalikkuse üle algas siin kohe                                                                                                    |  |  |  |  |  |  |  |  |
| Ametlik teave        |                                            | omariikluse väljakuulutamise järel. Tallinna loomaaed avati 25. augustil 1939. Põhikoormus Selle sündmuse<br>ettevalmistamisel langes Loomakaitse Liidule ning Loodushoiu ja Turismi Instituudile.                                                                                                    |  |  |  |  |  |  |  |  |
|                      | Koostööpartnerid                           |                                                                                                    |  |  |  |  |  |  |  |  |
|                      | <b>TLSS</b>                                | 1937. aastal oli Helsingis maailmameistriks tulnud Eesti Laskurliidu võistkond lisaks nn Argentiina karikale<br>toonud Soomest kingitusena kaasa ka ilvesepoja Illu. Temast sai Tallinna loomaaia üks esimesi eksponaate ja                                                                                                    |  |  |  |  |  |  |  |  |
|                      | Projektid                                  | hiljem ka tunnusloom. Kadrioru pargi serva rajati esialgne väljapanek, et edaspidi leida koht korraliku loomaaia<br>rajamiseks. Pärast Eesti annekteerimist 1940. aastal, kui keelustati seltside ja liidud, läks loomaaed Tallinna                                                                                                    |  |  |  |  |  |  |  |  |
|                      | Hanked                                     | linnavalitsuse alluvusse ning tegutseb munitsipaalasutusena tänini. Kadrioru nõlvale jäi loomaaed 1983. aastani,<br>mil koliti uuele ca 89 ha suurusele territooriumile Veskimetsas.                                                                                                    |  |  |  |  |  |  |  |  |
|                      | Teadus                                     | Järk-järgult on avatud loomaaja uusi ekspositsioone: 1999 troopikamaja, 2002 linnutiigid ja Sise-Aasia<br>ekspositsioon, 2004 alpinaarium ja vööthüäänide aedik, 2005 troopikamaja ja emaelevantide aedik, 2006 amuuri<br>leopardide ja lõvide ekspositsioon, 2008 tehti elupaik jaapani makaakidele ja korrastati elevantide<br>siseekspositsioon, 2008 avati kureaedik, 2011 ehitati väikeste kaslaste kompleks, 2012 valmis känguruaedik,                                                                                           |  |  |  |  |  |  |  |  |
|                      | Tööpakkumised                              |                                                                                                    |  |  |  |  |  |  |  |  |
|                      | Toeta meid!                                |                                                                                                    |  |  |  |  |  |  |  |  |
|                      | Toeta liigikaitselisi tegevusi             | 2013 ehitati teravmokk-ninasarviku ekspositsioon, 2014 valmis karakali puur. 2014. aastal sai valmis ka<br>kauaoodatud loomaaia keskkonnahariduskeskus koos aastaringselt tegutseva laste loomaaiaga, mis oli parim                                                                                                    |  |  |  |  |  |  |  |  |
|                      |                                            | kingitus Tallinna loomaaia 75. sünnipäevaks. 2017. aastal valmis uus jääkarude ekspositsioon. Vanades vene<br>sõjaväeladudes on veel mitmeid loomi, sealhulgas amuuri tiiger, kelle elutingimused parandamist vajavad.                                                                                                    |  |  |  |  |  |  |  |  |
|                      | 00368212<br><b>BRONEERI</b><br>EKSKURSIOON | Tallinna loomaaed asub ca 89 ha suurusel alal, millest välispuuride ja aedikute all on umbes 26 ha. Tallinna<br>loomaaia kollektsioonis on üle 11 000 isendi enam kui 500 liigist/alamliigist.                                                                                                    |  |  |  |  |  |  |  |  |
|                      | <b>KORRALDA OMA ÚRITUS</b><br>LOOMAAIA'    | Ühelgi loomaaial pole võimalik ühtviisi heal tasemel tegelda väga paljude liikidega korraga, mistõttu<br>spetsialiseerutakse teatud loomarühmadele. Nii on Tallinna loomaaias maailma parim kaljukitsede ja<br>mägilammaste väliapanek, märkimisväärne hulk kotkaid ja raisakotkaid ning arvestatav valik kaku- ja kureliike,<br>Muude loomarühmade osas on valik ühekülgsem. Samas võib öelda, et oma 80-aastase eksisteerimise jooksul                                                                                               |  |  |  |  |  |  |  |  |
| LASTE<br>SÚNNIPÁEVAD |                                            | on kokku pandud põhjala põnevaim kollektsioon ning ka kasvandike sigimise on edukas. Need on tulemused,<br>mis sõltuvad otseselt meie töötajate tahtest ja oskustest. Esimese loomaaiana Nõukogude Liidus võeti Tallinna<br>loomaaed 1989. aastal loomaaedade ülemaailmse organisatsiooni (WAZA) liikmeks, Ameerika loomaaedu<br>ühendava organisatsiooni (AAZA) toetajaliikmeks aga koguni kümmekond aastat varem. Hiljem on Tallinna<br>loomaaed aktiivselt osalenud loomaaedade piirkondlike ühenduste asutamisel (EAZA ja EARAZA). |  |  |  |  |  |  |  |  |
|                      |                                            | Tallinna loomaaia põhiliseks missiooniks on loomkollektsiooni pidamine eesmärgiga teha teaduslikku<br>uurimistööd, tõsta nii inimeste teadmisi kui kultuuri- ja haridustaset ning aidata kaasa liikide hääbuvate<br>looduslike asurkondade taastamisele. Loomaaed on õppe- ja teadustöö baasiks nii üldharidus- kui kõrgkoolidele<br>ja pakub külastajaile võimalust looduslähedases keskkonnas puhkamiseks.                                                                                                    |  |  |  |  |  |  |  |  |

<span id="page-31-1"></span>Joonis 17. Tallinnzoo.ee lahendatud ajaloo lehekülg.

#### **TC 2: Huviringi maksumuse leidmine**

Testijate ülesande keskmine lahendamisaeg oli 60,6 sekundit ning kõik kasutajad leidsid ülesandele vastuse. Peamine ebamugavus, mis kasutajatel tekkis, oli looduskooli huviringide lehelt pikast tekstist vastuse leidmine [\(Joonis 18](#page-32-0) [-Joonis 19\)](#page-33-0) ning ebakindlus, kas antud hind kehtib ühele huviringile korraga või kõikidele huviringidele.

Vastuse leidmiseks oli kaks viisi: huviringide esilehel tekstist leidmine, või edasi navigeerimine dokumentide lehele, kust tuli valida allatõmmatav dokument. Üks kasutaja viiest leidis vastuse dokumendi allalaadimisel. Kaks kasutajat kasutasid abivahendina CTRL + F kombinatsiooniga "ornitoloogia" märksõna, millega eeldasid vastust leida.

<span id="page-32-0"></span>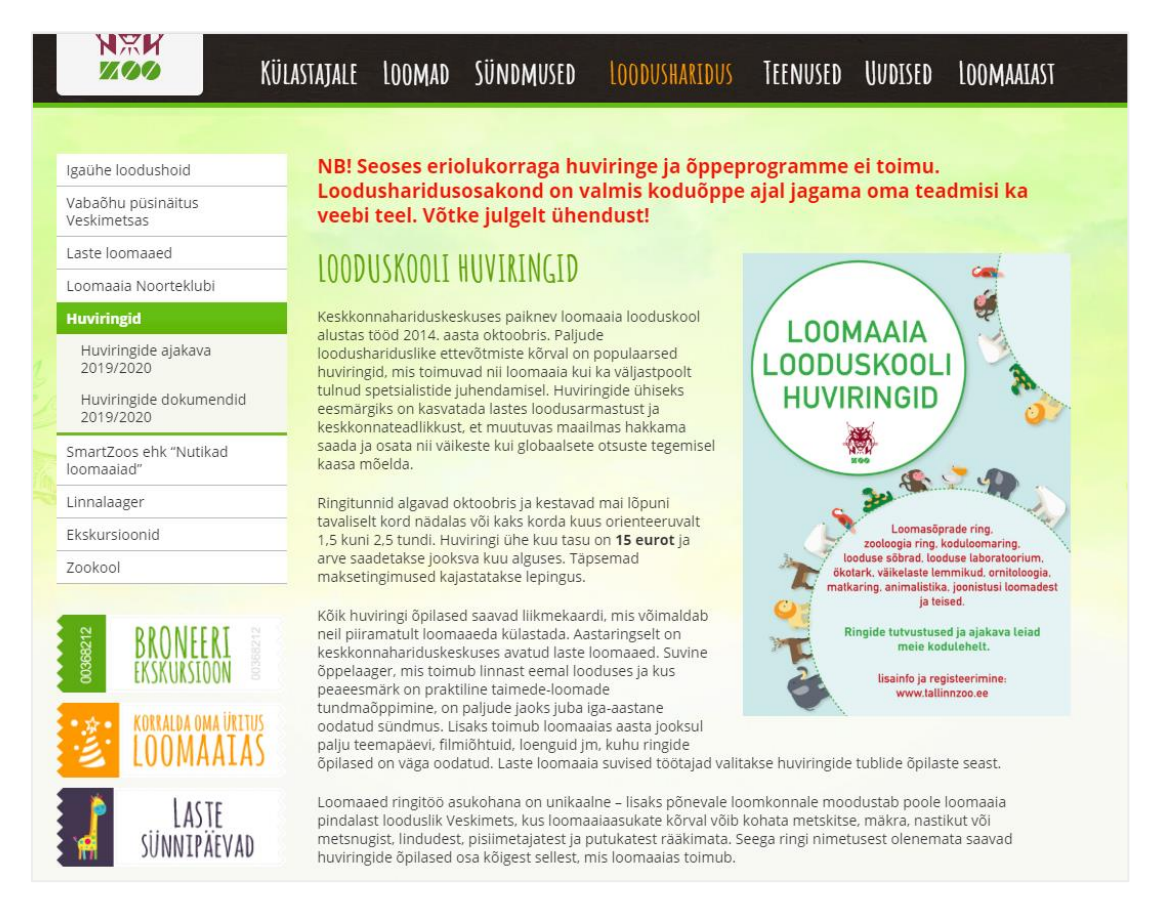

Joonis 18. Tallinnzoo.ee lahendatud huviringide lehekülg (1).

#### REGISTREERTMINE 2019/2020 ÕPPEAASTA HUVIRINGIDESSE

#### LOOMASÕPRADE RING

Loomasõprade ringi eesmärgiks on kasvatada lastes loodusearmastust, anda põhjalikumaid teadmisi loodusest kogu tema mitmekesisuses, loodust ähvardavatest ohtudest ning loomaaia osast nende lahendamisel Ringitunde täiendavad õppekäigud loomakollektsiooniga tutvumiseks, lisaks on võimalik näha ja katsuda<br>koljusid, skelette, loomanahku ja palju muud põnevat. Võimaluste piires teeme praktilisi tõid: käitumisvaatlused, puuride sisustamine, loomade elukeskkondade rikastamine, töö mikroskoobiga

#### PUTUKARING

Putukaringi fookuses on mõistagi putukad, aga ka teised väikesed elukad. Uurime nende olemust, toimimist üüratut mitmekesisut ning suhet inimesega. Putukad mängivad üliolulist rolli looduse eluvõrgustikes ning olles kõikide elusolenditega tihedalt seotud, ei saa me üle ega ümber ka taimede, lindude ja teiste loomade kohta õppimisest. Ringist saab kindlasti kaasa oskuse looduses toimuvat märgata ning nähtut mõtestada ja seletada Putukate õppimine on väga praktiline tegevus, sest nii pisikesi loomi saab lähemalt uurida vaid mikroskoobiga ning neid prepareerides. Kevade poole võtame kõik aasta jooksul õpitu kasutusse, käies palju õues putukapüüdmisretkedel ning igal osalejal valmib täitsa oma putukakollektsioon. Putukad askeldavad meie ümber pidevalt ning nende teede ristumine meie omadega on igapäevane – ringis õpitu pakub argielus kindlasti palju äratundmisrõõmu.

#### NOORED LOODUSUURITAD

Noorte loodusuurijate ringis teeme tutvust loomade ja loodusega nii loomaaias kui väljaspool. Ees ootavad põnevad õppekäigud, teeme praktilisi töid, tegeleme keskkonnarikastamise, loomade sotsialiseerimise ja muu<br>vahvaga. Vaatleme loomi ja analüüsime nende käitumist. Muuhulgas arutleme selliste teemade üle nagu bioloogiline mitmekesisus, loodushoid ja säästev eluviis.

#### ZOOLOOGIARING

Zooloogia on teadus, mis uurib loomi – nende kehaehitust, eluviisi, toitumist, paliunemist, liikumisviise ja tanda alan kasutada elusaid lai ka vangistuses. Loomaaed on zooloogia õppimiseks suurepärane koht. Õppimiseks<br>Käitumist – nii looduses kui ka vangistuses. Loomaaed on zooloogia õppimiseks suurepärane koht. Õppimiseks<br>saame põnevat. Mikroskoobi all uurime veel ka pisemaid loomi, keda palja silmaga on raske või võimatu vaadelda. Talvel ja kevadel käime matkadel, õppimaks loomade tegevusjälgi ning külastame Loodusmuuseumit.

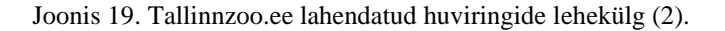

#### <span id="page-33-0"></span>**TC 3: Invainfo leidmine**

Testijate ülesande keskmine lahendamisaeg oli 55 sekundit ning kõik kasutajad leidsid ülesandele vastuse. Testijatel ei tekkinud probleemi "Invainfo" lehekülje [\(Joonis 20\)](#page-34-0) leidmisega probleeme, kuid peamiseks ebamugavuseks oli pikk tekst, mida oli vaja lugeda vastuse saamiseks. Sellest andis märku ka hiirega teksti valimine ja sellega ridade kaupa lugemine. Samas kasutajatele meeldis, et erinevatele lõikudele oli pealkiri paksu tekstina välja toodud.

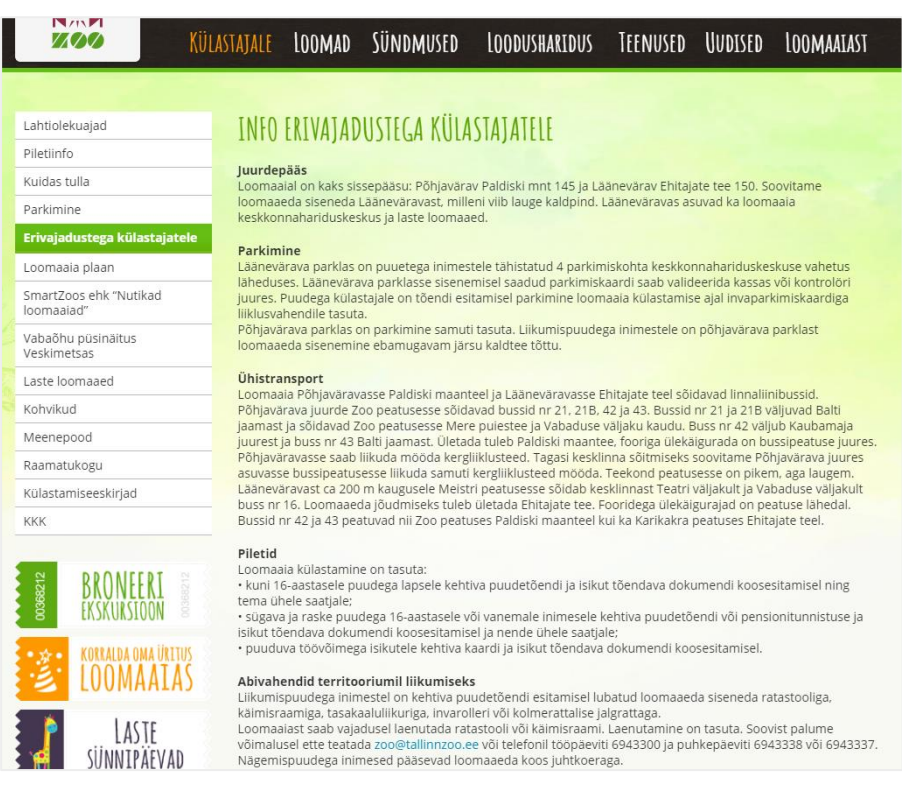

Joonis 20. Tallinnzoo.ee realiseeritud invainfo lehekülg.

#### <span id="page-34-0"></span>**TC 4: KKK ja külastusreeglitest info leidmine**

Testülesande läbimiseks oli kaks viisi: "Külastajale" menüü kaudu "KKK" [\(Joonis 21\)](#page-35-0) või "Külastamiseekirjad" [\(Joonis 22\)](#page-35-1) valimine. Kõik testijad leidsid vastuse läbi "Külastamiseekirjad" lehekülje ning nende keskmine tegutsemisaeg oli 30,6 sekundit. Testi läbimine oli neile pigem lihtne, sest nad leidsid vastuse kiirelt üles ja nende valitud leheküljel olid reeglid piltidena. Kolm kasutajat viiest ei pannud tähele, et piltide all on täiendav tekst.

| 13/11F1                                                                                               | KÜLASTAJALE                                                                                                    | LOOMAD                                                                                                    | SÜNDMUSED | <b>LOODUSHARIDUS</b> | TEENUSED | <b>UUDISED</b> | LOOMAAIAST |  |  |
|----------------------------------------------------------------------------------------------------|----------------------------------------------------------------------------------------------------|----------------------------------------------------------------------------------------------------|-----------|----------------------|----------|----------------|------------|--|--|
|                                                                                                    |                                                                                                    |                                                                                                    |           |                      |          |                |            |  |  |
| Lahtiolekuajad                                                                                        | KORDUMA KIPPUVAD KÜSIMUSED                                                                                                    |                                                                                                    |           |                      |          |                |            |  |  |
| Piletiinfo                                                                                            |                                                                                                    |                                                                                                    |           |                      |          |                |            |  |  |
| Kuidas tulla                                                                                          | Kas loomaaed on avatud riigipühadel?                                                                                                    |                                                                                                    |           |                      |          |                |            |  |  |
| Parkimine                                                                                             | Oleme avatud kõikidel päevadel, ka riigipühadel. Lahtiolekuajad leiad siit.                                                                                                    |                                                                                                    |           |                      |          |                |            |  |  |
| Kas lasteloomaaias on vaja eraldi pilet osta?<br>Erivajadustega külastajatele                         |                                                                                                    |                                                                                                    |           |                      |          |                |            |  |  |
| Loomaaia plaan                                                                                        | Ei ole vaja, piisab loomaaia piletist.                                                                                                    |                                                                                                    |           |                      |          |                |            |  |  |
| SmartZoos ehk "Nutikad<br>Kas loomaaja territooriumil on võimalik liikuda ratastooliga?<br>loomaajad" |                                                                                                    |                                                                                                    |           |                      |          |                |            |  |  |
| Vabaõhu püsinäitus<br>Veskimetsas                                                                     |                                                                                                    | Jah, kogu territooriumil on võimalik liikuda ka ratastoolis külastajal. Meie siseekspositsioonide (Troopikamaja ja<br>Elevandimaja) sissepääsud on varustatud kaldteega. Kõigis meie tualettides (k.a kohvik Illu) on olemas inva-wc. |           |                      |          |                |            |  |  |
| Laste loomaaed                                                                                        |                                                                                                    | Kas loomaaia territooriumil võib sõita jalgrattaga?                                                                                                    |           |                      |          |                |            |  |  |
| Kohvikud                                                                                              |                                                                                                    | Jalgrattaga võivad sõita ainult loomaaia töötajad ja kuni 115 cm pikkused lapsed vanemate vastutusel ja hoole<br>all.                                                                                                    |           |                      |          |                |            |  |  |
| Meenepood                                                                                             |                                                                                                    |                                                                                                    |           |                      |          |                |            |  |  |
| Raamatukogu                                                                                           |                                                                                                    | Kas loomaaia territooriumil võib sõita rulluiskudega?                                                                                                    |           |                      |          |                |            |  |  |
| Külastamiseeskirjad                                                                                   | Ei või.                                                                                                    |                                                                                                    |           |                      |          |                |            |  |  |
| <b>KKK</b>                                                                                            |                                                                                                    | Kuhu pöörduda, kui tahan loomaaeda vigastatud looma tuua?                                                                                                    |           |                      |          |                |            |  |  |
|                                                                                                    |                                                                                                    |                                                                                                    |           |                      |          |                |            |  |  |
| 00368212                                                                                              | Loomaaed vigastatud loomi vastu ei võta. Abitutest ja vigastatud loomadest peaksite esmajoones teatama<br>Keskkonnainspektsiooni lühinumbril 1313. Abitust loomast võite teatada ka Eestimaa Looduse Fondi, sellised<br>andmed aitavad neil abitute loomade olukorda Eestis kaardistada ja veterinaare teavitada ning mõnel juhul ka<br>nõu anda. Enamasti ei saa nad kuhugi kohale sõita ja looma abistada, sest neil ei ole sellist spetsialisti |                                                                                                    |           |                      |          |                |            |  |  |
|                                                                                                    |                                                                                                    | igapäevaselt tööl. Hädajuhtumist võib teavitada ka Eesti Loomakaitse Seltsi või Eesti metsloomaühingut nr 5632<br>2200. Kui looma elu on ohus ja teised numbrid ei vasta, võib helistada 112 või 1524.                                |           |                      |          |                |            |  |  |

Joonis 21. Tallinnzoo.ee realiseeritud KKK lehekülg.

<span id="page-35-0"></span>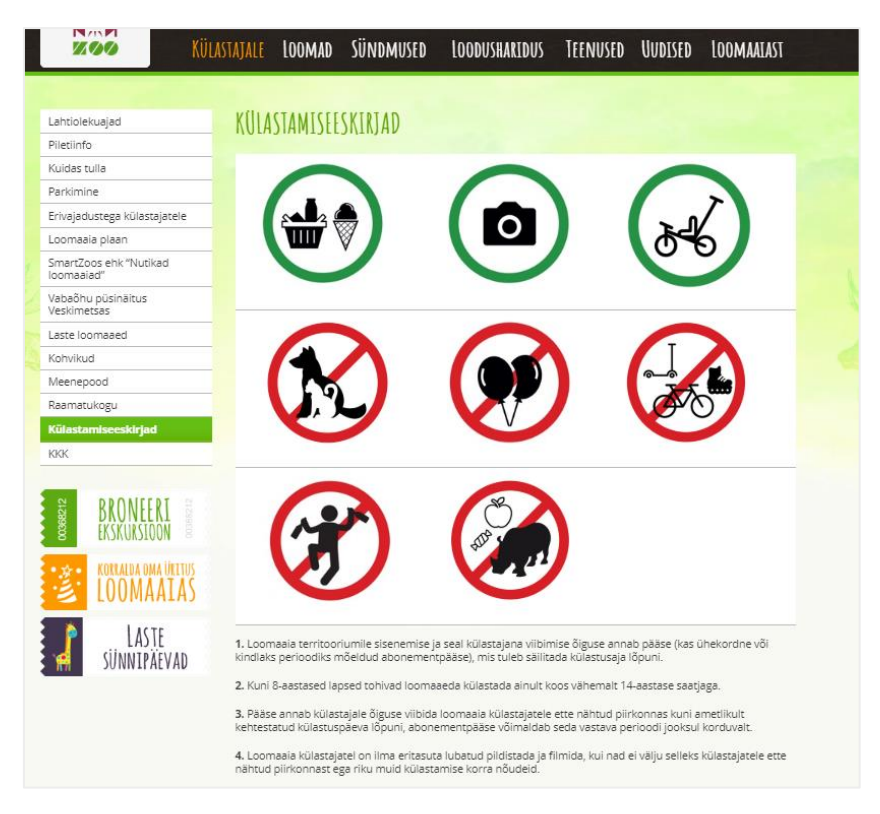

<span id="page-35-1"></span>Joonis 22. Tallinnzoo.ee realiseeritud külastamiseeskirjade lehekülg.
### **TC 5: Loomade ohustatuse info leidmine**

Testijate keskmine ülesande läbimisaeg oli 164,2s ning neli testijat viiest läbisid testi positiivse vastusega. Peamised ebameeldivused, mis kasutajatel tekkisid olid seotud ohustatuse taseme kategooria leidmisega, sest nende jaoks oleks ebamugav läbi klikkida kõik loomad, et näha nende ohustatud taseme info [\(Joonis 23\)](#page-36-0).

Kasutajate ühine ettepanek oli, et liikide nimekirja tabeli juures oleks koheselt näha, millise ohustatud tasemega on liik. Samuti ei meeldinud kasutajatele, et loomade nimekiri oli tabeli näol pikaks veniv ning igava väljanägemisega ja neile meeldiks kui oleks võimalik loomi otsida erinevate kategooriate kaupa. Põhjus, miks kasutajatel võis informatsiooni ülesleidmisega minna kaua aega, võib seisneda asjaolus, et loomaaia kodulehel on väga palju lehekülgi erinevates peamenüüdes, mis annavad aimdust loomade ohustatuse kohta nii liigikaitse toetamise, loomade ja kasulike linkide lehekülgede sisus. Hilisemas järelintervjuus andsid kasutajad tagasisidet, et tagasi mõeldes oli ohustatud taseme info loogilises kohas, kuid valikuid oli palju mille vahel valida.

| NÄM<br>7700                                 | KÜLASTAJALE LOOMAD                 | SÜNDMUSED | <b>LOODUSHARIDUS</b> | TEENUSED UUDISED |  | <b>LOOMAAIAST</b> |  |
|---------------------------------------------|------------------------------------|-----------|----------------------|------------------|--|-------------------|--|
| Loomad                                      | <b>LOOMAD</b>                      |           |                      |                  |  |                   |  |
| Loomaaialoomade<br>elukeskkonna rikastamine | Klass: Imetajad                    |           |                      |                  |  |                   |  |
| Loomaajaloomade treenimine                  | Selts: Esikloomalised (Primates)   |           |                      |                  |  |                   |  |
| Lood loomaaia loomadest                     | Jaapani makaak                     |           |                      |                  |  |                   |  |
| Rahvusvahelised loomapäevad                 | Kääbusmarmosett                    |           |                      |                  |  |                   |  |
| Galerii                                     | Valgetups-marmosett                |           |                      |                  |  |                   |  |
| Veebikaamerad                               | Simpans                            |           |                      |                  |  |                   |  |
| Videod                                      | Pintsetamariin                     |           |                      |                  |  |                   |  |
| Kasulikud lingid                            | Selts: Kabjalised (Perissodactyla) |           |                      |                  |  |                   |  |
|                                             | Ida-aafrika teraymokk-ninasarvik   |           |                      |                  |  |                   |  |
|                                             | Prževalski hobune                  |           |                      |                  |  |                   |  |
| 00368212<br>EKSKURSI                        | Kulaan e. Türkmenistani eeslik     |           |                      |                  |  |                   |  |
|                                             | Selts: Kiskjalised (Carnivora)     |           |                      |                  |  |                   |  |
| <b>KORRALDA OMA ÚRITUS</b>                  | Karakal                            |           |                      |                  |  |                   |  |
| 100MAA                                      | Luitekass                          |           |                      |                  |  |                   |  |
|                                             | Lakkhunt                           |           |                      |                  |  |                   |  |
| LASTE<br>SÜNNIPÄEVAD                        | Amuuri leopard                     |           |                      |                  |  |                   |  |
|                                             | Aasia ehk India lõvi               |           |                      |                  |  |                   |  |
|                                             | Vööthüään                          |           |                      |                  |  |                   |  |
|                                             | Pesukaru                           |           |                      |                  |  |                   |  |

<span id="page-36-0"></span>Joonis 23. Tallinnzoo.ee realiseeritud loomade lehekülg.

### **TC 6: Vanade artiklite leidmine**

Kasutajatel oli testi läbimiskiiruseks keskmiselt 58,8 s ja kolm testijat läbisid ülesande positiivselt. Kasutajatele jäi testülesande puhul ebaselgeks, kas nad peavad otsima artikleid, kus loomaaeda on kajastatud või loomaaia enda vanu artikleid.

Testija number üks hakkas informatsioon otsima esmalt "Toimunud loengud ja sündmused" lehelt, kus tal tekkis imestus, et vanu sündmuseid ei ole ning lehekülg oli täiesti tühi [\(Joonis 24\)](#page-37-0). Samuti navigeeriti toimunud sündmuste ja loengute lehele läbi "Sündmused" menüü, kuid leheküljel olles on märgitud "Loodusharidus" menüü aktiivseks [\(Joonis 24\)](#page-37-0) nagu kasutaja oleks läbi selle sinna liikunud. Õige lähenemine vastuse saamisek oleks olnud navigeerides "Uudised" menüüsse [\(Joonis 25\)](#page-38-0).

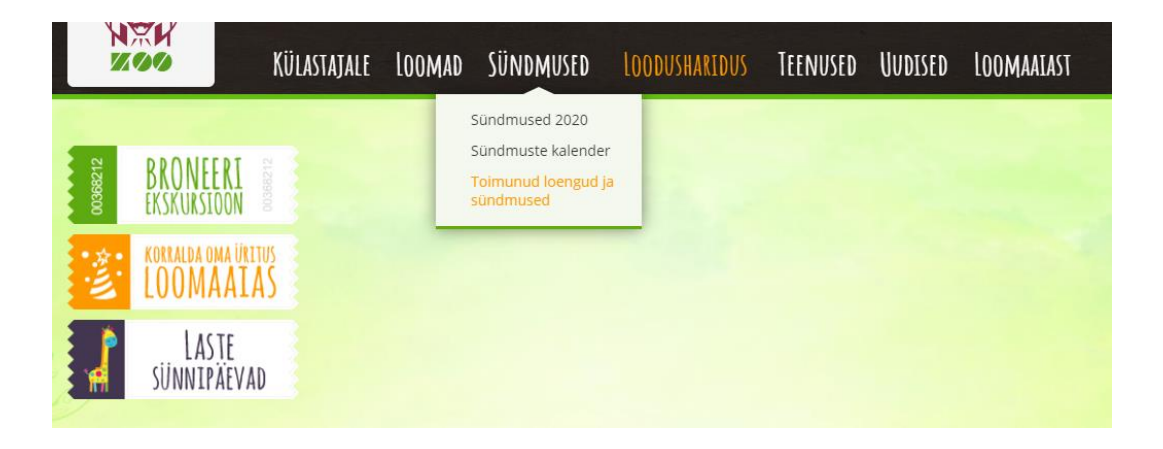

Joonis 24. Sisutühi "Toimunud loengud ja sündmused" lehekülg vale asukoha viitega.

<span id="page-37-0"></span>Testija number neli valis esmalt "Toimunud sündmused ja loengud" lehekülje, mis oli täiesti tühi, kuid ütles, et ta oleks tahtnud siit leida vastuse. Edasi läks ta sündmuste kalendrisse ning arvas, et kalendrist saab antud vajaliku informatsiooni kätte, sest seal on sündmuste otsimiseks kalendris võimalik kuupäevade ja teksti järgi otsida ning kuupäevale vajutades avaneb artikkel, mis antud kuupäevaga oli seotud.

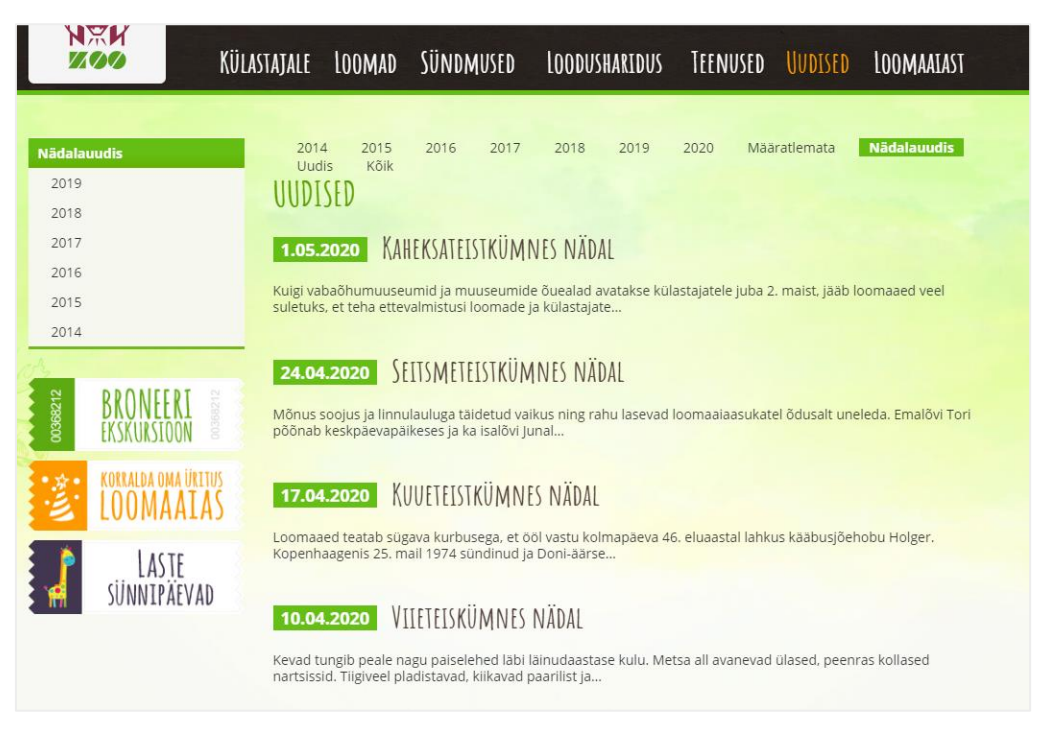

Joonis 25. Tallinnzoo.ee realiseeritud arhiivi lehekülg.

### <span id="page-38-0"></span>**TC 7: Liigikaitsesse panustamise info leidmine**

Kasutajate keskmine ülesande läbimise aeg oli 44 s ning kolm testijat viiest leidsid testülesandele vastuse pigem edukalt. Kõik testi läbinud käisid peamenüüdes hiirega üle ning vaatasid, mis menüüd neis avanevad ning valisid "Loomaaiast" menüüst "Toeta liigikaitselisi tegevusi" [\(Joonis 26\)](#page-39-0).

Testija nr 5 läks leheküljele "Igaühe loodushoid" ning ütles, et asub õigel leheküljel, sest seal on kirjas: "Igaühe loodushoid on vabatahtlik ja nende tegevus aitab kaasa liikide säilimisse.". Järelintervjuus ütles kasutaja, et ta ei oleks selle peale tulnud, et valida "Toeta liigikaitselisi tegevusi" lehekülg. Testija nr 4 navigeerus loomaaia toetamise lehele, kus asusid erinevad kontonumbrid annetuste kogumiseks.

| 13/11F1                        | KÜLASTAJALE LOOMAD<br>SÜNDMUSED<br>UUDISED<br><b>LOODUSHARIDUS</b><br>TEENUSED<br>LOOMAAIAST                                                                                                    |
|--------------------------------|----------------------------------------------------------------------------------------------------|
|                                |                                                                                                    |
| Kontakt                        | LIIGIKAITSE TOETUSTEGEVUS                                                                                                    |
| Inimesed                       |                                                                                                    |
| Meediale                       | Loomaaedade üheks põhitegevuseks on liigikaitseprojektides osalemine. Suur osa kaitsetegevustest toimub aga<br>loomade looduslikus elukeskkonnas ehk in situ. Sellele vaatamata toetavad loomaaiad ka taolisi projekte.                                                                                                    |
| Ametlik teave                  | Tallinna loomaaed teeb sealjuures koostööd SA Lutreolaga, kelle senine tegevus on keskendunud peamiselt<br>euroopa naaritsa kaitsele.                                                                                                    |
| Koostööpartnerid               | Nüüd on igaühel võimalus anda oma panus ka teiste ohustatud liikide kaitseks, tehes annetuse SA Lutreola                                                                                                    |
| <b>TLSS</b>                    | pangakontole, mille leiate lehekülje lõpust. Kogu annetatud raha läheb just teie enda valitud liigi kaitse                                                                                                    |
| Projektid                      | toetuseks!                                                                                                    |
| Hanked                         | Anname oma panuse maailma enimohustatud kaslaste amuuri leopardi ja amuuri tiigri püsimajäämisesse<br>toetades amuuri leopardi ja tiigri kaitsega tegelevat organisatsiooni WildCats Conservation Alliance. Amuuri                                                                                                    |
| Teadus                         | leopardi populatsioon on tänu suurenenud kaitsemeetmetele ja kaitsealade loomisele tasapisi tõusuteel.                                                                                                    |
| Tööpakkumised                  | Milleks raha kulub:                                                                                                    |
| Toeta meid!                    | £ 15 on narkoosisüstla hind<br>£ 31 eest saab ühe SIM-kaardi rajakaamerale                                                                                                    |
| Toeta liigikaitselisi tegevusi | £120 maksab veterinaari kirurgiakomplekt<br>£ 122 maksab talvevorm salaküttide vastu patrullijale                                                                                                    |
| Veebipood                      | £ 132.30 eest saab 1 x Bushnell rajakaamera and 8 x Energizer liitiumpatareid<br>£ 250 maksab GPS-seade                                                                                                    |
| Ohustatud liikide kaitseks     | £ 255 maksab ööbinokkel                                                                                                    |
|                                | £ 600 kulub maastikuauto ühe kuu kütuse- ja remondikuludeks<br>£ 27 100 maksab patrullauto Toyota Hiace, mudel aastast 2011                                                                                                    |
| 00368212                       | Samuti toetame mustade ehk teravmokk-ninasarvikute kaitset Aafrikas rahvusvahelise<br>kaitseorganisatsiooni Save the Rhino kaudu. Ninasarvikute salaküttimine on viimase aastakümne jooksul<br>drastiliselt suurenenud, keskeltläbi tapetakse Lõuna-Aafrikas üks ninasarvik iga 6-7 tunni tagant. 2015. aastal<br>tapeti Lõuna-Aafrikas 1175 ninasarvikut. Alates 2008. aastast on Aafrikas tapetud vähemalt 5940 ninasarvikut. |
| <b>KORRALDA OMA ÜRITU</b>      | 20. sajandi alguses ulatus sarvikute populatsioon Aasias ja Aafrikas pea 500 000 isendini, tänaseks päevaks<br>on alles jäänud vaid riismed. Selle peamiseks põhjuseks on salaküttimine sarve pärast, millel traditsioonilise<br>rahvameditsiini legendide järgi usutakse olevat kõikvõimsad raviomadused: ravib kõike alates peavalust<br>vähkkasvajani. Mingit teaduslikku tõesust sellele ei ole.                            |
| LASTE<br>SUNNIPAEVAD           | Milleks raha kulub:<br>£ 3 maksab pargivalvuri esmaabikomplekt<br>£ 10 maksab ninasarviku hooldus<br>£ 25 aitab edendada kohalike elanike loodushariduslikke teadmisi                                                                                                    |

Joonis 26. Tallinnzoo.ee realiseeritud liigikaitse toetamise lehekülg.

<span id="page-39-0"></span>Kõigil kasutajatel tekkis küsimus, miks rahasummad antud lehel on naelades, mitte eurodes, mis tekitas neis arusaama, et tõenäoliselt lehekülge ei ole ammu juba uuendatud ning on ebaselge, kas selline toetamine ikka veel toimib. Testija nr 4 avaldas arvamust, et tema toetaks liigikaitselist tegevust pigem läbi loomaaia kui kolmanda osapoole (SA Luterola) kaudu. Rahulolematust tekitas testitavatel ka liigne tekst.

#### **TC 8: Loomaaias elava looma eluloo kirjelduse leidmine**

Kasutajate keskmine testi läbimise aeg oli 119,6 s, ning kõik kasutajad läbisid ülesande. Kõige enam tekitas kasutajates ebamugavust lehe "Lood loomaaia loomadest" valimisel kui avanev lehekülg oli sisutühi, kuid sellel oli vasakule lisamenüü laienenud [\(Joonis](#page-40-0)  [27\)](#page-40-0). Igakord vasakpoolsest menüüst midagi valides, avanesid menüüle lisaleheküljed. Küsimusi tekitas eraldi menüünupu vajalikkus ühe video [\(Joonis 28\)](#page-40-1) või kahe pildi jaoks ning mitte koondada need üheks leheküljeks kokku. Kuna infot oli korraga liiga palju, siis mitmed kasutajad kasutasid CTRL + F kombinatsiooni märgusõna "ninasarvik" otsimiseks. [Joonis 28](#page-40-1) illustreerib, et korraga viidatakse kahele aktiivsele menüüle.

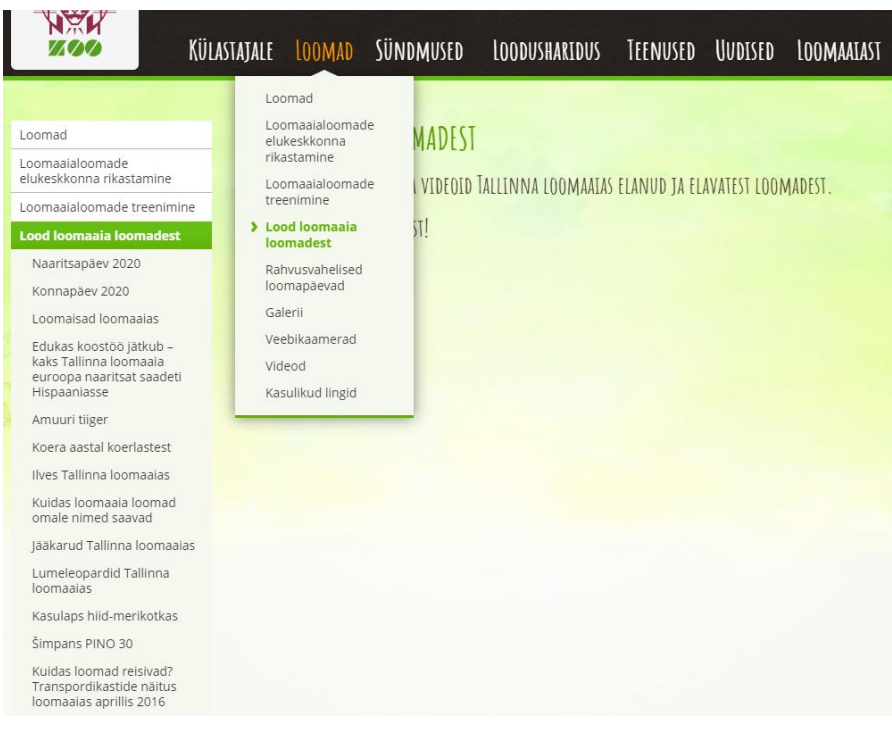

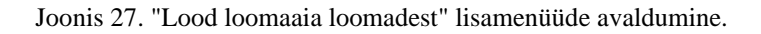

<span id="page-40-0"></span>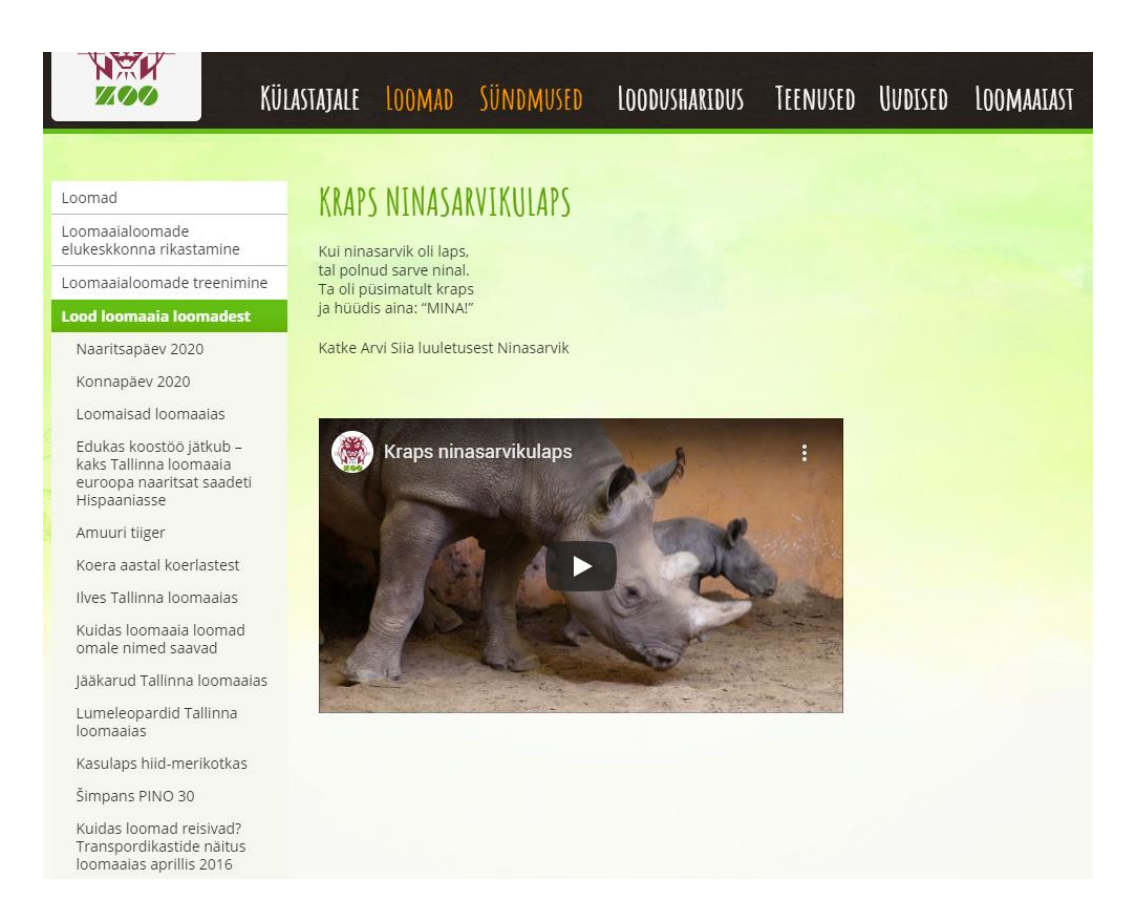

<span id="page-40-1"></span>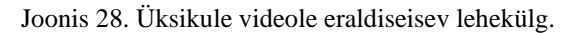

#### **TC 9: Veebikaamera kasutamine**

Testijate keskmine ülesande läbimisaeg oli 148,8s ning kõik kasutajad leidsid veebikaamerate lehekülje üles [\(Joonis 29](#page-42-0) [-Joonis 30\)](#page-42-1). Enim ebamugavust tekitas kasutajates Flash'i (vektorgraafika tarkvara platvorm) tööle panek, sest tavaliselt seda ei ole neil vaja ning selle tööle panekuks oli enamus juhtudel vaja ka moderaatori abi. Täiendavalt tekitas kasutajates rahulolematust aegunud väljanägemisega süsteem veebikaamerate valimiseks. Kasutajate jaoks oli ebamugav, et suurelt loomaaiakaardilt tuli otsida milliste loomade juures on veebikaamerad, sest kuvatud kaardil olid kuvatud kõik loomaaia loomad [\(Joonis 29](#page-42-0) [-Joonis 30\)](#page-42-1). Kõik kasutajad arvasid, et pigem oli hea, et hiirega loomapildile liikudes tekkis vähemalt abistav tekst loomanimetusest. Osadele kasutajatele ei meeldinud loomakaamera nägemiseks paljude klikkide tegemine. Looma valimisel tuli järgmisel leheküljel edasi otsustada millise nurga alt kaamerat vaadata ning sellele vajutada [\(Joonis 31\)](#page-43-0). Lisaks ei meeldinud kasutajatele, et valitud kaameranurga pildile vajutades ei olnud antud kaamera juhatava pildiga üldse seotud. Sellest tulenevalt soovisid kasutajad, et videokaamerad oleksid koheselt nähtavad ega peaks vajutama erinevatele piltidele, et lõpuks mingisugust kaamerat vaadata [\(Joonis](#page-43-1) [32\)](#page-43-1).

Ükski testija ei näinud veebikaamerast soovitud jääkaru, sest loom võis olla siseruumides. Nende soovituseks oli lisada veel üks veebikaamera, mis näitaks ka siseruume nagu seda on elevantide puhul.

Testija nr 5 leidis veebikaamerate lehekülje pigem kiirelt üles, kuid oli frustreeritud otseülekande leidmisega, väljendades ennast järgnevalt: "See ei ole võimalik. Ma olen õiges kohas, aga ma ei saa vaadata," sest ta oli antud lehel valinud "videod" *tab*'i. Hiljem kasutaja leidis siiski jääkarude veebikaamera üles, kuid oli raskusi jääkaru üles leidmisega kaardilt.

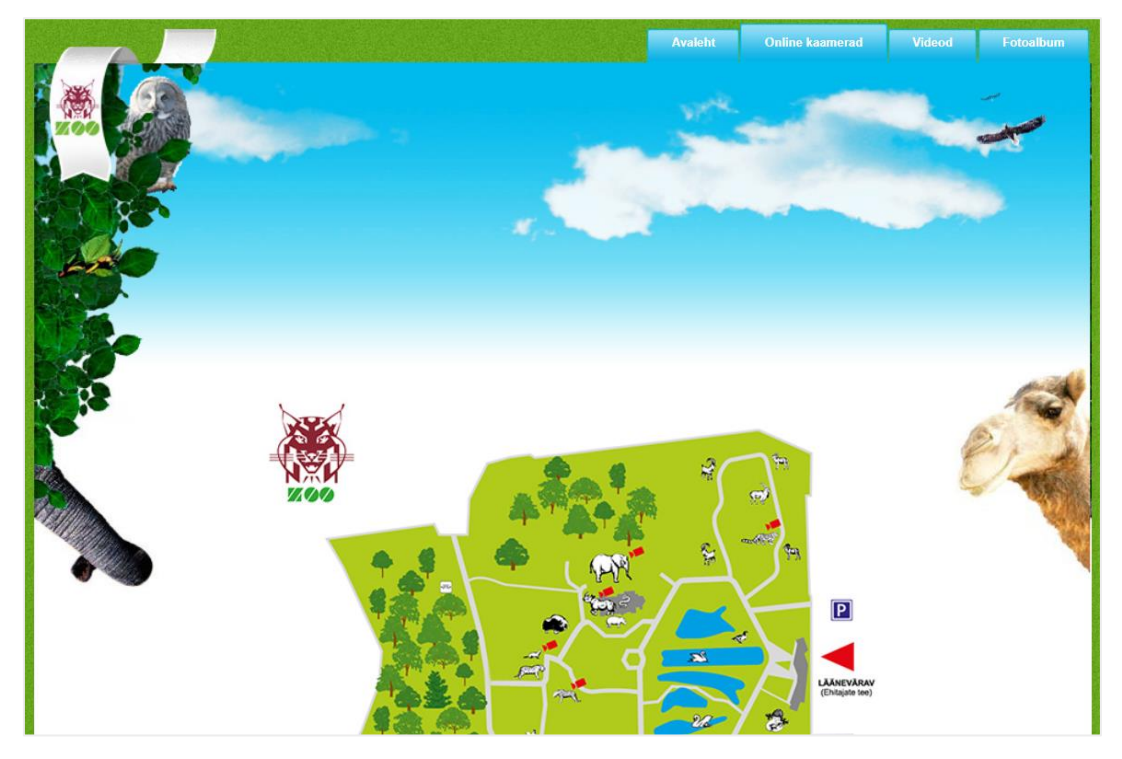

Joonis 29. Tallinnzoo.ee realiseeritud veebikaamerate valik (1).

<span id="page-42-0"></span>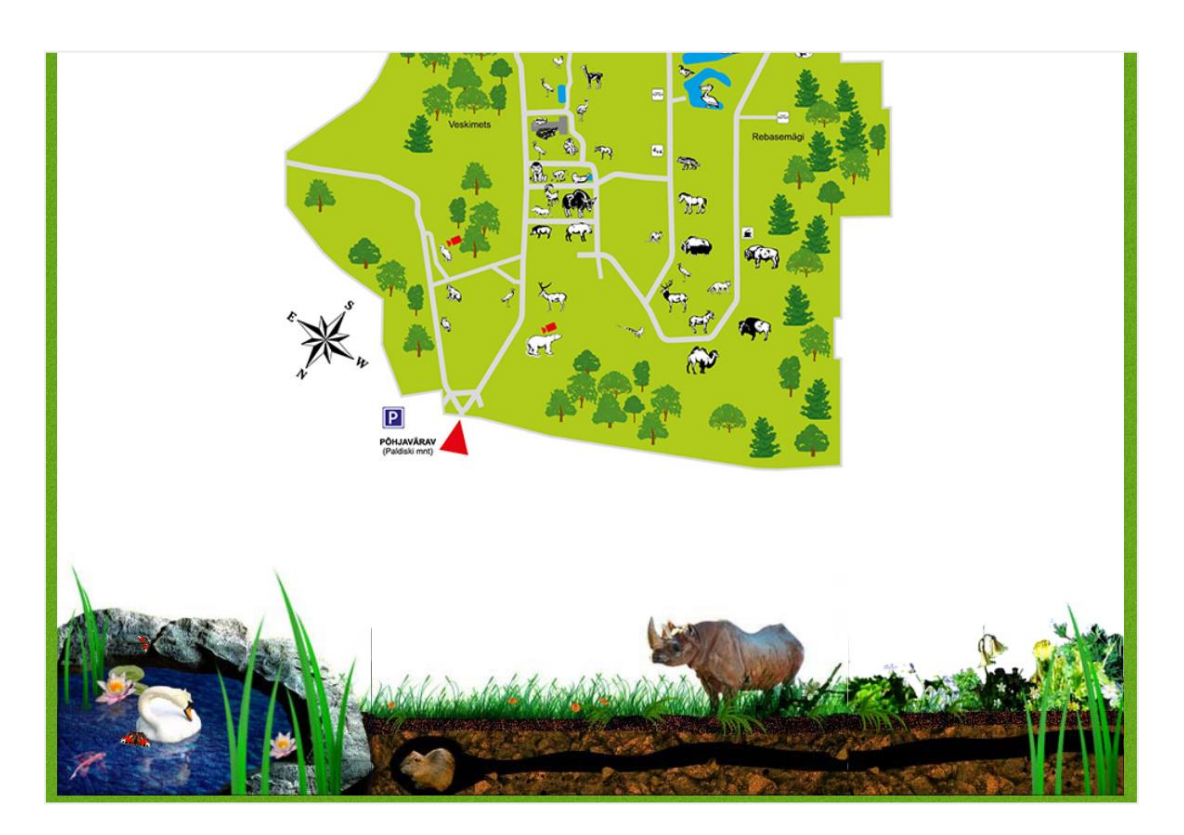

<span id="page-42-1"></span>Joonis 30. Tallinnzoo.ee realiseeritud veebikaamerate valik (2).

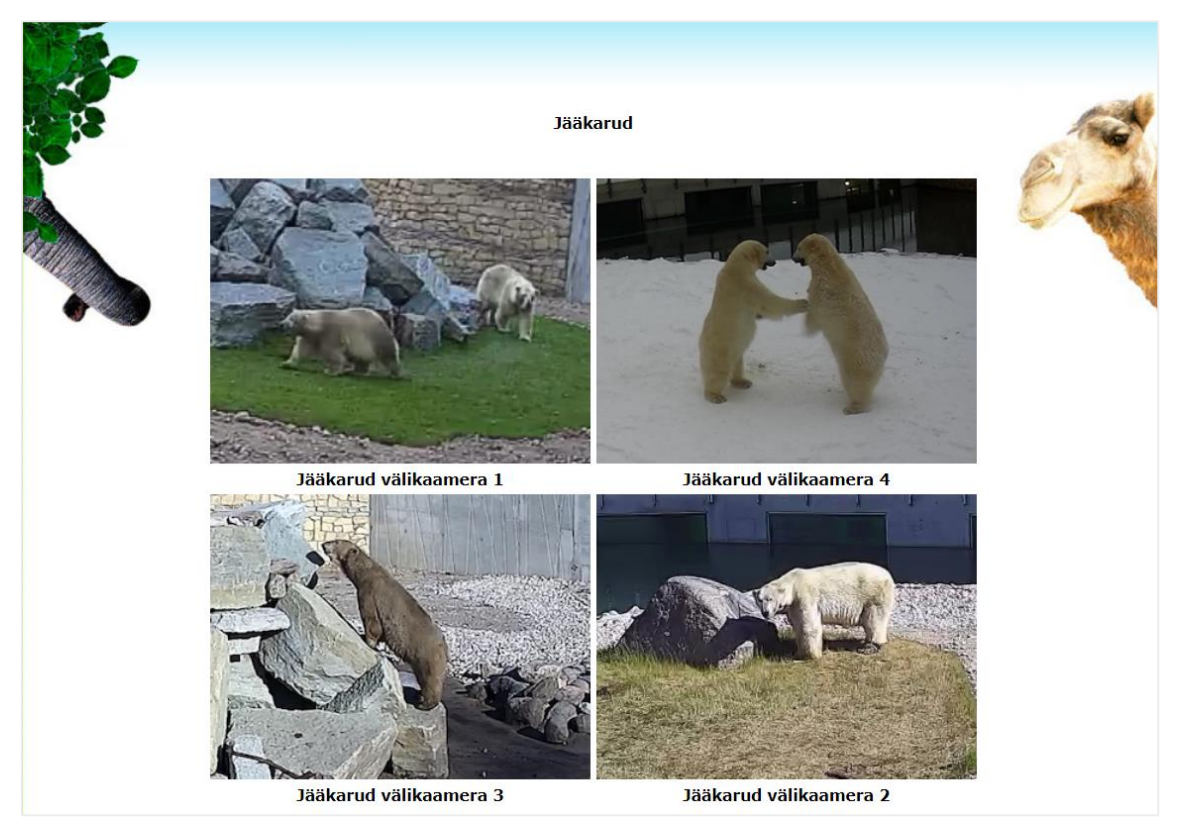

Joonis 31. Tallinnzoo.ee realiseeriud valitud looma veebikaamera (1).

<span id="page-43-1"></span><span id="page-43-0"></span>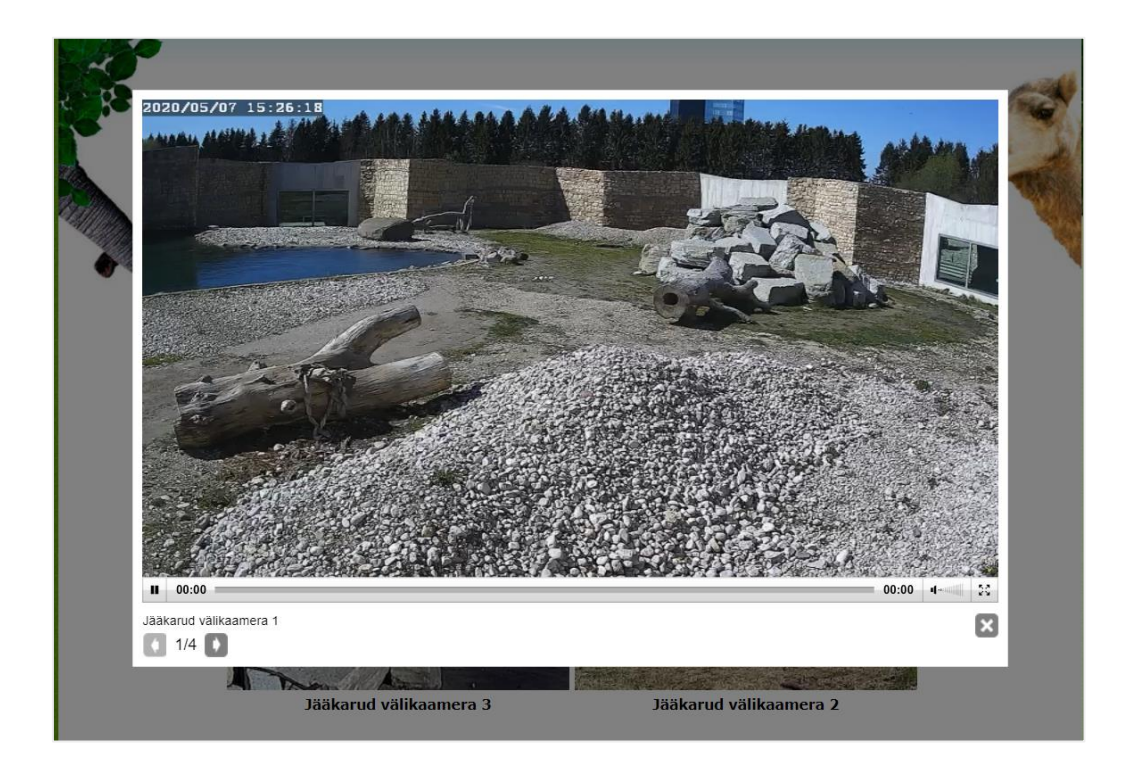

Joonis 32. Tallinnzoo.ee realiseeriud valitud looma veebikaamera (2).

#### **Järelküsitlus**

Kaugtestimise järel paluti testitavatel täita tagasiside küsitlus hindamaks seitset küsimust skaalal 1-5, kus 1 puhul ei nõustuta üldse ning 5 puhul nõustutakse täielikult. Täiendavalt tuli kirjutada vabavormis negatiivsete ja positiivsete aspektide kohta. Kasutajate poolt vastatud küsimused põhinevad Jakob Nielseni sõnastatud viiel põhimõttel, hindamaks testülesannete lihtsust, tehtud vigu, tõhusust, meeldejäävust ja rahulolu. Küsimused on kirjeldatud lisas 2, lk 77. Järgnevad hinnangud on toodud põhinevalt testijate vastuste keskmistel.

Keskmise hindega 3,4 arvasid kasutajad, et lehekülge oli pigem lihtne kasutada. Keskmise hindega 3 arvasid kasutajad, et nad täitsid neile antud ülesandeid efektiivselt. Keskmise hindega 2,8 arvasid kasutajad, et nende hinnangul tundsid testijad end süsteemi kasutades pigem ebamugavalt. Keskmise hindega 2,6 tundsid testijad, et informatsiooni ei olnud lihtne leida. Keskmise hindega 2,4 tundsid kasutajad, et süsteem pigem ei olnud organiseeritud. Keskmise hindega 2,4 tundsid testijad, et neile pigem ei meeldinud süsteemi disain. Keskmise hindega 2,6 tundsid testijad, et lehekülg ei olnud nende jaoks lihtsasti hoomatav.

Avatud küsimustega tagasisides testijad kirjutasid positiivseteks aspektideks, et lehekülje pealehel on otseviited. Negatiivseteks aspektideks kirjeldati, et lehekülg on aegunud väljanägemisega, osasid asju oli raske leida ja leheküljed on väga sisutihedad mis tekitas kasutajatele referaadi lugemise tunde.

# **5 Prototüübi loomine**

Järgnevas peatükis on kirjeldatud prototüübi loomisprotsess kasutatud tööriistade, loodud persoonade ning *wireframe* jooniste kaudu.

### **5.1 Tööriistad**

Prototüübi loomiseks on kasutatud wireframe.cc ja Adobe XD keskkondi. Wireframe.cc pakub võimalust joonistada esialgsed joonised kavandatavast veebilehest. *Wireframe'i*  kasutades saab kiiresti ja lihtsasti prototüüpida veebilehekülgi ning teha neisse vajadusel struktuurseid muudatusi. Selline lähenemine aitab arendusprotsessis hoida kokku aega ja raha, sest prototüübi muutmine ei nõua palju aega ega ka täiendavaid ressursse.

Adobe XD on Adobe poolt arendatud programm, millega saab teha interaktiivseid prototüüpe, mis jäljendab tulevast keskkonda. Tarkvaras on võimalik luua erinevas suuruses mobiili, tahvelarvuti ja veebilehe prototüüpe. Prototüüpe on võimalik teha interaktiivseks – saab jäljendada *hover*'it, peale vajutamise, tõmbamise, häälkäskluse ning kirjutamise efekte. Kirjutamise efekt töötab vaid eeldefineeritud sõnede korral. Prototüüpi on võimalik jagada lingina, millele saab kommentaare jätta. Samuti on võimalik Adobe XD programmile ühildada erinevaid *plugin*'eid, mis lihtsustavad disainimisprotsessi.

### **5.2 Persoonad**

Persoona on väljamõeldud kasutaja, kellele määratakse toote tüüpilise kasutaja omadused, eesmärgid ja vajadused, käitumuslikud mustrid ning kogemused. Persoona aitab arendusprotsessis määrata ära, milline võiks toode olla [25].

Järgnevalt on esitletud kasutatud persoonad ja saadud sisendid prototüübi loomiseks.

#### **Persoona Marit:**

Vanus: 16 Amet: põhikooli õpilane Elukoht: Valga Iseloomustus: Õpihimuline, meeldib bioloogia ning loomad, meeldib leida

lisainformatsiooni õpitud tarkuste kohta. 9-klassi lõpetamiseks kirjutab ta uurimistööd loomade ohustatuse kohta. Vahete-vahel vaatab ta internetis erinevaid videosid. Ebamugavused: Senised materjalid, mida ta on otsinud oma uurimistöö jaoks, on olnud keeruka sõnastusega ja raskesti arusaadavad.

Eesmärgid: Soovib teada saada loomade ohustatuse kohta, samuti liigiinfot lugeda ning vaadata pilte. Ta tahab vaadata loomade otseülekandes videosid, sest elab loomaaiast väga kaugel ja tal ei ole võimalust käia seal kohal.

Mariti näitel on leitud, et prototüübis peab olema ohustatuse taseme informatsioon lihtsasti kätte saadav ning saama taseme järgi loomi leida. Informatsiooni lihtsamaks arusaamiseks peab tekst olema hästi struktureeritud ning sisaldama illustreerivaid pilte. Liikide kohta paremaks teada on vajalik kokku koondada kogu materjal ühte kohta, et kasutaja ei peaks sama informatsiooni erinevatest kohtadest otsima. Kasutaja jaoks peab veebikaamerate loogika olema arusaadav ja lihtne kasutada.

### **Persoona Johannes:**

Vanus: 39

Amet: Müügiesindaja

#### Elukoht: Laagri

Iseloomustus: 3-lapsega pereisa, kelle tahe on panna oma lapsed mõistma eluslooduse tähtsusest. Ta ei ole väga tihe loomaaia külastaja, sest kunagi ammu sai seal käidud, aga ta täpselt ei tea, millal see oli. Tema jaoks on aja efektiivne kasutamine oluline. Ebamugavused: Müügiesindajana suhtleb ta väga palju inimestega ning tahab oma aega produktiivselt täita. Seetõttu talle ei meeldi, kui ta peab asju kaua otsima, vaid soovib, et kõik oleks kiiresti kätte saadav.

Eesmärgid: Tahab teada saada, kus asub loomaaed, kus läheduses saab parkida ja kas parkimine on tasuline või tasuta. Kuna tal on palju lapsi, siis ta tahab teada, kui palju maksavad piletid ning kas on erisoodustusi. Samuti soovib ta teada, millised kohvikud või söögikohad loomaaias on, et pika päeva jooksul saaks keha kinnitada.

Johannese näitel on leitud, et prototüüp peab struktuurilt olema efektiivne, et kasutaja ei kaotaks oma aega informatsiooni leidmiseks, kuid kasutaks ära põhilisi funktsionaalsusi. Üheks lahenduseks selleks on seotud leheküljed kokku koondada või tuua selgelt välja seotud lehekülgedele. Lapsevanemana on tema jaoks oluline laste

teadmiste kasvatamine, seega peab olema efektiivselt lahendatud esmavajalik informatsioon koos sisu ning maksumusega. Loomaaeda harva külastavatel klientidel võib olla meelest läinud kus loomaaed asub või millised on parkimistingimused ja piletite hinnad. Seetõttu peab selline esmane informatsioon olema kasutajale veebilehele minnes koheselt nähtav. Pika külastuse vältel võib vajalik olla toitlustuskohtade külastamine ning seetõttu peab olema toitlustuskohtade leheküljel olema asukohad lihtsasti arusaadavad.

### **5.3 Wireframe**

*Wireframe* on madala täpsusega prototüüp, mida kasutatakse kuvatavate elementide asukoha esitlemiseks. Tavaliselt on need must-valget värvi hallide toonidega, et esitleda esmaseid ideid. *Wireframe'i* kasutatakse sellepärast, et nendele on muudatusi lihtsam, odavam ja vähem aeganõudvamalt teha kui hilisemas faasis olevale interaktiivsele prototüübile [26].

Autori poolt tehtud esialgsed *wireframe*'id, mida kasutati ideede presenteerimiseks ning edasiste muudatuste lähteallikaks, on ära toodud lisades 4 - 9, lk [78](#page-77-0) - [83.](#page-82-0) Väljatoodud esialgsed *wireframe'*d sisaldavad pealehe, külastaja, KKK, loomade, looma liigi ja spetsiifilise looma jooniseid. Protsessi käigus muutusid joonised ning nende tulemus on esitletud prototüübi kirjelduses.

### **5.4 Prototüübi kirjeldus**

Prototüübis on kõikidel realiseeritud lehtedel kasutatud tekstimaterjali tallinnzoo.ee lehekülje tekstide baasil, et kasutajale mõjuda usutavamalt. Prototüübi loomisel oli autori peamine eesmärk luua kasutajaliides, milles on ühendatud lihtsus ja disain, mis on kooskõlas hea kasutajamugavuse printsiipidega, et kasutajal oleks toodet mugav kasutada. Prototüübi tarkvaras ei ole võimalik teha videosid liikuvaks, teha topelt *hover'i* efekte ning realiseerida täielikku kirjutamisvabadust. Loodud prototüüp on kirjeldatud testülesannete kasutusprotsesside lõikes. Prototüübis kasutatud fotod on pärit tallinnzoo.ee leheküljelt ning Adobe XD tarkvara Stock Images plugina varamust. Kavandatud prototüüp on ligipääsetav järgneval aadressil: [https://adobe.ly/35Xj3Te.](https://adobe.ly/35Xj3Te)

### **5.4.1 Loomaaia ajalugu**

Selleks, et pikka teksti vältida, on erinevatel aastatel toimunud olulised hetked koondatud akordion tüüpi funktsiooni, kus külastajal on võimalik soovi korral huvipakkuvat infot avada nii, et kõrvaline tekst ei hakkaks segama. Lisaks on lehekülje paremas osas kuvatud ajaloolised fotod, sest täiendavalt lugemisele võib külastajat huvitada seotud fotode vaatamine.

Teistele lehekülgedele navigeerimiseks on igale leheküljele loodud *breadscrumbs* funktsioon, andes külastajale kolm erinevat võimalust leheküljel navigeerimiseks. Esimeseks on peamenüü, teine võimalus on peamenüü järel alamenüü ja selle all *breadscumbs*. Loodud muudatused on esile toodud [Joonis 33.](#page-48-0)

Prototüübis on peamenüü lahendatud asukohale püsima jäämise funktsionaalsusega, et leheküljel kerides oleks see koguaeg nähtaval. Nii on lihtsustatud järgmistele lehekülgedele minek. Peamenüüle on lisatud "vaegnägijale" nupp, milles kasutajal on võimalik muuta lehekülje kontrasti või teksti suurust. Tallinnzoo.ee leheküljel puudus võimalus vaegnägijatel kontrasti või teksti suuruse muutmiseks.

<span id="page-48-0"></span>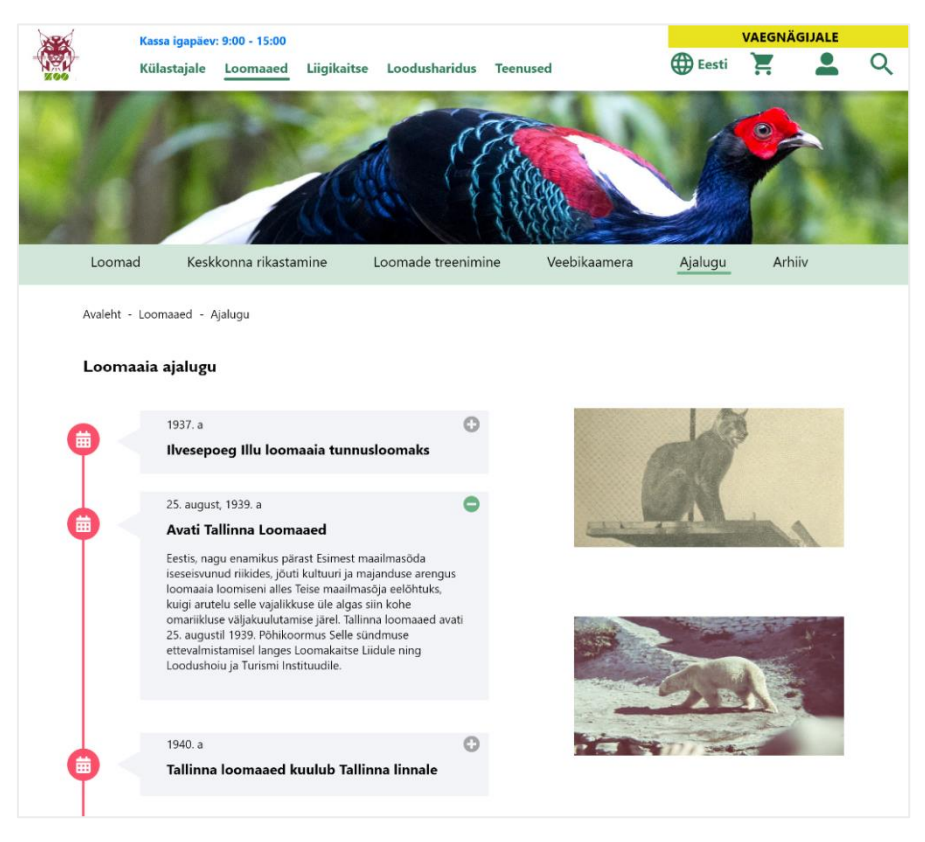

Joonis 33. Prototüübis lahendatud ajaloo lehekülg.

### **5.4.2 Huviringid**

Huviringide lehekülg [\(Joonis 34\)](#page-49-0) on teostatud läbi *tabs* (*Tabbed Document Interface*) funktsionaalsuse, et kokku koondada seotud infoga leheküljed. Huviringide leheküljele minnes saab kasutaja kohe valida, millist infot seoses huviringidega ta soovib vaadata: üldine info erinevate huviringide kohta, ajakava või laadida hüperlinkide kaudu seotud dokumente.

Kindlate huviringide nägemiseks on need lahendatud akordion funktsionaalsusega, kus algseisundis on need suletud ning hiirega peale liikudes muutub tekst ja avamisnupp roheliseks andmaks märku, et antud tekst on interaktiivne ja peale vajutatav. Peale vajutatud lingi seisund on samasugune nagu siis, kui sellele on hiirega peale mindud ehk roheline. Avatud tekstil muutub plussmärgiga ümmargune nupp miinus märgiga nupuks, andes aimu, et avatud akordionit võimalik sulgeda.

|               | Kassa igapäev: 9:00 - 15:00<br>Külastajale | Loomaaed  | Liigikaitse | Loodusharidus                    | <b>Teenused</b> | <b>B</b> Eesti                      | VAEGNÄGIJALE |  |
|---------------|--------------------------------------------|-----------|-------------|----------------------------------|-----------------|-------------------------------------|--------------|--|
|               |                                            |           |             |                                  |                 |                                     |              |  |
|               |                                            | Koolidele |             | Raamatukogu                      | Noorteklubi     | Huviringid                          |              |  |
|               | Avaleht - Loodusharidus - Huviringid       |           |             |                                  |                 |                                     |              |  |
| Huviringid    |                                            |           |             |                                  |                 |                                     |              |  |
|               | Looduskooli huviringid                     |           |             | Huviringide ajakava<br>2019/2020 |                 | Huviringide dokumendid<br>2019/2020 |              |  |
|               | Loomasõprade ring                          |           |             |                                  |                 |                                     | O            |  |
|               |                                            |           |             |                                  |                 |                                     | Ó            |  |
| Putukaring    |                                            |           |             |                                  |                 |                                     |              |  |
|               | Noored loodusuurijad                       |           |             |                                  |                 |                                     | Ō            |  |
| Zooloogiaring |                                            |           |             |                                  |                 |                                     | O            |  |

<span id="page-49-0"></span>Joonis 34. Prototüübis lahendatud huviringide lehekülg.

### **5.4.3 Invainfo**

Sarnaselt huviringidele, on invainfo lehekülg [\(Joonis 35\)](#page-51-0) loodud akordion meetodil. Nii on kasutajal võimalik vajaminevat info avada, jättes üleliigne info suletuks hoidmaks lehekülje puhtust. Lisandina on igale avatava akordioni vasakule poolele lisatud vastav ikoon, mis iseloomustab selle kõrval olevat infot.

Ikoonide kasutamine lihtsustab ja kiirendab seotud informatsiooni hoomamist, sest aitavad info rohkem esile tuua. Piltide ja ikoonide integreerimine tekitab lugejas rohkem uudishimu ning leht ei tundu igav [27].

Invainfo lehekülg kuulub "Külastajatele" menüüsse, kus on kokku 7 alamenüü lehekülge, mis vastab G. Milleri teoreemile. Tallinnzoo.ee leheküljel kuulus "Külastajale" menüüsse 14 erinevat lehekülge (Joonis 15, lk [31\)](#page-30-0).

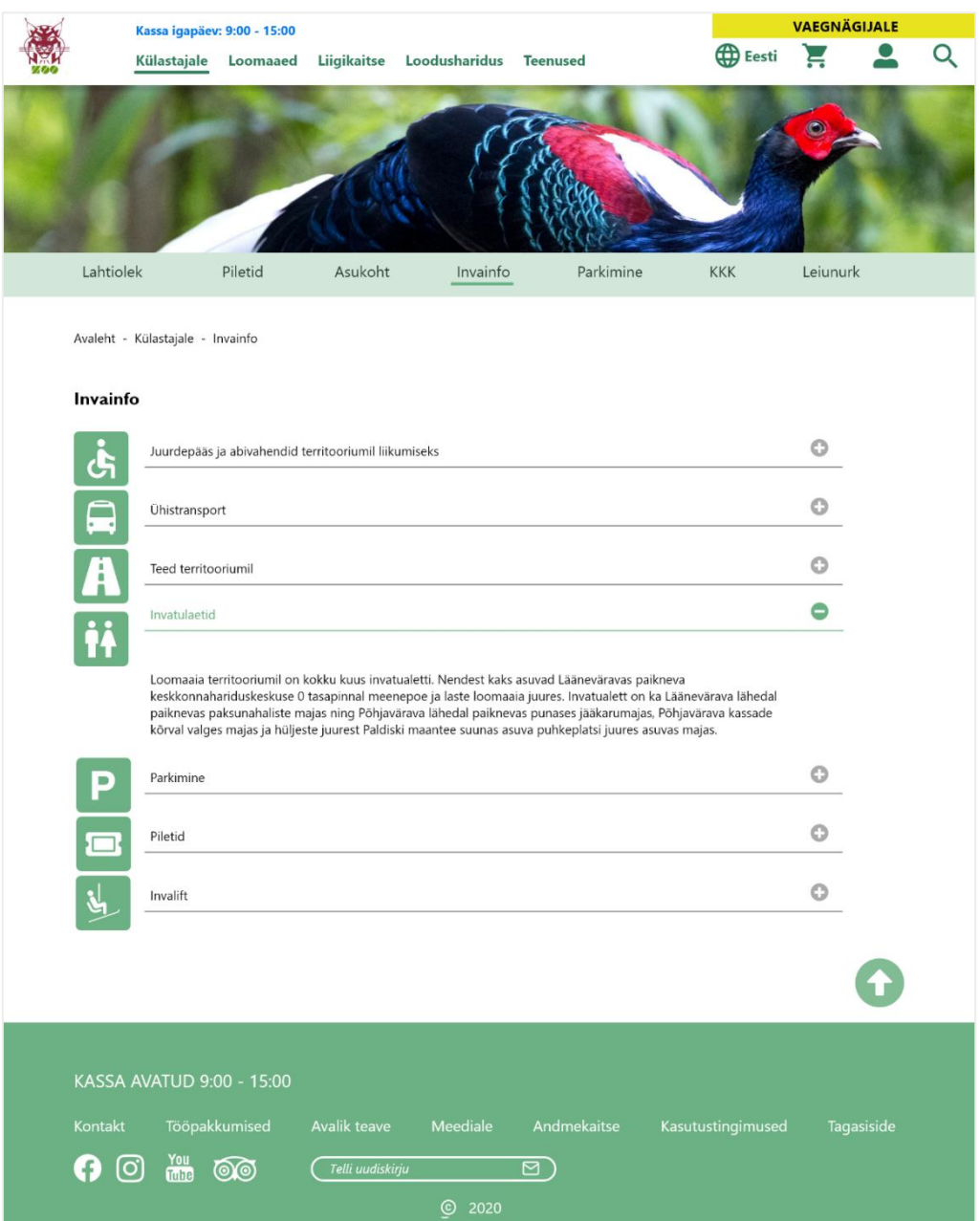

Joonis 35. Prototüübis realiseeritud invainfo lehekülg.

### <span id="page-51-0"></span>**5.4.4 Loomad**

Loomaaias pesitsevate loomade leheküljel [\(Joonis 36\)](#page-52-0) on realiseeritud loomade otsimine, filtreerimine liigi, asukoha ja ohustatud taseme ning loomade järjestamise võimalustega.

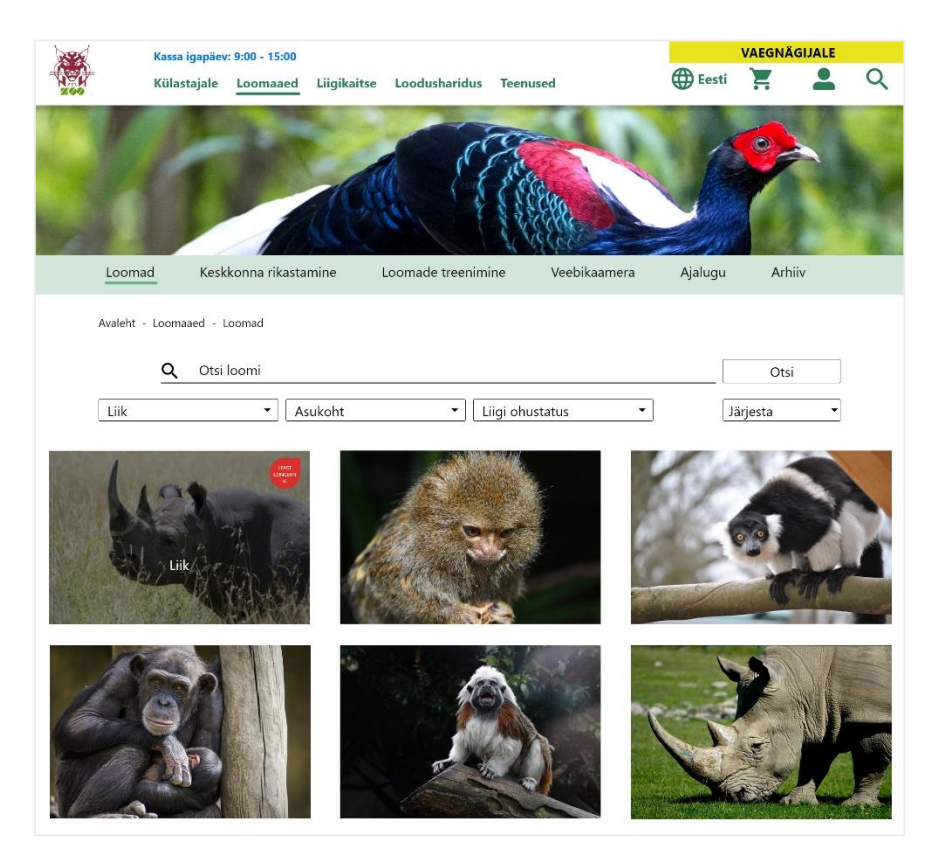

Joonis 36. Prototüübis realiseeritud loomade lehekülg.

<span id="page-52-0"></span>Loomade otsingut kasutades otsitakse loomi vaid antul lehel ega tööta sarnaselt globaalse otsinguga veebilehe kõige ülemises osas, mis otsib üle terve veebilehe infot. Kuna prototüüp on disaini edasi andmiseks, siis otsingu funktsionaalsust ei ole võimalik teostada. Ettepanekuna oleks otsingumootori automaatne töötamine. Näiteks kui kasutaja kirjutab otsingulahtrisse "K" tähe, siis otsingumootor kuvab allapoole kõik andmebaasis olevad loomad, kelle liigi nime algus algab K-tähega: näiteks nagu "Karu", "Karakel" ja ülejäänud loomad K-tähega tähestikkulises järjestuses.

Liigi otsinguga on võimalik otsida järgnevate liikide järgi: imetajad, linnud, roomajad, kahepaiksed, kalad. Asukoha otsinguga on võimalik otsida järgnevate asukohtade vahel, mis kirjeldavad looma algupärast pesitsemis asukohta: Euroopa, Põhja-Ameerika, Lõuna-Ameerika, Aasia, Okeaania ja Aafrika.

Liigi ohustatuse järgi on võimalik otsida loomi IUCN (*International Union for Conservation of Nature*) pool määratud ohustatud tasemete järgi: ohuväline, ohulähedane, ohualdis, eriti ohustatud, äärmiselt ohualdis ning loodusest väljasurnud.

Kõiki kuvatavaid loomi on võimalik sorteerida tähestikuliselt kasvavalt (A-Z), tähestikuliselt kahanevalt (Z-A) ja populaarsuse järgi. Populaarsuse järgi sorteerimine tähendab kõige enam klikitud loomade esinemist eespool.

Kuvatavad loomad on järjestatud kolme kaupa ritta. Hiirega pildile peale minnes kuvatakse antud liigi nimetus koos tema ohustatuse taseme logoga. Nii on külastajatel mugavam ära näha, milline näeb loom välja ning mis on looma liiginimetus ja ohustatus. Lisaks on see märguanne, et pildile vajutades navigeeritakse edasi leheküljele, kus on peamine info antud looma kohta.

Esialgselt oli prototüübi tegemisel idee, et ohustatuse taseme logo ning looma liiginimetus oleksid kohe nähtaval, et külastajal oleks ilma täiendavate tegevusteta näha antud looma nimetus ja ohustatud taseme info. Loomaaialt saadud tagasiside põhjal muudeti disain ümber selliseks, et hiirega peale liikudes kuvatakse liiginimetus ning ohustatud taseme info.

### **5.4.5 Spetsiifiline loom**

Kõikide kuvatud loomade jaotises on võimalik valida soovitud loomaliik, kelle kohta on külastajal võimalik rohkem lisainfot lugeda. Valitud looma peale vajutades navigeeritakse edasi antud liigi leheküljele [\(Joonis 37\)](#page-54-0), millele vihjab ka *breadscrumbs*'il lisalehekülje lisandumine.

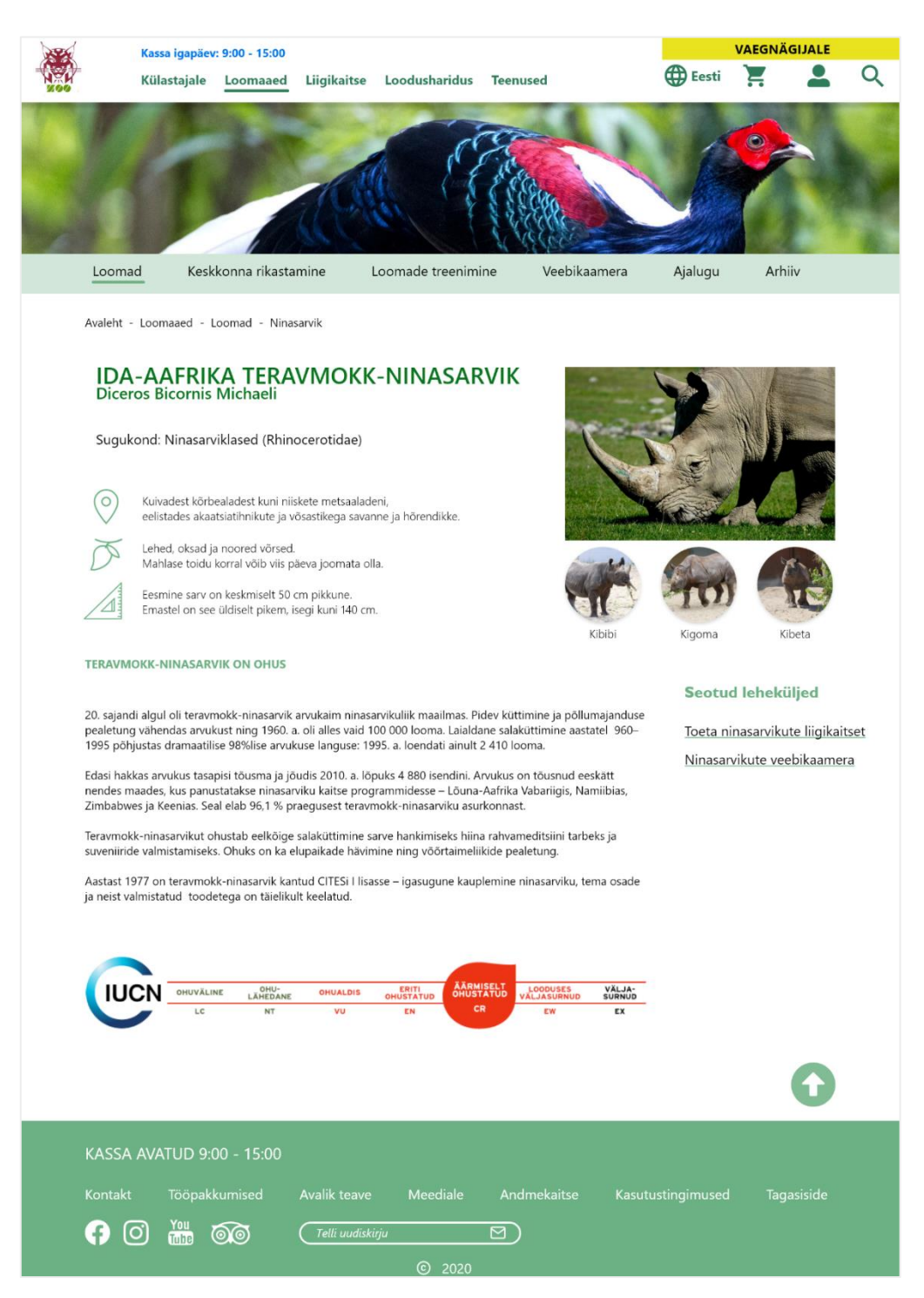

Joonis 37. Prototüübis realiseeritud liigi lehekülg.

<span id="page-54-0"></span>Leheküljel on kuvatud kõige suuremalt looma nimetus vastavalt lehekülje põhikeele kasutusele, mida on võimalik muuta peamenüü juurest. Looma põhinimetuse all on väiksemalt ladinakeelne nimetus ning sugukond, kuhu ta kuulub. Lehekülje põhiinfona on lugejale lihtsustaud kasutades kolme ikooni, mis kirjeldavad looma looduslikku elukohta, keskmist suurust ning toitumiskirjeldust. Järgmise sektsioonina on informatiivne üldine lühitekst antud loomakohta koos IUCN mõõdikuga.

Lehe paremas pooles on kuvatud üldine loomapilt antud liigi kohta ning selle all on kujutatud loomaaias pesitsevate loomade pildid koos nimedega. Nimele vajutades navigeeritakse edasi järgmisele lehele, kus kuvatakse info ainult selle kindla isikustatud looma kohta.

Järgmise moodulina on välja toodud antud loomaga seotud leheküljed, mis on loomaaia leheküljel olemas. Nendeks on näiteks hüperlingid antud looma liigikaitsele või viide veebikaamera lehele. Antud lehekülge on niimoodi kavandatud, et kõik ühesugune info oleks korraga kättesaadav ega peaks aega kulutama erinevatele võimalustele, kuidas seotud informatsiooni otsida.

Valides looma üldiselt lehelt loomaaias isikustatud loom, navigeeritakse edasi spetsiifilise looma lehele [\(Joonis 38\)](#page-56-0). Leheküljel on peatükkide kaupa toodud välja looma olulisemad eluhetked Tallinna Loomaaias viibimisel. Lehekülje kõige alumises osas on *tab*'i funktsioonina loodud looma foto- ja videogalerii.

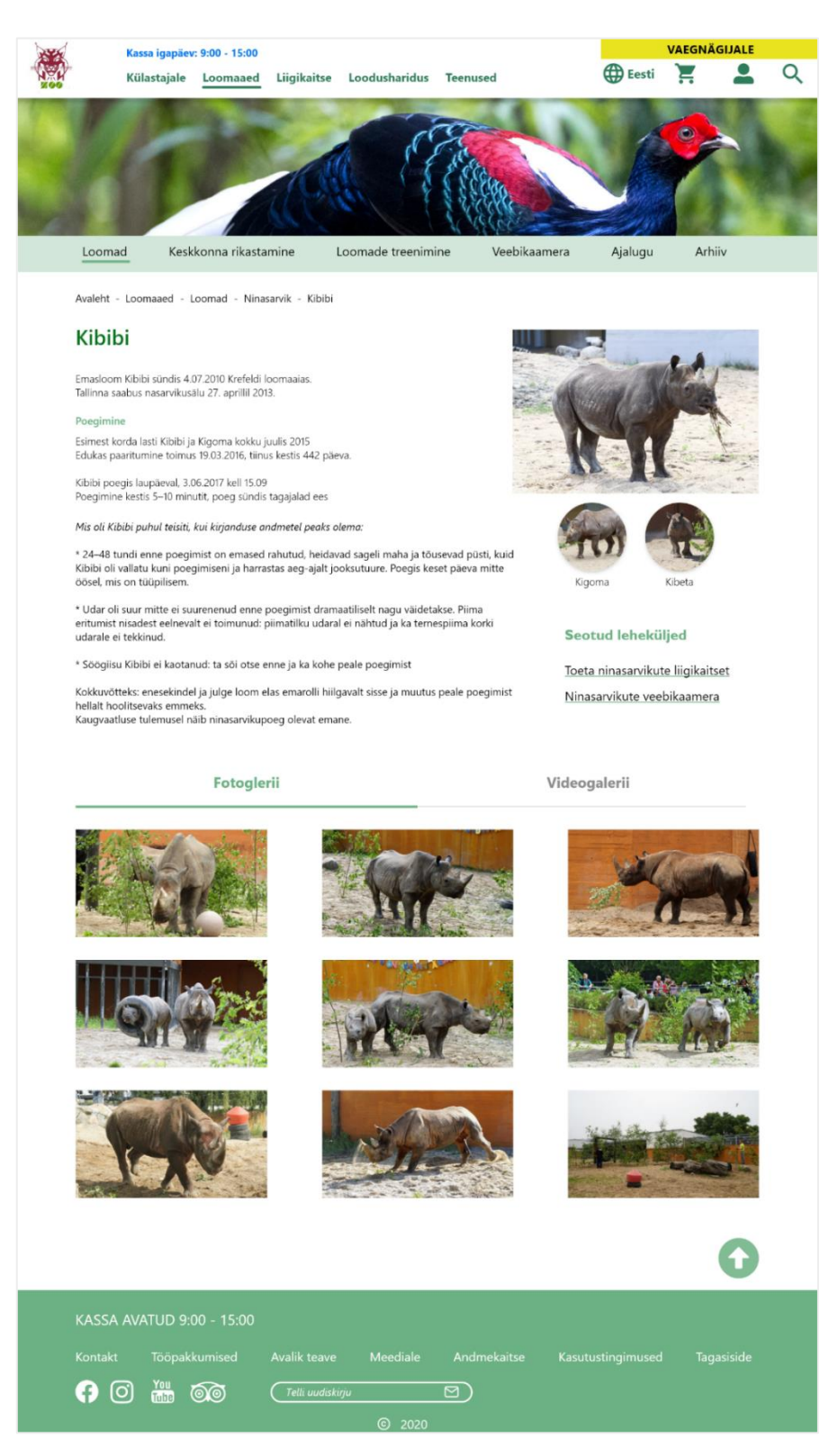

Joonis 38. Prototüübis realiseeritud liigi esindaja lehekülg.

<span id="page-56-0"></span>Fotogaleriis on pildid kolme kaupa reas, kus pildile vajutades avaneb see suurelt üle ekraani galerii funktsionaalsusena. Videogaleriis asuvad loomaga seotud videod, mis on valitud loomaaia YouTube kanalilt või mida on võimalik lisada Wordpress *plugin*'i kaudu. Sarnaselt looma üldise leheküljega, on lehe paremas osas teised antud liigi esindajad, kes elavad loomaaias ning antud liigiga seotud hüperlingid.

### **5.4.6 Artiklite arhiiv**

Vanade artiklite või lehekülgede arhiiv on oluline, et säiliks süsteem loomaaeda puudutavatele infoväljadele, mis ei pruugi enam olla tähtsad. Arhiivis [\(Joonis 39\)](#page-57-0) on tehtud otsing info lihtsamaks aruaamiseks, võimaldades filtreerida aastate ja erinevate kategooriate kaupa. Leheküljel kuvatakse hiljutised artiklid ajalises järjestuses uuemad eespool kaartide näol, kus on suurelt kuvatud kuupäev ning kaardi teises jaotises on artikli pealkiri ning nupp "Loe rohkem". Teemaviitega on seotud kategooria, mille alla antud artikkel või lehekülg kuulub, et kategooriate kaupa filtreerimisel süsteem leiaks õiged artiklid üles.

Kõige esimese kuvatud artikli kõrval on käesolev aastanumber, kuhu see kuulub. Kuna artiklid on ajaliselt kahanevas järjekorras, siis järgnevate artiklite juures puudub aastaarv seni kuni muutub artikliga seotud aastaarv. Sellisena korraldatud süsteem on kasutajale lihtne ning arusaadav ja toetab arhiivi eesmärki.

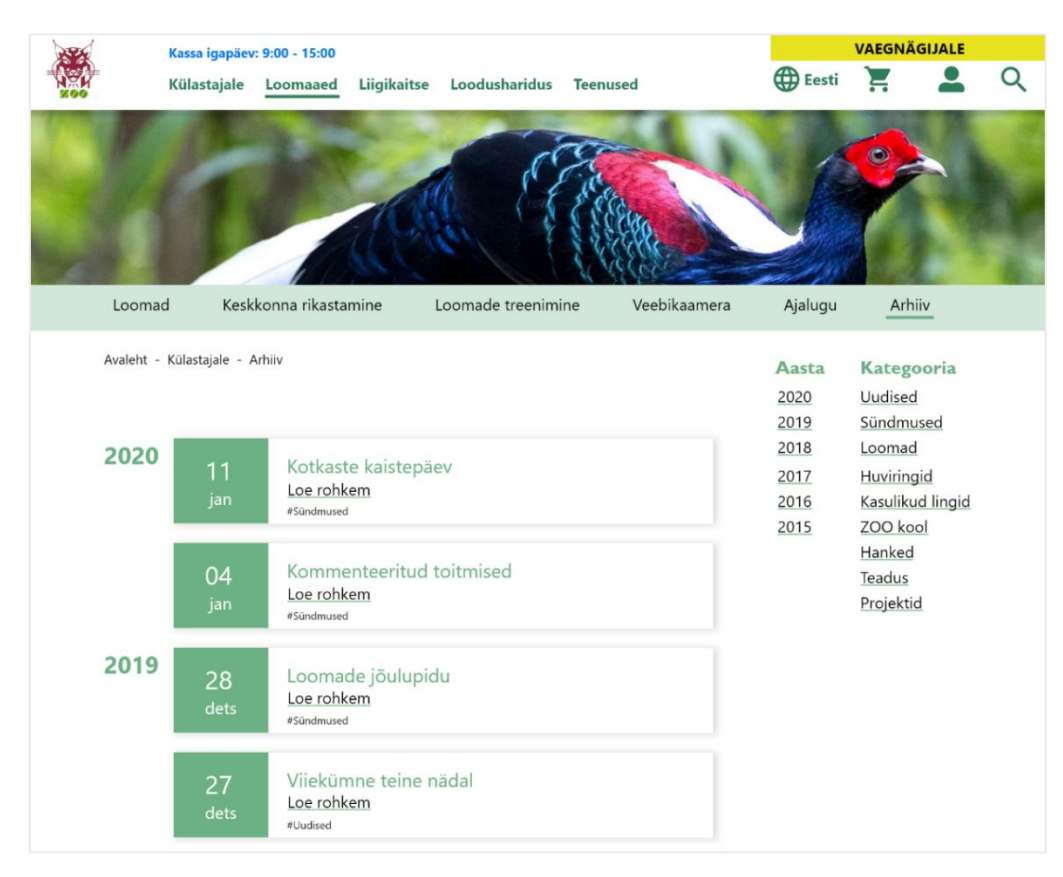

<span id="page-57-0"></span>Joonis 39. Prototüübis realiseeritud arhiivi lehekülg.

### **5.4.7 Liigikaitse toetamine**

Liigikaitse toetamise lehekülg [\(Joonis 40\)](#page-58-0) on struktureeritud loogiliste grupeeringute kaupa. Lehe ülemises osas on üldine tutvustav kirjeldus. Sellele järgneb lõik toetatavast loomaliigist illustreeriva pildiga ja põhjendus miks antud loom on toetatavate loomade hulgas. Akordioni süsteemiga on lahendatud lisalõik, kus kirjeldatakse annetatud raha eest tehtavad otsused. See annab võimaluse lugejale huvi korral lugeda informatsiooni lisaks. Antud süsteem on parem võrreldes tallinnzoo.ee esialgse lehega [\(Joonis 26,](#page-39-0) lk [40](#page-39-0)[Joonis 40\)](#page-58-0), sest prototüübi vaade on silmadega lihtsamini hoomatav, kuna lõigud on arusaadavalt struktureeritud ning fotodega illustreeritud.

<span id="page-58-0"></span>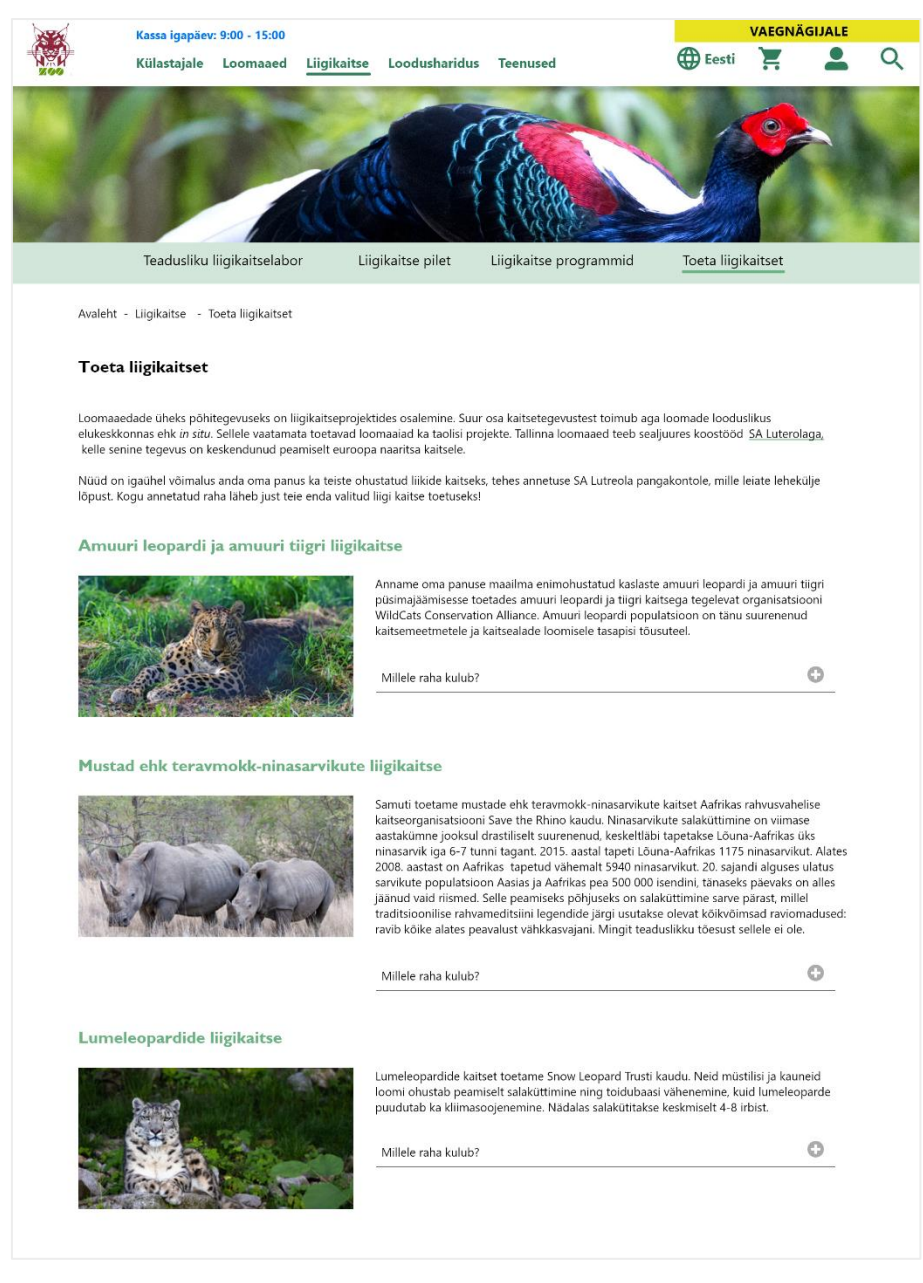

Joonis 40. Prototüübis realiseeritud liigikaitse toetamise lehekülg.

### **5.4.8 Veebikaamerad**

Veebikaamerate valiku leheküljel [\(Joonis 41\)](#page-60-0) on videokaamerad reastatud kolme kaupa ritta. Foto alla on lisatud "OTSE!" märksõna, mis annab külastajale teada, et tegemist on veebikaameraga. Punane ring märksõna kõrval on prototüübis staatiline, kuid valmis tootes oleks see vilkuv, mis imiteeriks veebikaamera otseülekande salvestamist. Hiirega veebikaamera fotole liikudes liigub foto koos kahe alumise tekstireaga ülespoole andes külastajale vihje, et antud grupile peale vajutades on võimalik ülekannet vaadata.

Veebikaamerate leheküljel on näidatud vaid loomi, kelle veebikaameraid on võimalik vaadata. See tagab kasutajale kohese arusaamise ning ei tekita valiku suhtes ebamugavust.

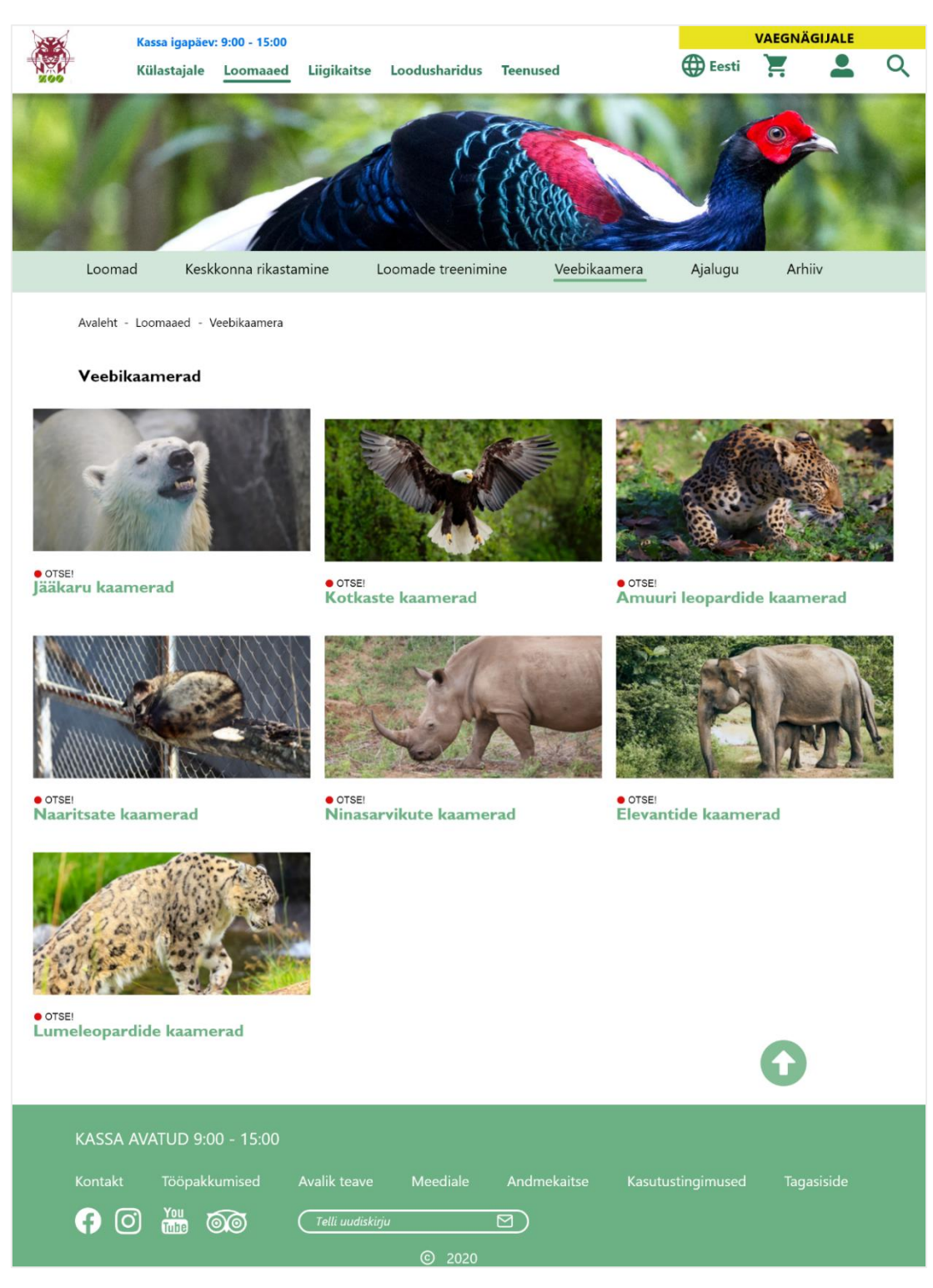

Joonis 41. Prototüübis realiseeritud veebikaamerate valik, hover efektiga.

<span id="page-60-0"></span>Spetsiifilisele veebikaamerale vajutades minnakse edasi järgmisele leheküljele [\(Joonis](#page-61-0)  [42\)](#page-61-0), mis on jagatud kaheks osaks. Lehe vasakul poolel on otseülekandes videokaamerad. Paremal poolel on videokaameras kuvatavate loomadega seotud lehekülgede hüperlingid. Leheküljel peavad otseülekande videod olema teostatud läbi mõninga WordPress *plugin*'a, mis ei oleks korraldatud läbi Adobe Flash Player'i. Seda

seetõttu, kuna Google Chrome brauser lõpetab Flashi kasutamise 2020.a lõpus [28]. Otseülekande veebikaamerad on kasutajale mugavamad kui need on ühekaupa reas ja oleks võimalik kohe tööle panna, sest see lihtsustab kasutajale leheküljest arusaamist ning tehakse vähem klikke.

<span id="page-61-0"></span>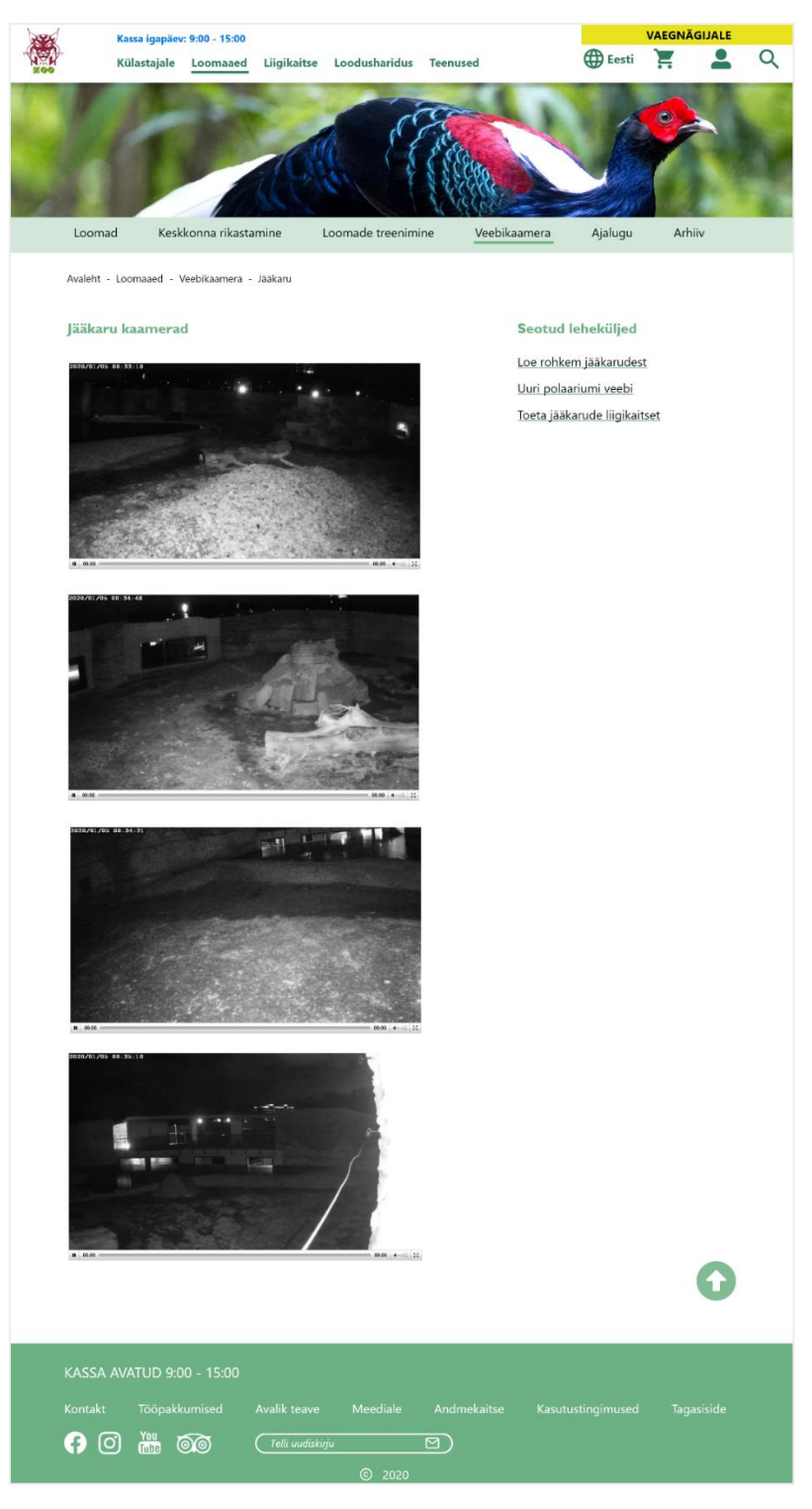

Joonis 42. Prototüübis realiseeritud valitud looma veebikaamera lehekülg.

# **5.4.9 KKK ja külastusreeglid**

KKK ja külastusreeglite lehekülg [\(Joonis 43\)](#page-63-0) on omavahel kokku toodud, kus KKK osa on akordioniga lahendatud, ehk "+" märgile vajutades avaneb lisateave. KKK-st allpool asub külastusreeglite sektsioon, kus reeglid on esiletõstetud piltide kujul, kuid peale vajutades ilmub lisateave. Pealkirja ning piltide vahele on kasutaja suunamiseks lisatud "Vajuta pildile" lause.

Lihtsa ning tagasihoidliku disainiga leheküljel on kasutajal mugavam navigeerida, sest üldine struktuur on silmaga lihtsam hoomatav.

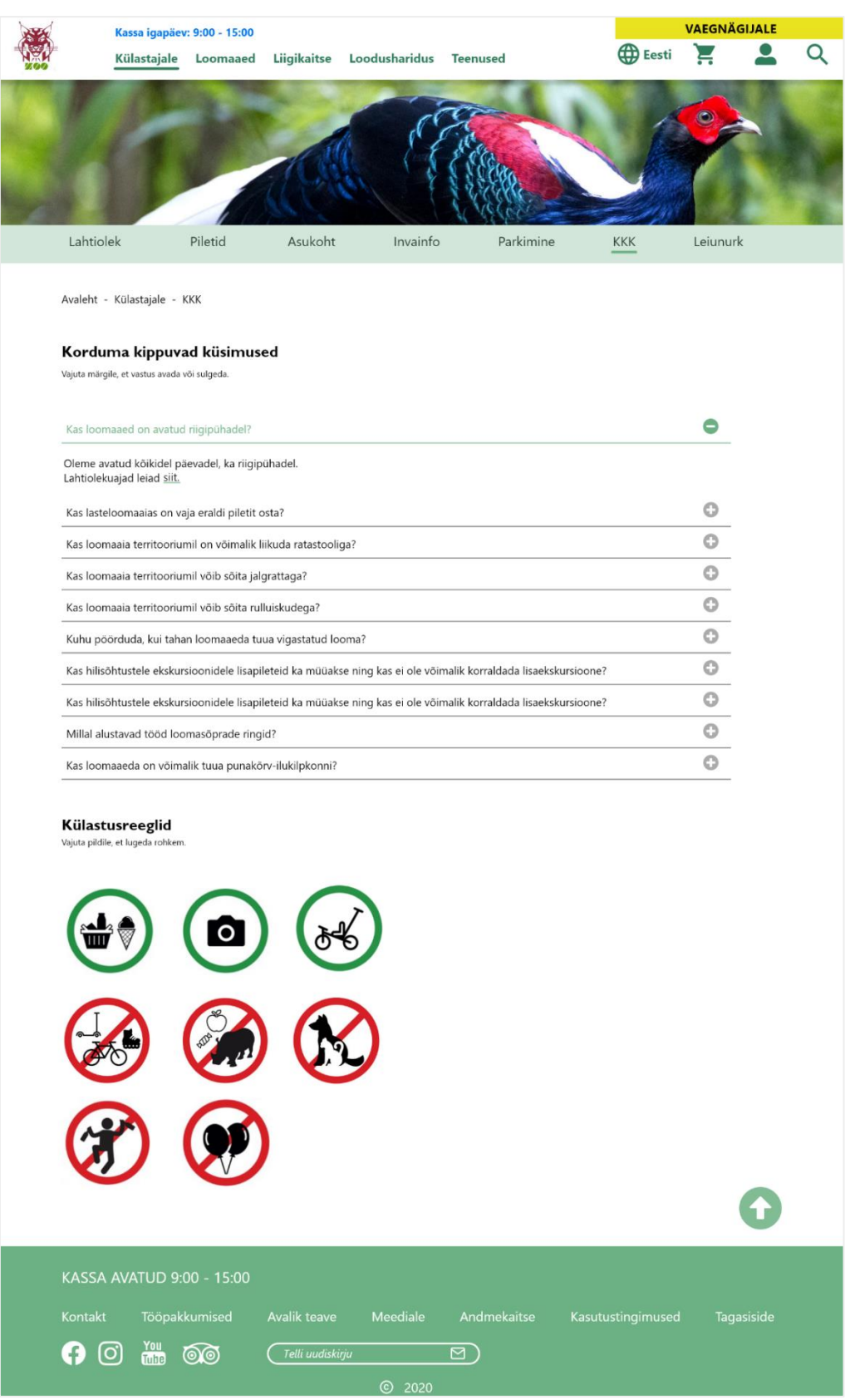

<span id="page-63-0"></span>Joonis 43. Prototüübis realiseeritud KKK ja külastusreeglite lehekülg.

# **6 Prototüübi testimine**

Antud peatükis analüüsitakse prototüübi kasutatavust testimismeetodil ning kirjeldatakse selle tulemusi. Testimismetoodika on kirjeldatud kolmanda peatüki alajaotises [3.1](#page-17-0) [Testimismetoodika .](#page-17-0) Järgnevalt on välja toodud iga testülesande tulemuse üldistused. Detailsed tulemused iga testija kohta on välja toodud lisas 3, lk [77.](#page-76-0) Testimisel on kasutatud kvantitatiivset analüüsi põhinedes ülesande läbimismäärale, kulunud aja ja rahulolu hindamisele.

#### **TC 1: Loomaaia ajaloo uurimine**

Kasutajate keskmine ülesande läbimisaeg oli 18,8s (tallinnzoo.ee testimisel 88,8s) ning testijad leidsid ajaloo leheküje kiirelt üles, kuna prototüübis oli lehekülg "Ajalugu". Kommentaaridena oli kasutajatel huvipakkuv ajalooliste piltide vaatamine ning võimalus avada kronoloogilises järjekorras neid peatükke mis olid nende jaoks huvitavad. Disainilise hinnanguna ütles üks testija nr 2, et alguses jäi "+" ikoon märkamatuks, sest oli halli värvi ja ülejäänud tekstist eemal. Testija nr 3 pakkus välja, et "+" märgiga ikoon muuta ümber tekstiks "loe rohkem". Testija nr 4 ütles, et "+" märk võiks pigem olla allapoole ulatuv märk, et paremini vihjata peatükkide lahti tegemisele.

### **TC 2: Huviringi maksumuse leidmine**

Kasutajate keskmine ülesande läbimise aeg oli 24,2s (tallinnzoo.ee testimisel 60,6s), mille jooksul nad said testülesandele vastuse. Kõik testijad läbisid ülesande edukalt. Testijate hinnangul olid *tab'*id loogiliselt lahendatud ja järjestatud. Testija nr 3 soovitas üldise info liigutada huviringidest ülespoole. Samuti meeldis neile kasutajamugavuse vaatenurgast, et nad said valida just selle huviringi info, mille kohta neil on soov ning mitte korraga kõigi huviringide info.

#### **TC 3: Invainfo leidmine**

Testijate keskmine ülesande läbimisaeg ning vastuse ütlemine võttis aega 12s (tallinnzoo.ee testimisel 55s) ja kõik testijad läbisid ülesande edukalt. Kasutajad hindasid, et tänu teema pealkirjale kõrvalasetseva ikoonile leidisid nad vajamineva informatsiooni kiirelt üles, sest nende silmapilk oli koheselt kirjeldavale ikoonile suunatud. Testija nr 4 ütles, et invalifti logo meenutas suusatajat ja selle võiks ära vahetada.

### **TC 4: KKK ja külastusreeglitest info leidmine**

Testijate keskmine ülesande täitmise aeg oli 41,2s (tallinnzoo.ee testimisel 30,6s) ja kõik testijad läbisid edukalt. Peamise tagasisidena öeldi, et KKK pealkiri tuleks muuta ümber pealkirjaks "KKK ja Külastusreeglid". Samuti ei saanud kasutajad aru, et piltidele vajutades tekib selle peale täiendav tekst. Põhjus võib seisneda kirjeldava teksti väikses suuruses. Lisaks avaldati arvamust, et lehekülg tuleks teha pooleks, kus vasakul poolel on külastusreeglite ikoonid ning paremal pool oleks KKK küsimused. Soovitusena öeldi, et külastusreeglite pilt võiks ülespoole liikuda või minna pisut suuremaks, et anda aimdust peale vajutamisest. Lisaks soovitati, et KKK küsimus oleks avatav ka sõnale vajutades, mitte vaid "+" märgile vajutamise korral.

### **TC 5: Loomade ohustatuse info leidmine**

Testijate keskmine ülesande läbimine ning vastuse andmine oli 27s (tallinnzoo.ee testimisel 164,2s). Kõigil kasutajatel oli positiivne reaktsioon, et koheselt oli näha, millised loomad loomaaias. Testijaid rõõmustas ka võimalus loomade otsimiseks, võimaldades filtreerida ja sorteerida liigi, loodusliku elukoha ning ohustatud taseme järgi. Soovitustena pakuti, et loomade leheküljel võiks pildi peal olla koheselt nähtav nii ohustatuse taseme kui liiginimetuse info. Lisaks ütlesid paar testijat, et ohustatuse taseme logo võiks olla suurem ning eestikeelne juhul, kui neid peaks vaatama vanem inimene või kes ei oska inglise keelt.

### **TC 6: Vanade artiklite leidmine**

Testijate keskmine ülesande läbimiskiirus vastuse andmisega oli 12s (tallinnzoo.ee testimisel 44s) ning kõik testijad läbisid ülesande edukalt. Kasutajatele tundus vanade artiklite arhiivi asukoht ning nimetus loogiline. Testijate ettepanekuteks oli nii pildi kõrvale lisamine, taustavärvi muutmine või kontrastsemaks tegemine, et lehekülg ei tunduks liiga tühi. Samuti võiks olla määratud, mitu artiklit korraga leheküljel kuvada.

Kasutaja nr 3 hakkas arhiivi otsima esilehelt, sest ta nägi eelnevalt, et kõige alumises osas on uudised.

### **TC 7: Liigikaitsesse panustamise info leidmine**

Testkasutajate keskmine ülesandele vastuse leidmine oli 20,8s (tallinnzoo.ee testimisel 119,6s). Testijate hinnangul oli oluline, et liigikaitse toetamine oli selgelt eristuv ning ei olnud lähedal muude liigikaitsete või toetamiste lehtedega, mis oleks neile segadust tekitanud. Kasutajate hinnangul oli lehekülg silmaga lihtsasti hoomatav, sest seal olid pildid ja erinevad grupid ära eristatud. Testija nr 4 hinnangul võiks makseinfo olla kõrgemal, et koheselt ära näha, kellele annetus tehtakse.

#### **TC 8: Loomaaias elava looma eluloo kirjelduse leidmine**

Testijate keskmine ülesande läbimisaeg ning vastuse andmine võttis aega 38,6s (tallinnzoo.ee testimisel 58,8s) ning kõik testijad läbisid ülesande edukalt. Kasutajatele oli loogiline, et loomade lehelt looma pildile vajutades läheb edasi valitud looma leheküljele ning seal oli informatsioon tehtud silmale mugavamaks. Samuti oli nende jaoks huvitav lahendus ümmargune pilt, mille vajutamisel navigeeriti looma kohta kokku koondatud infolehele, kus on pildi- ja videogalerii ning olulised elusündmused.

#### **TC 9: Veebikaamera kasutamine**

Testkasutajate keskmine testülesande läbimisaeg oli 20,8s (tallinnzoo.ee testimisel 148,8s) ning kõik testijad läbisid ülesande edukalt. Kasutajate peamiseks tagasisideks oli, et lehekülg asus loogilises struktuuris ning oli mugav erinevate loomade vahel valida, sest ei olnud üleliigset informatsiooni, mis oleks vajamineva ära peitnud. Liikudes edasi jääkarude veebikaamera lehele oli peamiseks mugavuseks, et veebikaamerad olid koheselt lahti ja kuvasid vaadet, mida oleks kohe näha kui vajutada "Play" nupule. Lisaks oli testijate arvates heaks väärtuseks ka lehekülje parempoolsesse osasse lisatud loomaga seotud lingid.

#### **Järelküsitlus**

Kaugtestimise järel paluti testitavatel täita tagasiside küsitlus hindamaks seitset küsimust skaalal 1-5, kus 1 puhul ei nõustuta üldse ning 5 puhul nõustutakse täielikult. Täiendavalt tuli kirjutada vabavormis negatiivsete ja positiivsete aspektide kohta.

Kasutajate poolt vastatud küsimused põhinevad Jakob Nielseni sõnastatud viiel põhimõttel, hindamaks testülesannete lihtsust, tehtud vigu, tõhusust, meeldejäävust ja rahulolu. Küsimused on kirjeldatud lisas 2, lk 76. Järgnevad hinnangud on toodud põhinevalt testijate vastuste keskmistel.

Keskmise hindega 4,8 arvasid kasutajad, et lehekülge oli pigem lihtne kasutada. Keskmise hindega 4,8 arvasid kasutajad, et nad täitsid neile antud ülesandeid efektiivselt. Keskmise hindega 5 nõustusid testijad täielikult, et tundsid end süsteemi kasutades mugavalt. Keskmise hindega 4,6 nõustusid kasutajad, et süsteemist oli vajaminevat informatsiooni lihtne leida. Keskmise hindega 4,6 nõustusid kasutajad, et süsteem oli hästi organiseeritud. Keskmise hindega 4,6 nõustusid testijad, et neile meeldis süsteemi disain/kujundus. Keskmise hindega 4,8 hindasid testijad, et süsteem oli nende jaoks lihtsasti hoomatav.

Avatud küsimustega tagasisides kirjutati positiivseteks aspektideks, et disain ja visuaalne pool on organiseeritud ja üksteisega ühenduses. Kasutajatele meeldis, et prototüübis oli välja toodud alternatiive, kuidas pikkasid tekste lahendada. Negatiivseteks aspektideks toodi välja, et sekundaarne menüü oleks vertikaalselt mugavam, sest ollakse harjutud kasutama vasakul pool olevat menüüd. Lisaks mainiti, et peamenüüs olevatele ikoonidele tuleks alla lisada selgitav tekst või siis teha paremale poole teine menüü, millele vajutades avaneb lisamenüü, ning et vaegnägija funktsioon on pikas perspektiivis oluline funktsioon.

# **7 Kasutatavuse analüüs**

Tallinnzoo.ee lehekülje ja valminud prototüübi testimiste tulemusel võib järeldada, et prototüüp on kasutajatele mugavam nii tegevuste läbimise kui ajalise kasutatavuse mõttes. Testülesannete keskmine sooritushinne paranes 54% [\(Tabel 1\)](#page-68-0) ning keskmine läbimisaeg vähenes 62% [\(Tabel 2\)](#page-68-1).

<span id="page-68-0"></span>

|                   | Tallinnzoo.ee   Prototüüp                         |                |                 |      |
|-------------------|---------------------------------------------------|----------------|-----------------|------|
| <b>TEST</b><br>ID | <b>Ülesande soorituse</b><br>keskmine hinne (1-4) |                | <b>Erinevus</b> | $\%$ |
| TC <sub>1</sub>   | 2,8                                               | 4              | 1,2             | 43%  |
| TC <sub>2</sub>   | 3,2                                               | $\overline{4}$ | 0,8             | 25%  |
| TC <sub>3</sub>   | 3,6                                               | $\overline{4}$ | 0,4             | 11%  |
| TC <sub>4</sub>   | $\overline{4}$                                    | $\overline{4}$ | $\Omega$        | 0%   |
| TC <sub>5</sub>   | 2,2                                               | $\overline{4}$ | 1,8             | 82%  |
| TC <sub>6</sub>   | 2,5                                               | $\overline{4}$ | 1,5             | 60%  |
| TC <sub>7</sub>   | 2                                                 | $\overline{4}$ | 2               | 100% |
| TC <sub>8</sub>   | 2,4                                               | $\overline{4}$ | 1,6             | 67%  |
| TC <sub>9</sub>   | $\overline{2}$                                    | $\overline{4}$ | $\overline{2}$  | 100% |

Tabel 1. Testülesannete keskmise soorituse muutused

KESKMINE: 54%

Tabel 2. Testülesannete keskmise ajalise läbitavuse muutused

<span id="page-68-1"></span>

|                 | Tallinnzoo.ee       | Prototüüp |                 |         |
|-----------------|---------------------|-----------|-----------------|---------|
| <b>TEST ID</b>  | Ajaline läbivus (s) |           | <b>Erinevus</b> | ℅       |
| TC <sub>1</sub> | 88,8                | 18,8      | $-70$           | $-79%$  |
| TC <sub>2</sub> | 60,6                | 24,2      | $-36,4$         | $-60\%$ |
| TC <sub>3</sub> | 59                  | 12        | $-47$           | -80%    |
| TC <sub>4</sub> | 30,6                | 41,2      | 10,6            | 35%     |
| TC <sub>5</sub> | 164,2               | 27        | $-137,2$        | $-84%$  |
| TC <sub>6</sub> | 44                  | 20,8      | $-23,2$         | $-53%$  |
| TC <sub>7</sub> | 119,6               | 30,6      | -89             | $-74%$  |
| TC 8            | 58,8                | 12        | $-46,8$         | $-80\%$ |

|                 | Tallinnzoo.ee   Prototüüp |      |                 |        |
|-----------------|---------------------------|------|-----------------|--------|
| <b>TEST ID</b>  | Ajaline läbivus (s)       |      | <b>Erinevus</b> | %      |
| TC <sub>9</sub> | 148,8                     | 20,8 | $-128$          | $-86%$ |
|                 |                           |      | KESKMINE:       |        |

Tabel 3. Testülesande sooritushinnete kirjeldus.

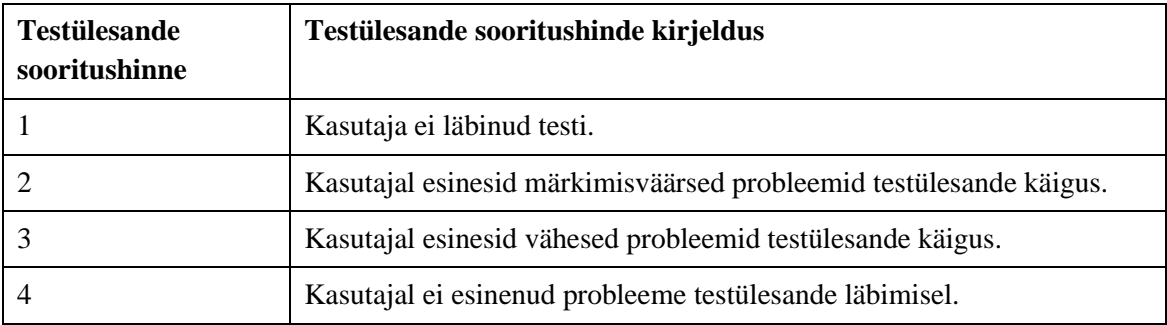

Testülesande hinne kui sooritushinde mõõdikute kirjeldus on välja toodud tabelis 3. Iseärasustena võib välja tuua järgmised tähelepanekud testidest:

TC 1 (loomaaia ajaloo uurimine) puhul kiirenes ülesande läbimisaeg 79% ning sooritushinne paranes 43%. Põhjuseks võib tuua, et tallinnzoo.ee lehel ei olnud kindlasõnalist lehekülge, mis viitaks loomaaia ajaloole ning see oli peidetud, kuid prototüübis oli "Loomaaiast" menüüsse toodud eraldi "Ajalugu" lehekülg välja. Kasutajate hinnangul oli prototüüp parem, sest seda oli silmaga parem hoomata kui originaallehel ning neil oli suurem motiveeritus lehte lugema hakata.

TC 4 (KKK ja külastusreeglite info leidmine) puhul on näha, et nii tallinnzoo.ee kui prototüübi testimisel oli kasutajate sooritushinne maksimaalne, kuid läbimisaeg pikenes prototüübis 35%. See võib tuleneda sellest, et testi kirjelduses oli kirjas "soovid teada saada, kas võid …," millest tulenevalt kasutajad eeldasid informatsiooni leida pigem "Külastamiseeskirjad" lehelt kui "KKK" lehelt. Prototüübis olid need ühele leheküljele toodud (KKK nimele), kuid nimetus ei sisaldanud viidet külastusreeglite lehe sisule. Seevastu tallinnzoo.ee veebilehel olid need eraldiseisvad leheküljed.

TC 5 (loomade ohustatuse info leidmine) puhul kiirenes sooritusaeg vastuseni jõudmisel 84% ning testi sooritushinne paranes 82%, kuna prototüübis oli ohustatuse info koheselt loomade nimekirja lehel olemas võrreldes originaallehega, kus tuli info saamiseks eraldi valida soovitud loom.

TC 9 (Veebikaamera kasutamine) testi sooritushinne paranes 100% ning testülesande läbimine kiirenes 86%. Kasutajate hinnangul oli prototüüp mugavam, kuna olemasolevad kaamerad olid selgesti välja toodud.

Järelküsitluse tulemuste analüüsi järgi paranes kasutajate hinnang lehekülje lihtsuse üle 41,18% ehk keskmine hinne suurenes 1,4 punkti võrra. Kasutajate hinnang enda ülesannete täitmise efektiivsuse üle tõusis 60% ehk keskmine hinne suurenes 2 punkti võrra. Kasutajate enesetunne süsteemi kasutades paranes 78,57% ehk keskmine hinne suurenes 2,2 punkti võrra. Kasutajate hinnang informatsiooni üles leidmise lihtsuse üle tõusis 76,92% ehk keskmine hinne suurenes 2 punkti võrra. Kasutajate hinnang süsteemi organiseerituse ning disaini kohta tõusid 92,67% ehk keskmine hinne suurenes 2,2 punkti võrra. Kasutajate hinnang süsteemi lihtsa hoomamise üle tõusis 84,62% ehk keskmine hinne suurenes 2,2 punkti võrra.

# **Kokkuvõte**

Kasutajakogemus on hinnang, mida kasutaja tunneb end veebilehte kasutades. Halva kasutajakogemuse korral võib klient veebilehelt lahkuda ning eelistada konkurenti, mille tulemusel jääb ettevõtte oodatavast kasumist ilma.

Töö eesmärgiks oli analüüsida ja testida tallinnzoo.ee veebilehte, et esile tõsta selle puudused ning nende põhjal luua parema kasutajakogemusega prototüüp. Olemasolevat tallinnzoo.ee veebilehekülge analüüsiti veebilehtede heade tavade vastuolude suhtes ning kasutajatestid viidi läbi viie testijaga üheksat testülesannet läbides. Testide loomisel võeti aluseks erinevad funktsionaalsused, mida loomaaia erinevad sihtgrupid võiksid kasutada. Prototüüp loodi Adobe XD prototüüpimise tarkvaraga, kus lähteülesandeks kasutati informatsiooni tallinnzoo.ee analüüsi tulemustest, loodud persoonadest ja *wireframe*'dest lähtudes.

Töö käigus loodud prototüüp osutus edukaks. Testimisel selgus, et üldine ülesannete läbimiskiirus paranes kaheksas testis üheksast vähenedes keskmiselt 62%. ülesannete sooritushinne paranes keskmiselt 54% ning järelküsitluste tulemuste hinnangul oli valminud prototüüp parema kasutajakogemusega.

Tulemuste põhjal saab järeldada, et loodud prototüübis olid paranenud probleemid, mis toodi välja puuduste analüüsis ja kasutajate tagasisides. Lõputöös püstitatud eesmärgid saavutati, sest valmistati prototüüp Tallinna Loomaaia kodulehe baasil, mille testimistulemuste põhjal paranes kasutatavus.

Koostööpartneri tagasiside loodud prototüübile oli positiivne. Antud tööd saab edasi arendada lisafunktsionaalsuste lisamisega ning optimeerides prototüüpi mobiilsele vaatele. Töö edasiarendusel võiks tulevikus käsitleda suuremat hulka tallinnzoo.ee veebilehest ja kaasata veel mõnda kasutatavuse testimismeetodit (silmajälgimist või hiirejälgimist) ning korrata kasutajatega testimist teiste testülesannetega, et katta suurem osa veebilehest.
#### **Kasutatud kirjandus**

- [1] M. Kapoor, "Little details in UX design: Tabs vs. Accordions," 28 03 2019. [Võrgumaterjal]. Available: https://bit.ly/36emfdq. [Kasutatud 29 04 2020].
- [2] N. Babich, "A Comprehensive Guide to Web Design," Adobe Blog, 27 11 2017. [Võrgumaterjal]. Available: https://theblog.adobe.com/a-comprehensive-guide-toweb-design/. [Kasutatud 18 02 2020].
- [3] "Glossary," Opentracker, [Võrgumaterjal]. Available: https://www.opentracker.net/docs/glossary/. [Kasutatud 29 04 2020].
- [4] "Flash Definition," TechTerms, [Võrgumaterjal]. Available: https://techterms.com/definition/flash. [Kasutatud 29 04 2020].
- [5] J. Nielsen, "10 Usability Heuristics for User Interface Design," [Võrgumaterjal]. Available: nngroup.com/articles/ten-usability-heuristics/. [Kasutatud 03 02 2020].
- [6] "Hover Definition," TechTerms, [Võrgumaterjal]. Available: https://techterms.com/definition/hover. [Kasutatud 29 04 2020].
- [7] "IEEE Definition," TechTerms, [Võrgumaterjal]. Available: https://techterms.com/definition/ieee. [Kasutatud 29 04 2020].
- [8] "Plug-in definition," TechTerms, [Võrgumaterjal]. Available: https://techterms.com/definition/plugin. [Kasutatud 29 04 2020].
- [9] "WCAG 2.0 rakendusjuhised," Majandus- ja Kommunikatsiooniministeerium, 27 08 2015. [Võrgumaterjal]. Available: https://www.mkm.ee/et/wcag-20 rakendusjuhised. [Kasutatud 19 02 2020].
- [10] "Website Wireframe," TechoPedia, 14 11 2016. [Võrgumaterjal]. Available: https://www.techopedia.com/definition/5216/website-wireframe. [Kasutatud 29 04 2020].
- [11] H. Maurus, "Mis on UX / UI ehk kasutajakogemus ja kasutajaliides?," [Võrgumaterjal]. Available: https://kodulehekoolitused.ee/mis-on-ux-ui-ehkkasutajakogemus-ja-kasutajaliides. [Kasutatud 05 02 2020].
- [12] J. Nielsen, "Usability 101: Introduction to Usability," Nielsen Norman Group, [Võrgumaterjal]. Available: https://www.nngroup.com/articles/usability-101 introduction-to-usability/. [Kasutatud 11 02 2020].
- [13] R. Budiu, "Quantitative vs. Qualitative Usability Testing," Nielsen Norman Group, 1 10 2017. [Võrgumaterjal]. Available: https://www.nngroup.com/articles/quantvs-qual/. [Kasutatud 28 04 2020].
- [14] H. Maurus, "Kuidas planeerida kodulehe kasutatavuse testimist?," 08 12 2015. [Võrgumaterjal]. Available: https://kodulehekoolitused.ee/kuidas-planeeridakodulehe-kasutatavuse-testimist/. [Kasutatud 09 04 2020].
- [15] W. Quesenbery, "Choosing the right usability technique: Getting the answers you need," 2008. [Võrgumaterjal]. Available: http://www.wqusability.com/handouts/righttechnique-uf2008.pdf. [Kasutatud 08 04 2020].
- [16] Invaru, "Silmajälgimine," Invaru, [Võrgumaterjal]. Available: https://www.invaru.ee/silmajalgimine. [Kasutatud 12 02 2020].
- [17] W. Foddy, "Constructing questions for interviews and questionnaires. Theory and prectice in social research," 1993. [Võrgumaterjal]. Available:

https://bit.ly/2X1CtCt. [Kasutatud 08 04 2020].

- [18] S. Farrell, "Observer Guidelines for Usability Research," Nielsen Norman Group, 30 10 2016. [Võrgumaterjal]. Available: https://www.nngroup.com/articles/observer-guidelines/. [Kasutatud 08 04 2020].
- [19] R. Atterer, M. Wnuk ja A. Schmidt, "Knowing the User's Every Move User Activity Tracking," [Võrgumaterjal]. Available: https://bit.ly/2ZbYtwU. [Kasutatud 08 04 2020].
- [20] C. Kaner, "What Is a Good Test Case?," Florida Institute of Technology, 05 2003. [Võrgumaterjal]. Available: https://www.kaner.com/pdfs/GoodTest.pdf. [Kasutatud 09 04 2020].
- [21] C. Kaner, "An Introduction to Scenario Testing," 06 2003. [Võrgumaterjal]. Available: http://www.kaner.com/pdfs/ScenarioIntroVer4.pdf. [Kasutatud 09 04 2020].
- [22] J. Nielsen, "Why You Only Need to Test with 5 Users," Nielsen Norman Group, 18 03 2000. [Võrgumaterjal]. Available: https://www.nngroup.com/articles/whyyou-only-need-to-test-with-5-users/. [Kasutatud 08 04 2020].
- [23] "Loomaaiast üldiselt," Tallinna Loomaaed, [Võrgumaterjal]. Available: https://tallinnzoo.ee/loomaaiast/. [Kasutatud 19 04 2020].
- [24] M. Jancik, "Designing for Human Memory," UX Planet, 23 10 2017. [Võrgumaterjal]. Available: https://uxplanet.org/designing-for-human-memorya2cdc0b6a75a. [Kasutatud 19 02 2020].
- [25] S. Blomkvist, "Persona an overview," 03 09 2002. [Võrgumaterjal]. Available: http://www.it.uu.se/edu/course/homepage/hcinet/ht03/library/docs/Personaoverview.pdf. [Kasutatud 09 04 2020].
- [26] R. Unger ja C. Chandler, "A Project Guide To UX Design: For User Experience Designers In The Field Or In the Making," 2009. [Võrgumaterjal]. Available: https://epdf.pub/a-project-guide-to-ux-design.html. [Kasutatud 19 04 2020].
- [27] N. Mertz, "How and Why Icons Improve Your Web Design," 07 08 2012. [Võrgumaterjal]. Available: https://usabilla.com/blog/how-and-why-iconsimprove-you-web-design/. [Kasutatud 19 04 2020].
- [28] A. Laforge, "Saying goodbye to Flash in Chrome," 25 07 2017. [Võrgumaterjal]. Available: https://www.blog.google/products/chrome/saying-goodbye-flashchrome/. [Kasutatud 20 04 2020].

## **Lisa 1 – Tallinnzoo.ee kasutatavuse testimise tulemused**

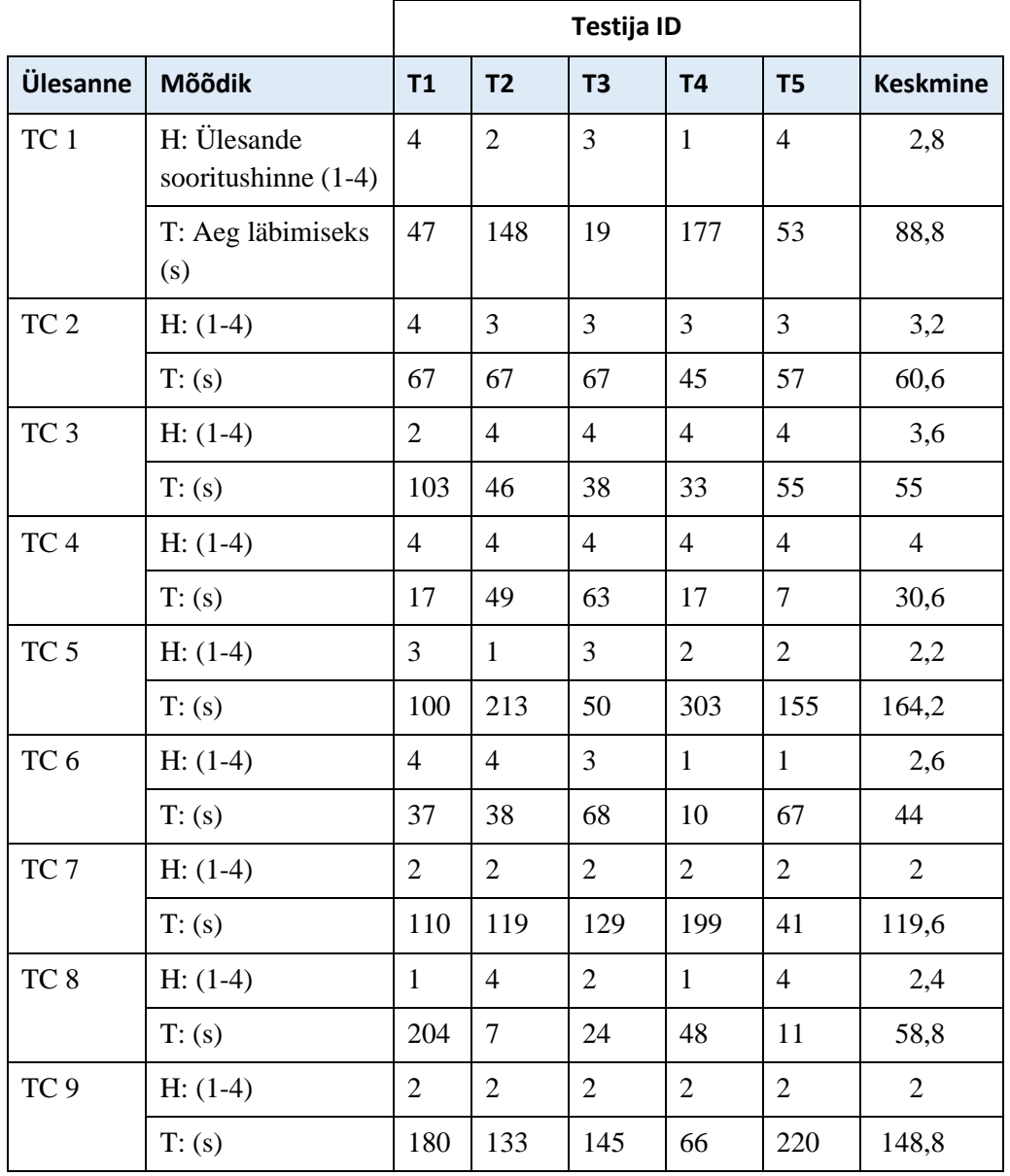

Tabel 4. Tallinnzoo.ee kasutatavuse testimise tulemused.

#### **Lisa 2 – Järelküsitluse küsimused**

- 1. Lehekülge oli lihtne kasutada. \* [Skaalal 1-5, kus 1= Ei nõustu üldse ja 5= Nõustun täielikult.]
- 2. Täitsin efektiivselt mulle antud ülesandeid. \* [Skaalal 1-5, kus 1= Ei nõustu üldse ja 5= Nõustun täielikult.]
- 3. Tundsin end süsteemi kasutades mugavalt. \* [Skaalal 1-5, kus 1= Ei nõustu üldse ja 5= Nõustun täielikult.]
- 4. Vajaminevat informatsiooni oli lihtne leida. \* [Skaalal 1-5, kus 1= Ei nõustu üldse ja 5= Nõustun täielikult.]
- 5. Süsteem on hästi organiseeritud. \* [Skaalal 1-5, kus 1= Ei nõustu üldse ja 5= Nõustun täielikult.]
- 6. Mulle meeldib süsteemi disain/kujundus. \* [Skaalal 1-5, kus 1= Ei nõustu üldse ja 5= Nõustun täielikult.]
- 7. Lehekülgede sisu oli minu jaoks lihtsasti hoomatav. \* [Skaalal 1-5, kus 1= Ei nõustu üldse ja 5= Nõustun täielikult.]
- 8. Negatiivsed aspektid seoses süsteemiga: \* [Avatud tekst]
- 9. Positiivsed aspektid seoses süsteemiga \* [Avatud tekst]

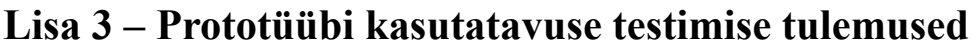

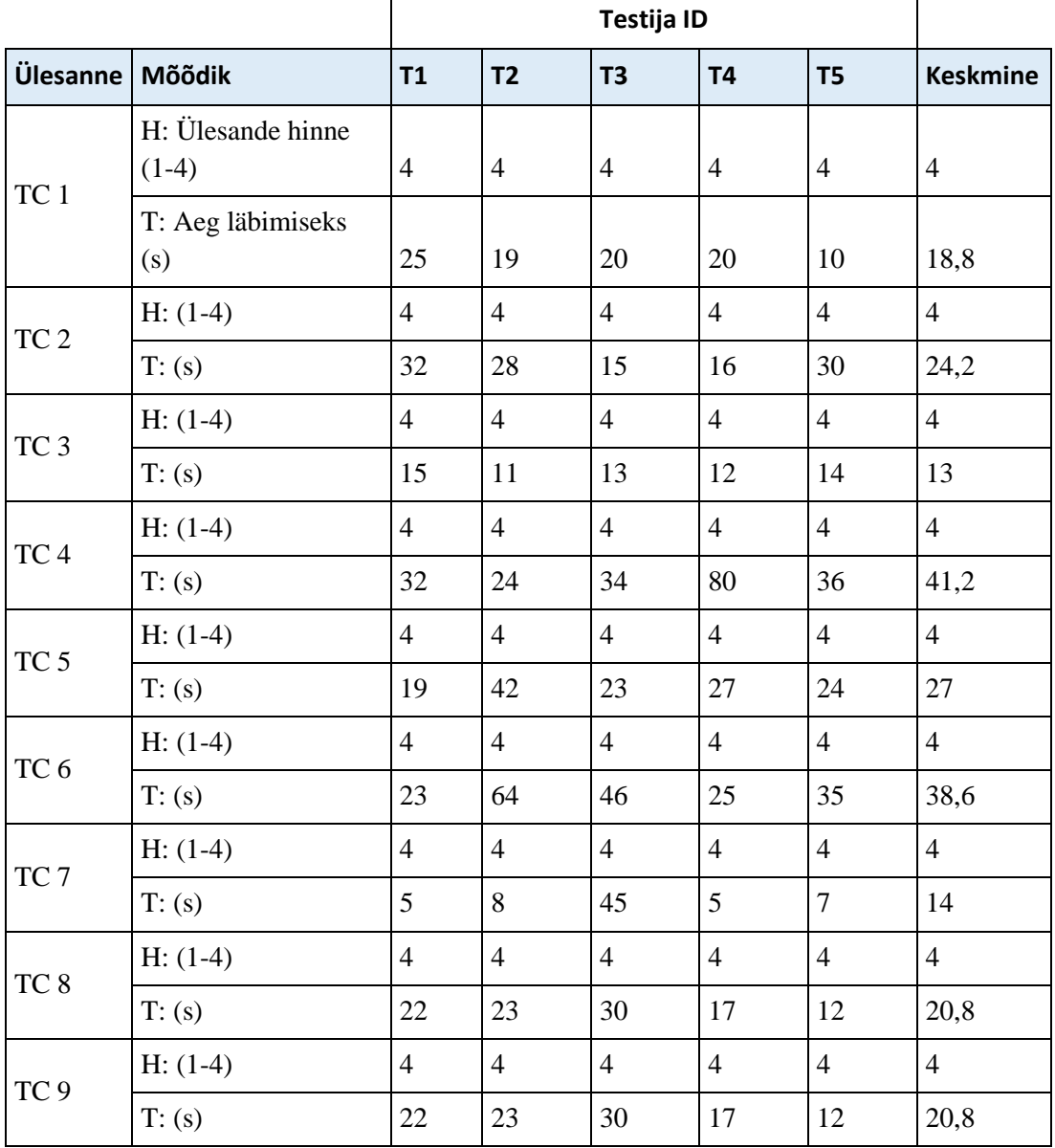

Tabel 5. Prototüübi kasutatavuse testimise tulemused.

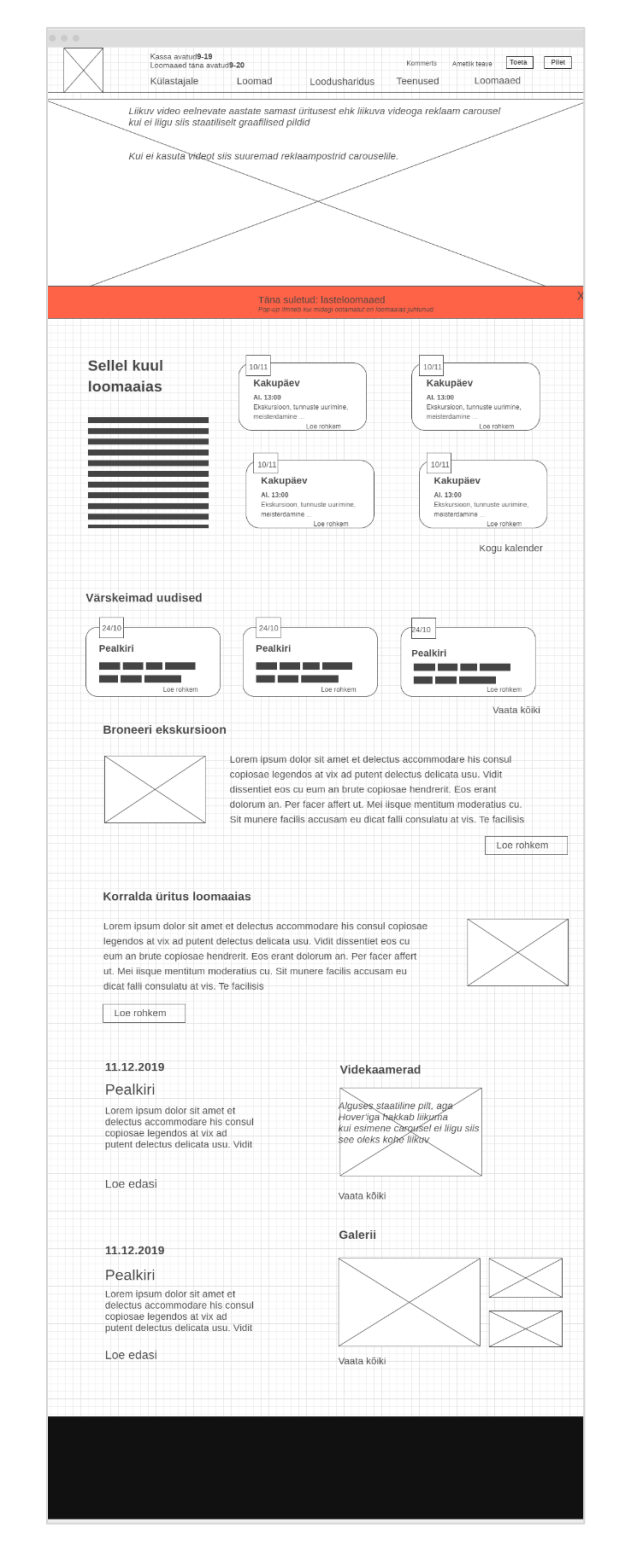

## **Lisa 4 – Esilehe esialgne** *wireframe*

Joonis 44. Prototüübi esilehe lehekülje esialgne kavandatud joonis.

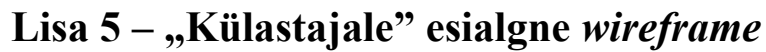

|                            | Kassa avatud9-19<br>Loomaaed täna avatud9-20                                                                                                    |        |               | Kommerts | Ametlik teave | Toeta | Pilet |
|----------------------------|----------------------------------------------------------------------------------------------------|--------|---------------|----------|---------------|-------|-------|
|                            | Külastajale                                                                                                    | Loomad | Loodusharidus | Teenused | Loomaaed      |       |       |
|                            | Avaleht - Külastajale - Üldinfo                                                                                                    |        |               |          |               |       |       |
| Lahtiolek                  | Lahtiolek                                                                                                    |        |               |          |               |       |       |
| Pilet<br>Kuidas tulla      | Lorem ipsum dolor sit amet et delectus accommodare his consul copiosae<br>legendos at vix ad putent delectus delicata usu. Vidit dissentiet eos cu eum             |        |               |          |               |       |       |
| Parkimine                  | an brute copiosae hendrerit. Eos erant dolorum an. Per facer affert ut. Mei<br>iisque mentitum moderatius cu. Sit munere facilis accusam eu dicat falli            |        |               |          |               |       |       |
| Invainfo<br>Loomaaja kaart | consulatu at vis. Te facilisis mnesarchum qui posse omnium mediocritatem<br>est cu. Modus argumentum ne qui tation efficiendi in eos. Ei mea falli                 |        |               |          |               |       |       |
|                            | Pilet                                                                                                    |        |               |          |               |       |       |
|                            | Lorem ipsum dolor sit amet et delectus accommodare his consul copiosae<br>legendos at vix ad putent delectus delicata usu. Vidit dissentiet eos cu eum<br>an brute |        |               |          |               |       |       |
|                            | Kuidas tulla                                                                                                    |        |               |          |               |       |       |
|                            | Lorem ipsum dolor sit amet et delectus accommodare his consul copiosae                                                                                             |        |               |          |               |       |       |

Joonis 45. Prototüübi külastajale lehekülje esialgne kavandatud joonis.

### Lisa 6 – "KKK" esialgne *wireframe*

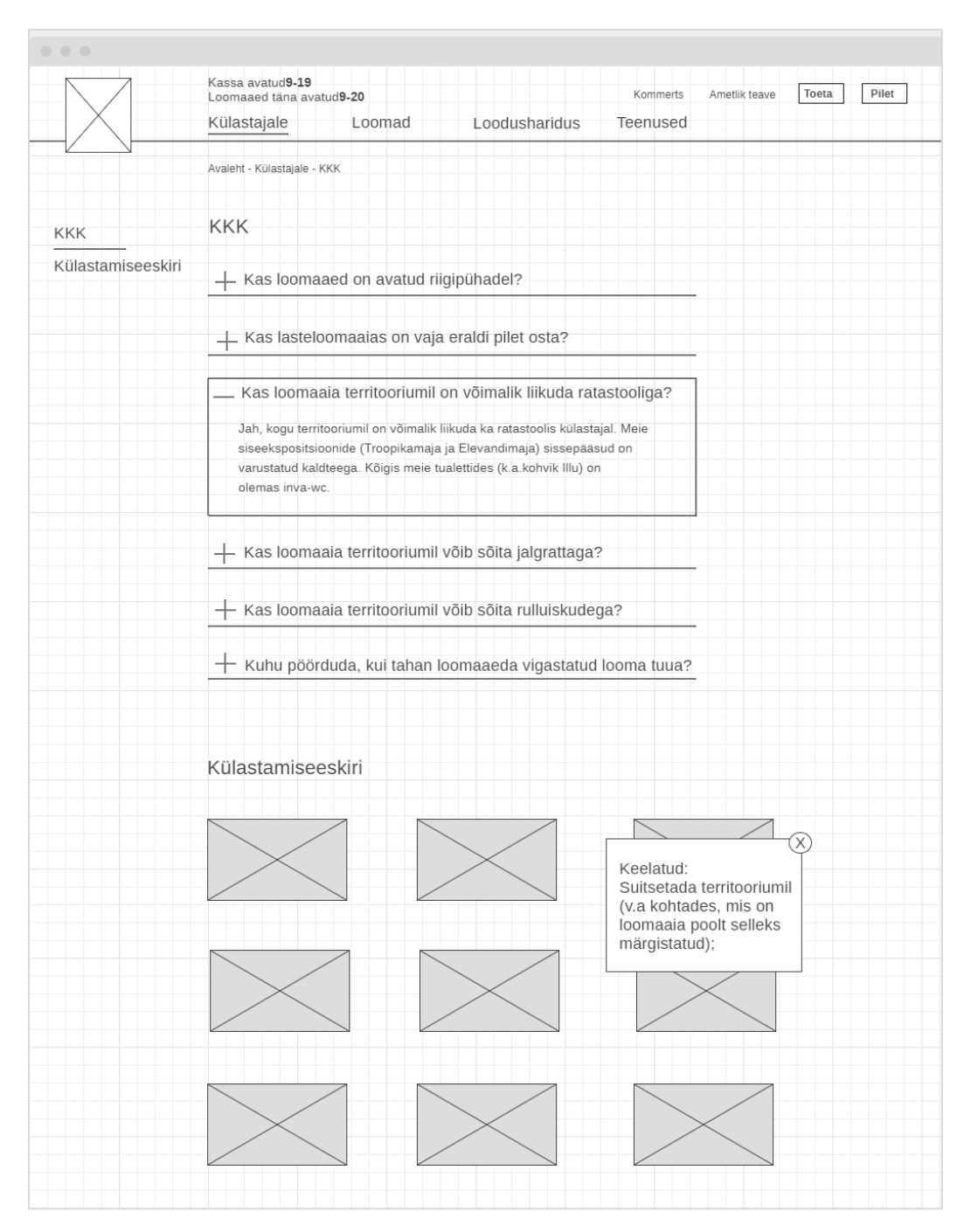

Joonis 46. Prototüübi KKK lehekülje esialgne kavandatud joonis.

# Lisa 7 – "Loomad" esialgne *wireframe*

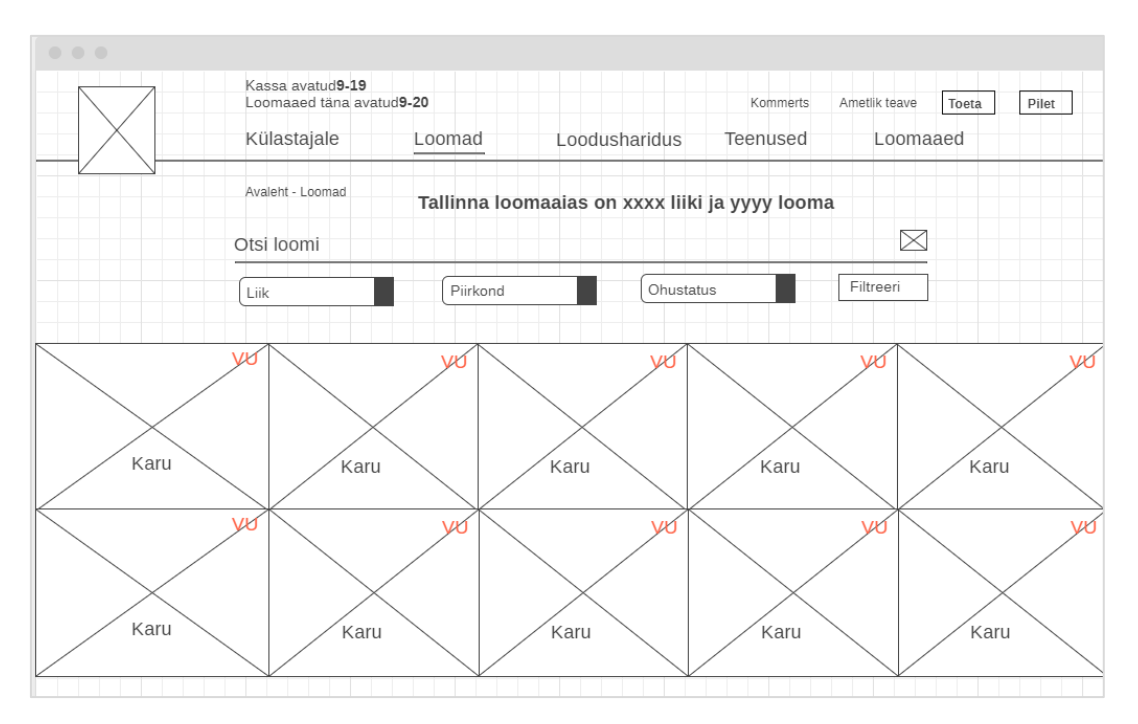

Joonis 47. Prototüübi loomade lehekülje esialgne kavandatud joonis.

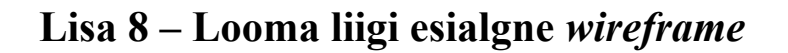

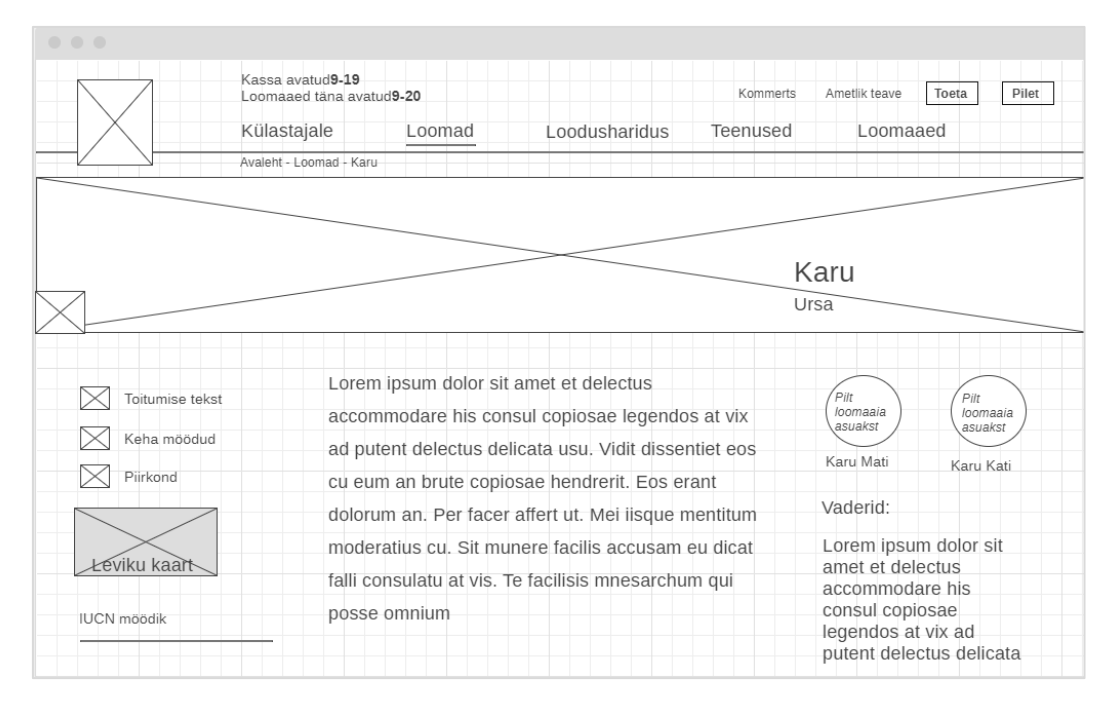

Joonis 48. Prototüübi loomaliigi lehekülje esialgne kavandatud joonis.

### **Lisa 9 – Spetsiifilise looma esialgne** *wireframe*

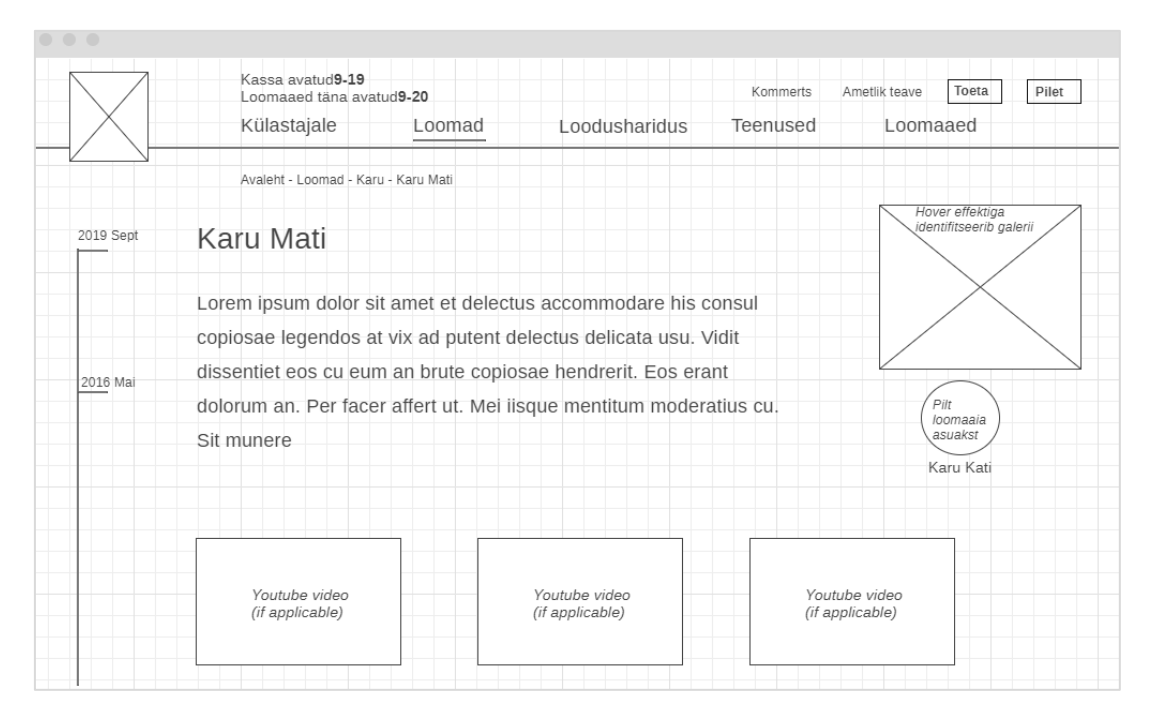

Joonis 49. Prototüübi spetsiifilise looma lehekülje esialgne kavandatud joonis.